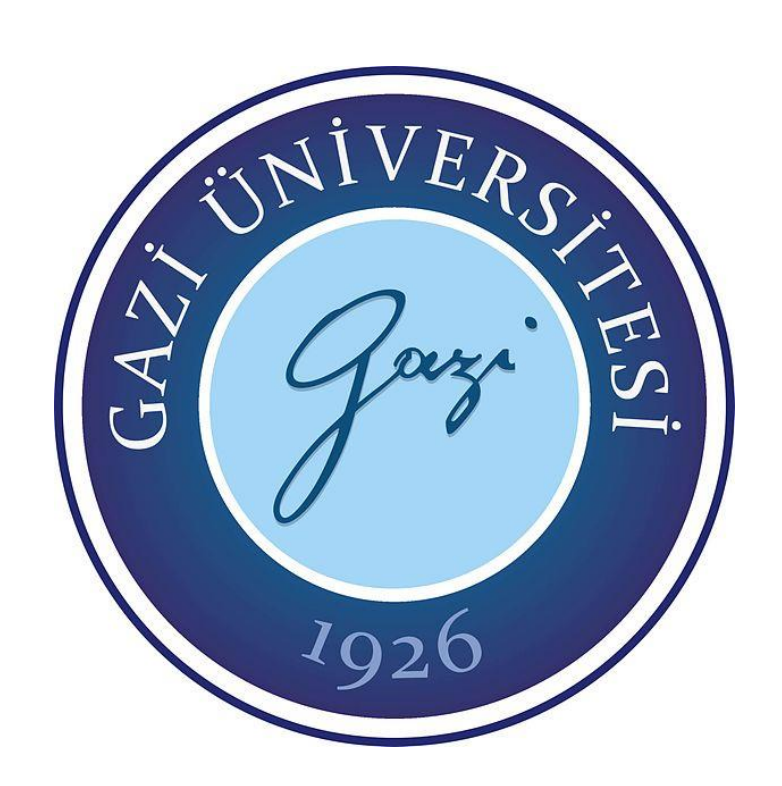

# **KABLOSUZ BAĞLANTI İLE AKTARILAN KESİNTİSİZ GÜÇ KAYNAĞI PARAMETRELERİNİN GÖSTERGE EDİLMESİ**

**Sündüz Beyza ÖZDEMİR**

# **YÜKSEK LİSANS TEZİ ELEKTRİK ELEKTRONİK MÜHENDİSLİĞİ ANA BİLİM DALI**

**GAZİ ÜNİVERSİTESİ FEN BİLİMLERİ ENSTİTÜSÜ**

**EYLÜL 2020**

Sündüz Beyza Özdemir tarafından hazırlan "KABLOSUZ BAĞLANTI İLE AKTARILAN KESİNTİSİZ GÜÇ KAYNAĞI PARAMETRELERİNİN GÖSTERGE EDİLMESİ" adlı tez çalışması aşağıdaki jüri tarafından OY BİRLİĞİ ile Gazi Üniversitesi Elektrik Elektronik Mühendisliği Ana Bilim Dalında YÜKSEK LİSANS TEZİ olarak kabul edilmiştir

**Danışman:** Prof. Dr. İbrahim SEFA

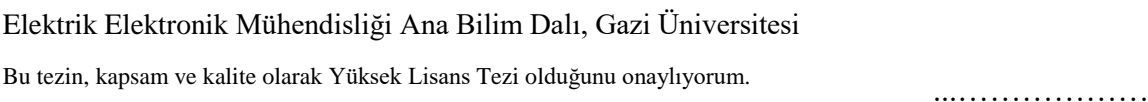

**Başkan:** Prof. Dr. Hamit ERDEM

Elektrik Elektronik Mühendisliği Ana Bilim Dalı, Başkent Üniversitesi Bu tezin, kapsam ve kalite olarak Yüksek Lisans Tezi olduğunu onaylıyorum. …………………..

**Üye:** Doç. Dr. Fecir DURAN

Bilgisayar Mühendisliği Ana Bilim Dalı, Gazi Üniversitesi Bu tezin, kapsam ve kalite olarak Yüksek Lisans Tezi olduğunu onaylıyorum …………………..

Tez Savunma Tarihi: 15/09/2020

Jüri tarafından kabul edilen bu tezin Yüksek Lisans Tezi olması için gerekli şartları yerine getirdiğini onaylıyorum.

…………………….…….

Prof. Dr. Cevriye GENCER Fen Bilimleri Enstitüsü Müdürü

## **ETİK BEYAN**

Gazi Üniversitesi Fen Bilimleri Enstitüsü Tez Yazım Kurallarına uygun olarak hazırladığım bu tez çalışmasında;

- Tez içinde sunduğum verileri, bilgileri ve dokümanları akademik ve etik kurallar  $\bullet$ cercevesinde elde ettiğimi,
- Tüm bilgi, belge, değerlendirme ve sonuçları bilimsel etik ve ahlak kurallarına uygun  $\bullet$ olarak sunduğumu,
- Tez çalışmasında yararlandığım eserlerin tümüne uygun atıfta bulunarak kaynak  $\bullet$ gösterdiğimi,
- Kullanılan verilerde herhangi bir değişiklik yapmadığımı,  $\bullet$
- Bu tezde sunduğum çalışmanın özgün olduğunu,  $\bullet$

bildirir, aksi bir durumda aleyhime doğabilecek tüm hak kayıplarını kabullendiğimi beyan ederim.

Eupa Adein

15/09/2020

# KABLOSUZ BAĞLANTI İLE AKTARILAN KESİNTİSİZ GÜÇ KAYNAĞI PARAMETRELERİNİN GÖSTERGE EDİLMESİ

#### (Yüksek Lisans Tezi)

#### Sündüz Beyza ÖZDEMİR

# GAZİ ÜNİVERSİTESİ FEN BİLİMLERİ ENSTİTÜSÜ Eylül 2020

#### ÖZET

<span id="page-4-0"></span>Yürütülen bu çalışmada, elektrik enerjisi ile çalışan sistemlerin temiz ve sürekli bir gerilim ile beslemesini sağlamak üzere kullanılan kesintisiz güç kaynaklarının gerilim, akım, frekans, verim ve güç parametrelerini uzaktan izlemek için donanım ve yazılım içeren bir sistem geliştirilmiştir. FPGA (Field Programmable Gate Arrays) tabanlı sistemlerin paralel işlem yapabilmeleri onları mikroişlemcilerden bir adım öne taşımaktadır. FPGA sistemlerinin bu özelliği kullanılarak mikroişlemciler ile yapılması verimli olmayan, kablosuz bağlantı ile KGK parametrelerinin gösterge edilmesi uygulamalı olarak yapılmıştır. İlk olarak KGK, Bluetooth ve FPGA hakkında bilgiler verilmiş olup, şebeke problemleri, KGK çalışma sistemleri ve önemine değinilmiştir. Daha sonra sistem donanımı, yazılımı ve çalışması açıklanmıştır. Sonuç kısmında mevcut sitemlerle karşılaştırma yapılarak sona erdirilmiştir. Çalışmadaki güç kaynağı parametreleri FPGA üzerine yapılandırılan Microblaze yazılım tabanlı işlemci tarafından sanal veri olarak oluşturulmuştur. Kullanılan FPGA kartı XİLİNX firmasına ait "BASYS 3" isimli kartta bulunan "Artix-7 FPGA XC7A35T-1CPG236C" ailesine mensuptur. Oluşturulan sanal veriler HC-06 Bluetooth modülü ile görüntülemenin yapıldığı bilgisayara aktarılmıştır. Görüntüleme cihazında Python programı kullanılarak veriler Pybluez Kütüphanesi aracılığıyla toplanıp, PyQt tarafından ekrana çizdirilmektedir. Sonuç olarak FPGA kullanılarak birden fazla işlem gerektiren KGK parametrelerinin görüntülenmesi çalışması, eş zamanlı kontrolü ve iletilmesi başarılı bir şekilde gerçekleştirilmiştir

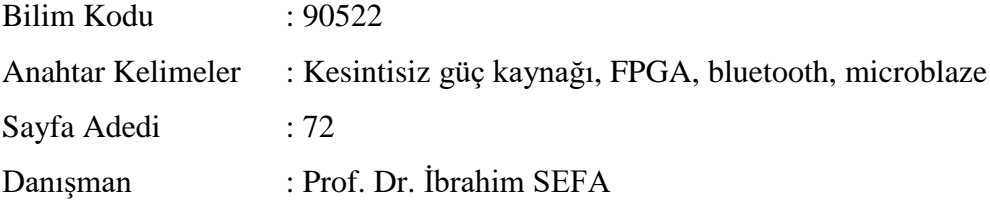

# DISPLAYING UNINTERRUPTIBLE POWER SUPPLY PARAMETERS TRANSFERRED BY WIRELESS CONNECTION

#### (M. Sc. Thesis)

#### Sündüz Beyza ÖZDEMİR

#### GAZİ UNIVERSITY

#### GRADUATE SCHOOL OF NATURAL AND APPLIED SCIENCES

#### September 2020

#### ABSTRACT

<span id="page-5-0"></span>In this study, a system including hardware and software has been developed to remotely monitor the voltage, current, frequency, efficiency and power parameters of uninterruptible power supplies that are used to ensure that electrical systems are supplied with a clean and continuous voltage. The ability of FPGA (Field Programmable Gate Arrays) based systems to perform parallel processing takes them one step ahead of microprocessors. Using this feature of FPGA systems, it is not efficient to do it with microprocessors, and the display of UPS parameters with wireless connection has been done practically. First, information about UPS, Bluetooth and FPGA is given, network problems, UPS operating systems and their importance are mentioned. Then the system hardware, software and operation are explained. In the conclusion part, it was ended by making a comparison with the existing systems.The power supply parameters in the study were created as virtual data by the MicroBlaze software based processor configured on FPGA. The FPGA card used belongs to the "Artix-7 FPGA XC7A35T-1CPG236C" family in the "BASYS 3" card of XİLİNX company. The virtual data created was transferred to the computer where it was viewed with the HC-06 Bluetooth module. Using the Python program on the display device, the data is collected through the Pybluez library and drawn on the screen by PyQt. As a result, monitoring, simultaneous control and transmission of UPS parameters that require more than one operation have been successfully performed using FPGA

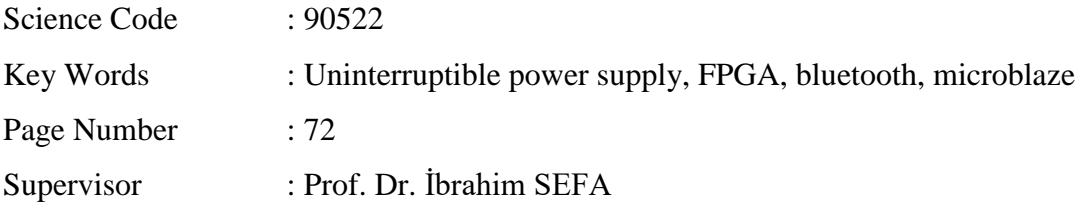

## **TEŞEKKÜR**

<span id="page-6-0"></span>Bu çalışmanın tamamlanmasında değerli bilgilerini benimle paylaşan, kendisine ne zaman danışsam bana kıymetli zamanını ayırarak sabırla dinleyip yardımlarını hiçbir zaman esirgemeyen, yanına hiç çekinmeden gidebildiğim, güler yüzünü, bilgisini, samimiyetini benden esirgemeyen değerli danışman hocam Prof. Dr. İbrahim SEFA'ya teşekkürlerimi ve şükranlarımı sunarım. Yine çalışmam sırasında benden yardımlarını esirgemeyen, tüm bu süreçte sıkıntılarımı, streslerimi, kaprislerimi sabırla çeken değerli eşim Abdullah'a ve afacan oğlum Mehmet Ali'ye, hep yanımda olan annem, babam ve kardeşlerime, iş hayatındaki değerli arkadaşlarıma teşekkür ederim.

# **İÇİNDEKİLER**

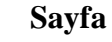

<span id="page-7-0"></span>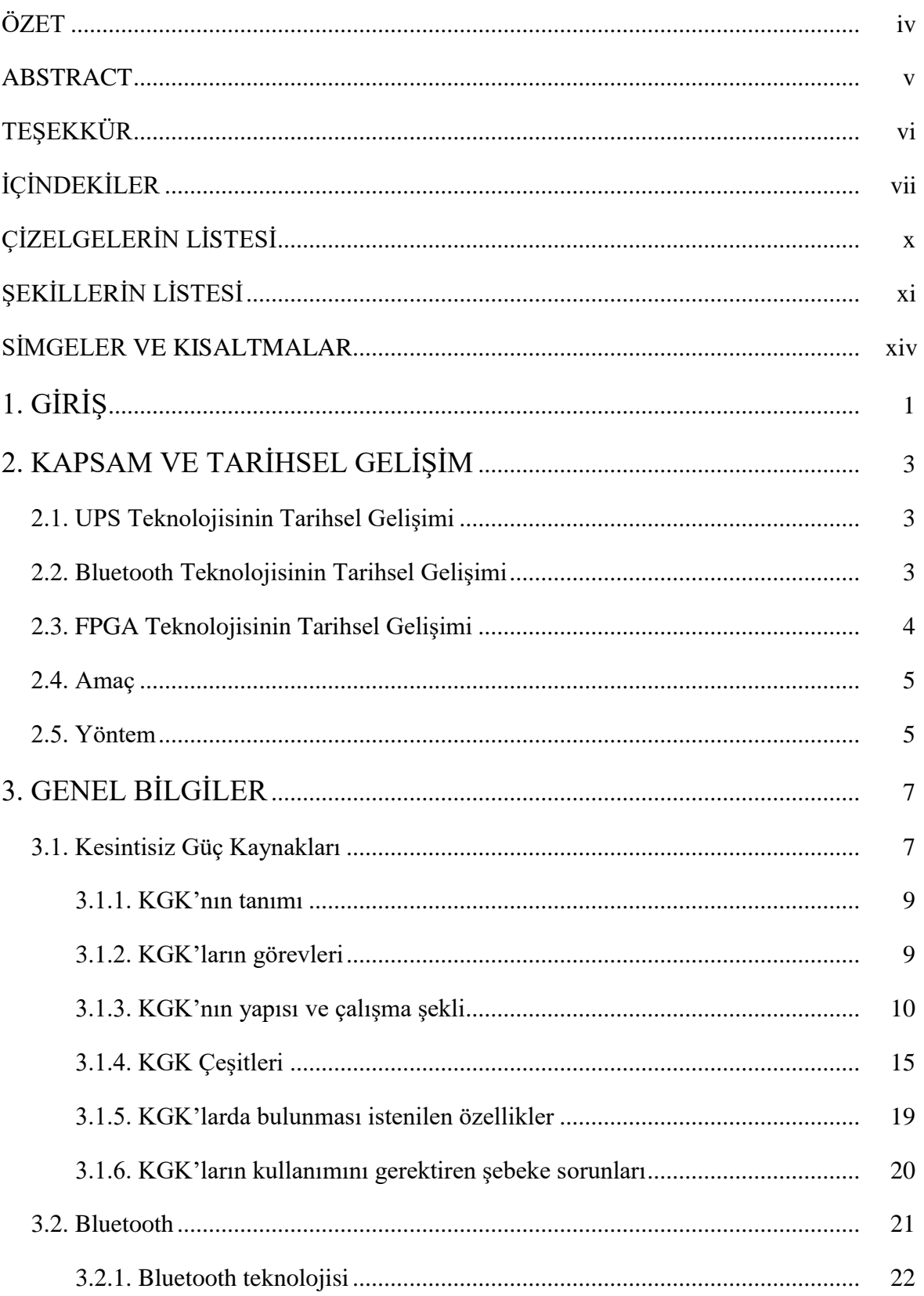

# Sayfa

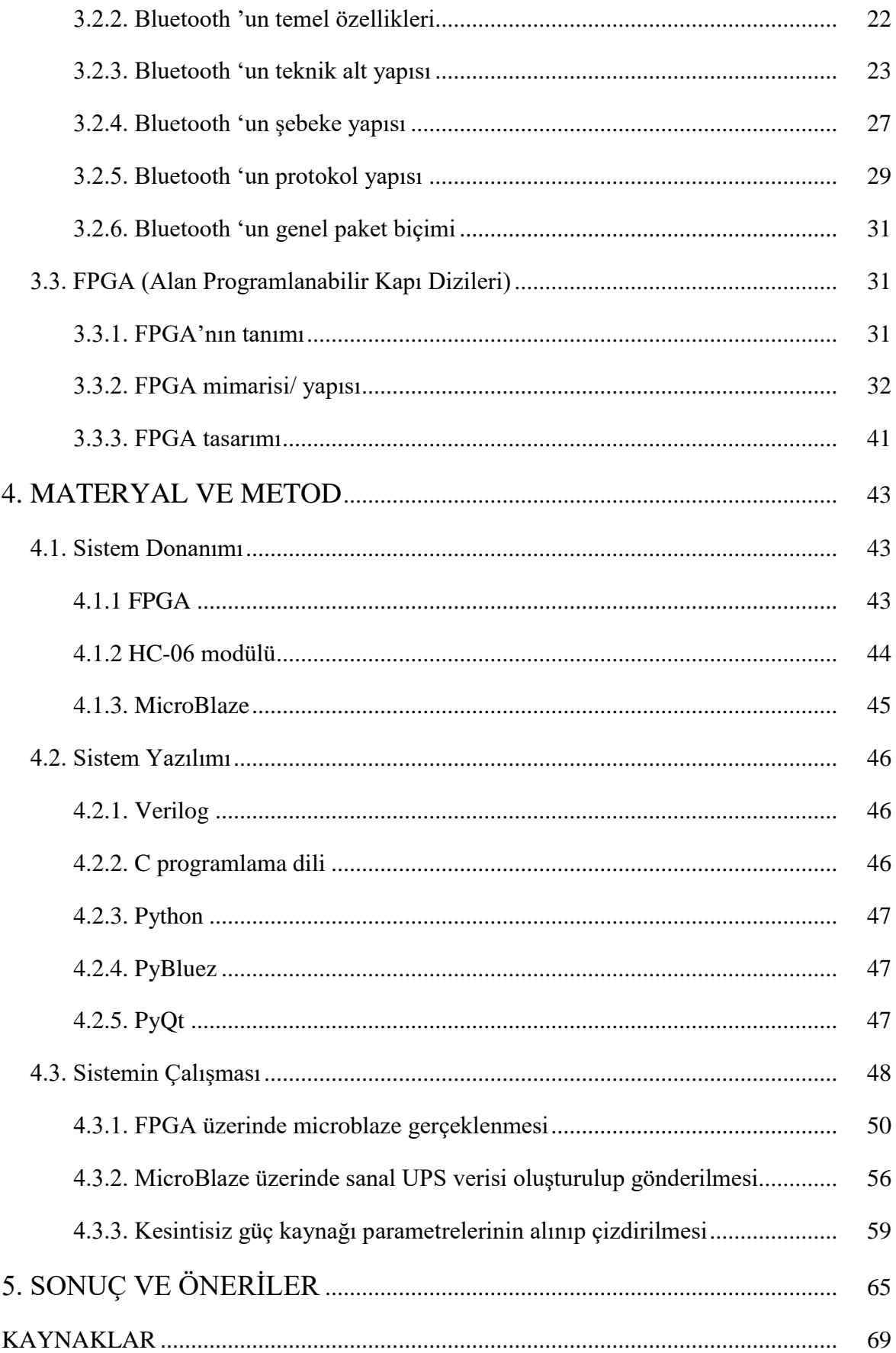

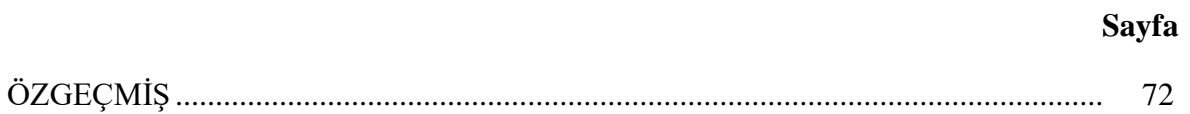

# **ÇİZELGELERİN LİSTESİ**

<span id="page-10-0"></span>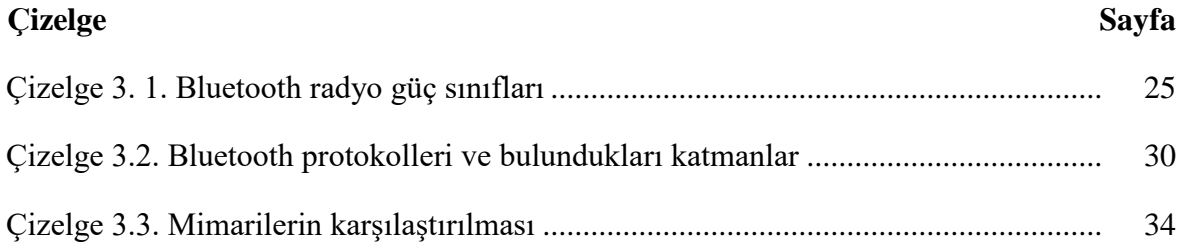

# **ŞEKİLLERİN LİSTESİ**

<span id="page-11-0"></span>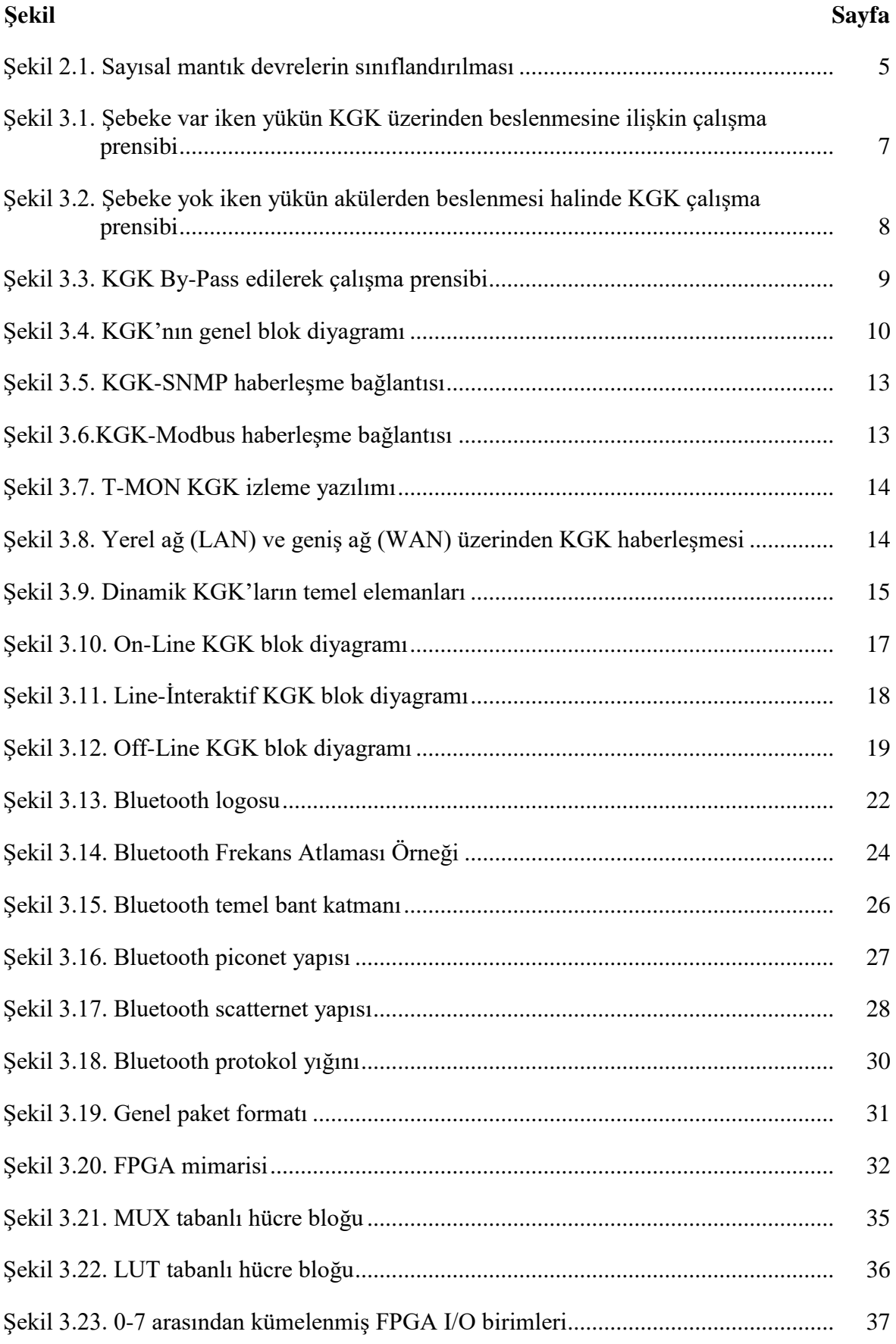

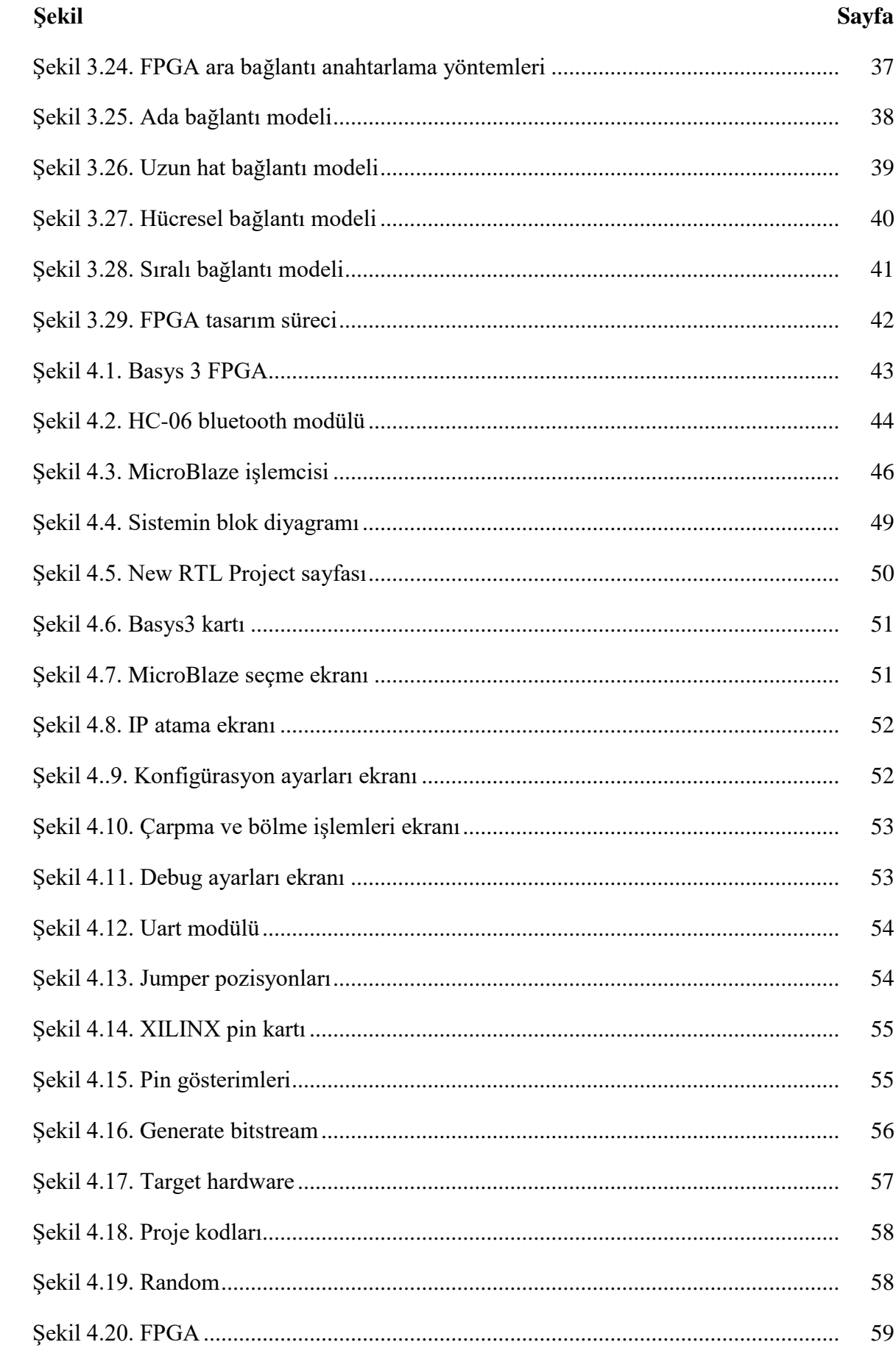

 $\,$ xii

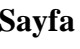

xiii

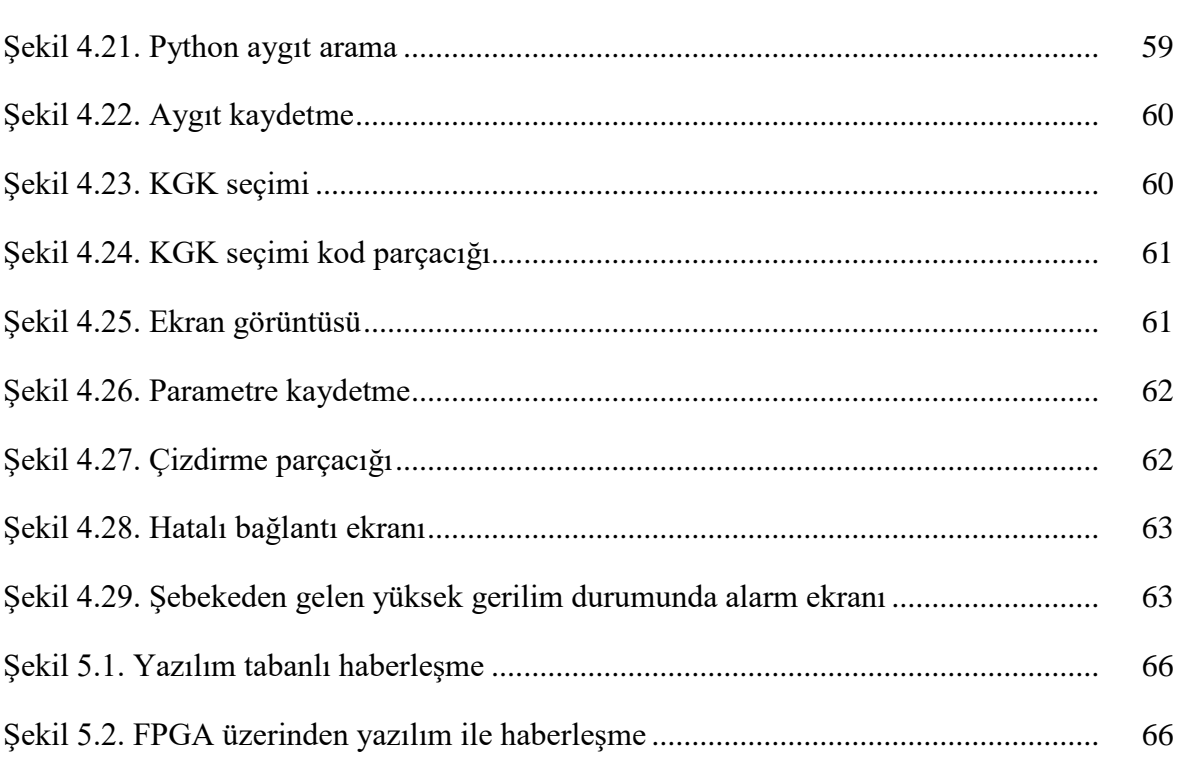

Şekil

## **SİMGELER VE KISALTMALAR**

<span id="page-14-0"></span>Bu çalışmada kullanılmış simgeler ve kısaltmalar, açıklamaları ile birlikte aşağıda sunulmuştur.

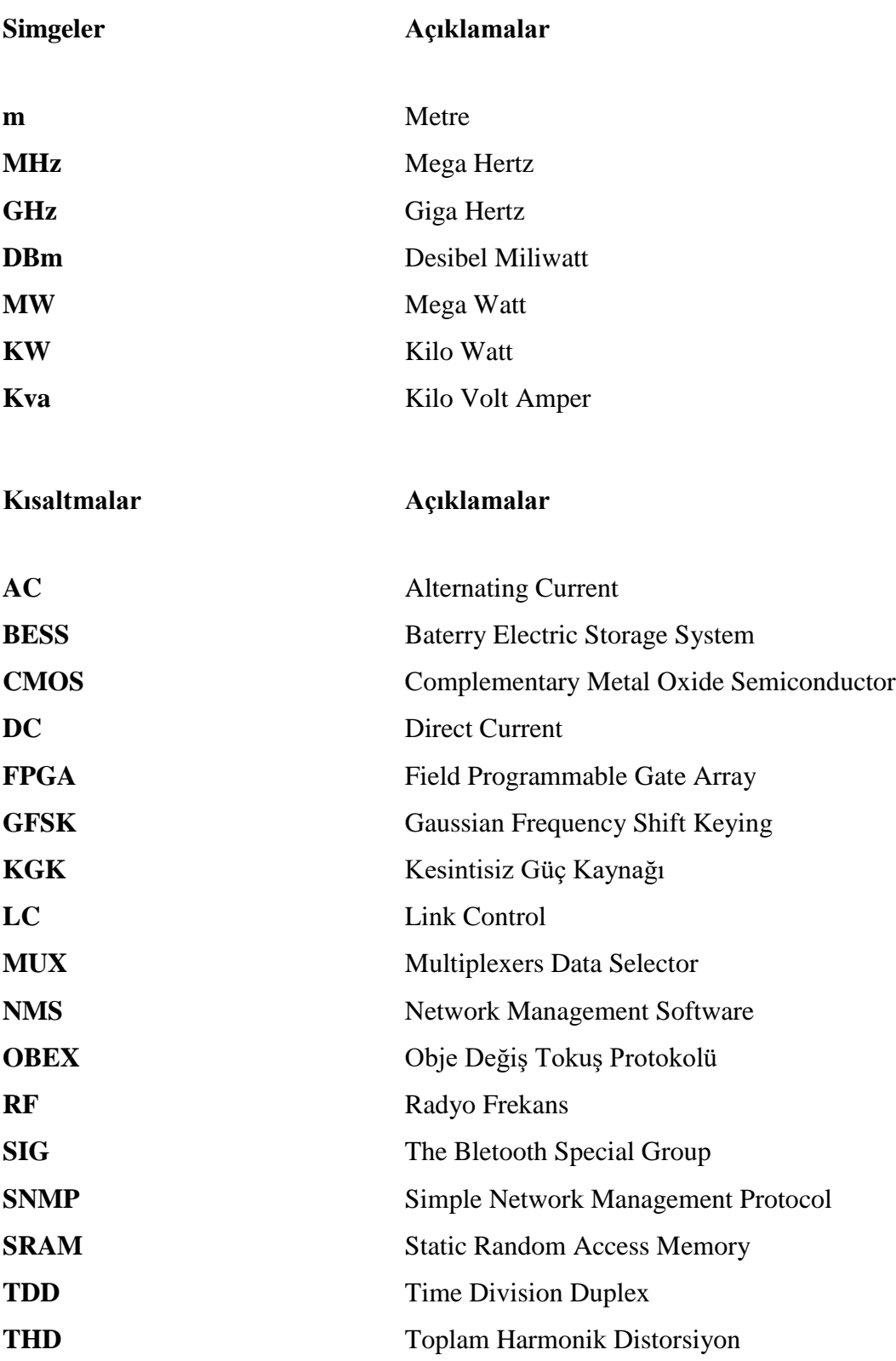

**Kısaltmalar Açıklamalar**

**UDP** User Datagram Protocol

# <span id="page-16-0"></span>**1. GİRİŞ**

Maslow'un İhtiyaçlar Hiyerarşisinde belirttiği üzere insanoğlunun ihtiyaçları karşılandıkça yeni ihtiyaçlar ortaya çıkmaktadır. 21. yüzyılda insanoğlu Beyin tarafından kontrol edilebilen robotik uzuvlardan insan genetiğinin haritalanmasına kadar birçok alanda kendi faydasına hizmet edecek bilimsel çalışmalar yapmıştır. Bilim ve teknik alanında yapılan her bir başarılı çalışma ilmi açıdan karanlık bir alanı açığa çıkarmakta, bu yeni alanlar bilim adına tekrar keşfedilecek yeni çalışma sahaları oluşturmaktadır.

Elektriğin keşfedilmesi, bir enerji kaynağı olduğunun fark edilmesi; öncelikle elektrik üretimi akabinde elektrik iletimi, elektrik depolanması ve kullanımı gibi alanlar oluşturmuştur. Her bir alanda yaşanan gelişmeler takip eden alanda da gelişme gereksinimi doğurmuştur.

1902 yılında Tarsus'ta bir İtalyan-İsviçre firması tarafından değirmene bağlanarak hizmete giren 2 KW kapasitesindeki dinamo vasıtasıyla ülkemiz coğrafyasında elektrik üretilmeye başlandığı tarihte elektriğin kullanım alanı, ihtiyaç duyulan enerji miktarı ile içerisinde bulunduğumuz zaman diliminde elektriğin kullanım alanı ve ihtiyaç duyulan miktarı fazlasıyla artmıştır [1].

Elektriğin hayatımıza girişi ve elektronik alanındaki gelişmeler ile birlikte çeşitli ihtiyaçlarda ortaya çıkmaktadır. Elektrikle çalışan birçok sistem aynı zamanda korunmaya da ihtiyaç duymaktadır. Çünkü elektrik şebekesinde meydana gelen herhangi bir kesinti, arıza durumunda ortaya çıkan dalgalanmalar ve hattaki bozulmalar elektronik cihazları olumsuz etkilemektedir. Üstelik sadece kesintiler değil aynı zamanda hattaki gerilim değişimleri de elektrik enerjisiyle çalışan sistemlerin sağlıklı çalışmasına engel olmaktadır. Meydana gelen bu kesintiler dünya genelinde maddi zarara sebep olmakta ve iş gücü kaynaklarını olumsuz etkilemektedir. Kesintisiz Güç Kaynakları (KGK) ani bir elektrik kesintisi veya şebekede oluşabilecek gerilim dalgalanmaları esnasında devreye girerek kritik sistemleri korumakta ve güvenli bir şekilde kapatılmasına yardımcı olmaktadırlar. Özellikle On-line (sürekli devrede) olan KGK sistemleri, çıkışına bağlı olan yükleri eviricisinde üretilen saf sinüs gerilimi ile besleyerek kesintiye uğramamasını sağlar. Böylece kullanıcılarına şebekeden kaynaklanabilecek olası riskleri ortadan kaldırabilme imkânı sunmakta ve besledikleri sistemlere önemli bir teknik güvence sağlamaktadır.

Kritik yüklerin beslenmesinde çok önemli olan KGK'ların kontrol edilebilmeleri ve izlenmeleri de günümüz şartlarında bir o kadar önem arz etmektedir. KGK'ların uzaktan izlenebilmesi, herhangi bir arıza durumunda haberdar olunabilmesini kolaylaştırmak amacıyla yapılan bu çalışmada, bir uzaktan izleme sistemi oluşturulmuştur. Herhangi bir mikrodenetleyici kullanmak yerine FPGA üzerinde tasarlanmış ve uygulanmıştır. Bununla birlikte gelecekte çeşitli FPGA programlama kombinasyonları kullanılarak istenilen veya ihtiyaç duyulan sistemler oluşturulabilecektir. FPGA içeren bir emulatör ile bu çalışmanın gerçekleştirilmesi, ileriye yönelik bir çalışma olması açısından projeyi son derece avantajlı hale getirmektedir. FPGA, uzun vadede daha az maliyetle farklı çalışma süresi gerektiren, değişen donanım ve cihazlara kolay adaptasyon sağlayan bir sistem olduğundan tasarımda tercih edilmiştir. Buna ek olarak, proje, Bluetooth protokolünü kullanarak uzaktan veri aktarımında düşük güç tüketimi sağlamakta ve aynı zamanda Bluetooth uyumlu herhangi bir cihazdan izlenebilmektedir. Bu şekilde proje son kullanıcı dostu olarak görülebilmektedir.

## <span id="page-18-0"></span>**2. KAPSAM VE TARİHSEL GELİŞİM**

#### <span id="page-18-1"></span>**2.1. UPS Teknolojisinin Tarihsel Gelişimi**

1934 yılında John Hanley Amerika Birleşik Devletlerinde ilk KGK'yı tanımlamıştır. "Patentsiz ve Kesintisiz Elektrik Enerjisi İçin Bir Aparat" olarak patentini almıştır. Bu o dönem için harika bir yenilik olarak görülmüştür.

Dünyanın en büyük KGK'sı olarak kesintiler sırasında tüm şehre ve yakınlarındaki kırsal kesimlere güç sağlayan ABD'nin Alaska kentindeki Fairbanks'taki 46 MW'lık Pil Elektrikli Depolama Sistemi (BESS) olan bu KGK ilk olarak 2003 yılında açılmıştır. Kapasitesi yaklaşık 12 000 kişiye yetecek kadar güç sağlamaktır.

İlk KGK'lar, kısa aralıklarla yedek güç sağlamak için bir volan kullanan döner tasarıma sahiptir. Volan sistemi, bir volanı sürekli çevirerek enerji depolamakta ve güç kesilirse yüksek hızlı volanda depolanan kinetik enerji kullanılarak güvenilir bir DC güç kaynağı sağlanmaktadır. Volanlar ayrıca "daha yeşil" bir teknoloji olarak görülmektedir. Çünkü ömürlü bir bileşen olan aküleri soğutmak için enerji kullanımı ihtiyacını ortadan kaldırmaktadırlar. Ayrıca teknolojisine bağlı olarak 3-20 yıl aralığında bir ömre sahiptirler [2].

#### <span id="page-18-2"></span>**2.2. Bluetooth Teknolojisinin Tarihsel Gelişimi**

Bluetooth 1994 yılında Ericsson firması tarafından mobil cihazları kablo olmadan birbiri ile iletişim kurmak için geliştirmiştir [3].

Bluetooth teknolojisinin tek bir şirket tarafında sahiplenilmesine engel olmak, kullanımını yaymak, bu alanda teknolojik gelişmeleri takip edebilmek ve dünya çapında bir standart oluşturabilmek adına 1998 yılında The Bletooth Special Group (SIG) kurulmuştur [4].

1999 yılında bluetoothun ilk sürümü olan 1.0 ve 1.0B piyasaya sürülmüştür, ancak bu ilk sürümde cihazların birbiriyle uyum sorunları olduğu tespit edilmiştir [5].

2000 yılında Ericsson firması tarafından bluetoothlu ilk cep telefonu ve bluetooth kulaklığı geliştirilmiştir [3].

2002 yılında bluetoothun 1.1 sürümü geliştirilmiş ve IEEE 802.11.1-2002 standartlarına uygun olduğu kabul edilmiştir. Bir önceki sürümdeki hatalar düzeltilerek şifresiz kanallarda haberleşme desteği ve alınan sinyal güç göstergesi özellikleri eklenmiştir.

2003 yılında daha hızlı bağlantı kurabilen 1.2 sürümü çıkmıştır [6].

2005 yılında ise 1.2 sürümü IEEE 802.15.1-2005 standardı olmuştur.

2009 yılında bluetooth 3.0 sürümü ile beraber veri taşıma hızı artırılmıştır.

2010 yılında wi-fi model alınarak geliştirilen yüksek hızda ve düşük enerjili bluetooth 4.0 sürümü geliştirilmiştir.

Günümüzde son sürüm olan bluetooth 5.0 sürümü kullanılabilmektedir. Eski sürümlere kıyasla hız, menzil, enerji tasarrufu ve daha fazla veri aktarımı yapabilmesi gibi özellikleri geliştirilmiştir.

#### <span id="page-19-0"></span>**2.3. FPGA Teknolojisinin Tarihsel Gelişimi**

Programlanabilir mantık devreleri 1970'li yılların başında sadece belli bir işlemi gerçekleştirmeye yönelik tek kullanımlık bütünleşik devreler olarak üretilmeye başlanmıştır. Üretilen bu ilk devreler birkaç mantık kapısından oluşmakta olup çok sayıda entegreyi bir arada kullanmak için yüksek maliyetli, düşük performanslı ve karmaşık yapıda olmaktaydı. Bu problemlere çözüm bulmak isteyen tasarımcılar Karnough haritaları ve Quine-McCluskey sadeleşme yöntemlerini kullanarak işlenecek fonksiyonu "toplamların çarpımları" şeklinde tasarlamaya başlamışlardır. "Toplamların çarpımı" elde edebilmek için çarpım ifadelerini VE kapıları, toplam ifadelerini VEYA kapıları kullanarak oluşturulan lojik devreler ile sağlamaya çalışmışlardır. Şekil 2.1'de sayısal mantık devrelerinin sınıflandırılması gösterilmektedir.

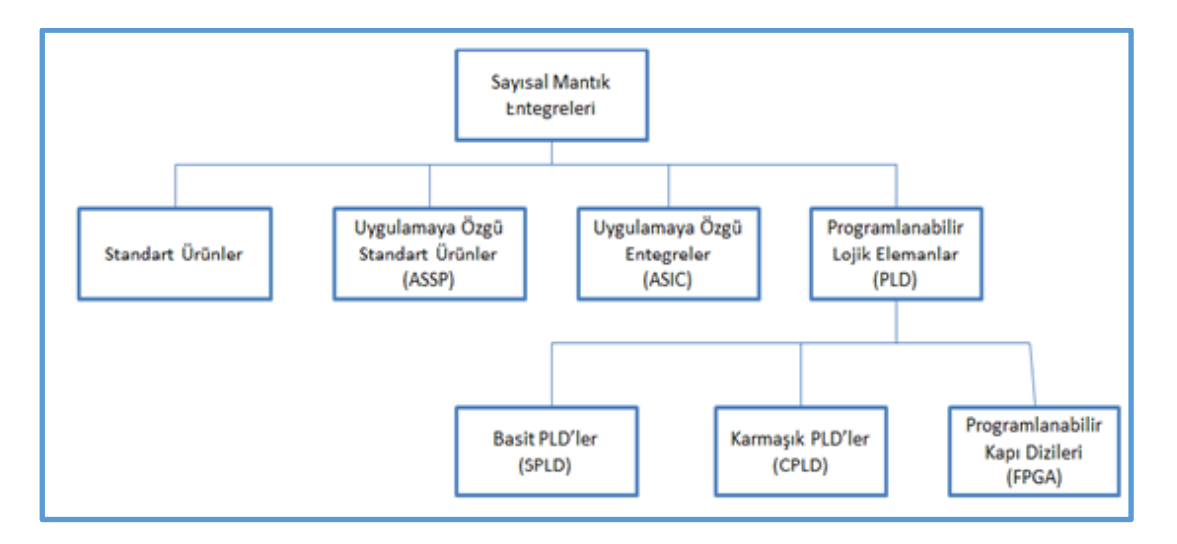

<span id="page-20-2"></span>Şekil 2.1. Sayısal mantık devrelerin sınıflandırılması

FPGA sayısal mantık devrelerinin sınıflandırılmasında programlanabilir lojik elemanlar kategorisinin en gelişmiş elemanlarından biridir. Programlanabilir lojik elemanların üretiminden sonra içyapısının yapılmak istenen işlemlere göre yeniden tasarlanabilmesi programlanabilir isminin verilmesinin nedeni olmuştur. Programlama işleminin amacı lojik işlemleri daha az bileşen ile oluşturmak ve kablolar veya baskı devre elemanları gibi fiziksel bağlantılara ihtiyaç duymadan lojik devreleri gerçekleştirebilmektir [7].

#### <span id="page-20-0"></span>**2.4. Amaç**

Bu çalışmanın amacı, bilgisayar ile KGK (kesintisiz güç kaynağı) arasında Bluetooth kablosuz iletişim teknolojisi kullanarak, uzakta bulunan veya büyük ölçüdeki KGK'lardan alınan parametrelerin bir bilgisayar ekranında izlenebilmesini sağlamaktır. Bilgisayar ile KGK cihazı arasında kablo yerine Bluetooth kullanmanın en önemli yararı, kullanıcının verileri elde edebilmesini ve kontrol edebilmesini kolaylaştırmaktadır. Bilgisayardan denetlenecek olan sistemin kullanıcı dostu olması amaçlanmaktadır.

#### <span id="page-20-1"></span>**2.5. Yöntem**

Buraya kadar, tez konusu ile ilgili ön bilgiler, tarihsel gelişim süreci ve bu tezde yapılması hedeflenen temel amaçlar hakkında bilgi verilmiştir. Kalan kısımlarda ise amaca ulaşmak için yapılan araştırmalar, izlenen yollar ve gerçekleştirilen sistemler hakkında bilgi verilecektir.

İkinci bölümde KGK cihazının temel özellikleri, Bluetooth teknolojisi ile ilgili bilgiler ve FPGA hakkında araştırmalar "GENEL BİLGİLER" başlığı altında sunulacaktır.

Üçüncü bölümde yapılan çalışmalarda kullanılan yöntemler ve tasarlanan sistemin ayrıntıları "MATERYAL VE METOD" başlığı altında yer almaktadır.

Dördüncü bölümde "SONUÇ VE ÖNERİLER" başlığı altında elde edilen sonuçlar ve bunlarla ilgili yorumlar bulunmaktadır.

# <span id="page-22-0"></span>**3. GENEL BİLGİLER**

Bu bölümde, sırasıyla KGK, Bluetooth ve FPGA hakkında genel bilgiler verilmiştir.

#### <span id="page-22-1"></span>**3.1. Kesintisiz Güç Kaynakları**

KGK'lar önemli yükleri korumak ve besledikleri alternatif akım ile çalışan alıcıları enerjisiz bırakmamak için kullanılmaktadır. Yedek enerjiyi ise yapısında bulunan aküler sağlamaktadır. KGK girişine 1 fazlı veya 3 fazlı alternatif gerilim uygulanmakta ve tam dalga doğrultmaç devreleri ile (rectifier) bu AC gerilim doğru gerilime (DC) çevrilmektedir. AC-DC çevirme esnasında gerilim hem doğrultulmakta hem de regüle edilmektedir. Çevrilen DC gerilim aküleri şarj emekte kullanılmaktadır. Aynı zamanda doğrultulan bu DC gerilim evirici yardımıyla tekrar AC gerilime çevrilerek temiz bir çıkış sağlanmış olup şebeke girişindeki dalgalanmalar, bozulmalar, harmonikler önlenmiş olmaktadır [8].

Aşağıdaki şekilde KGK üzerinden enerji kesintisi olmadığı durumda çalışma prensibi gösterilmektedir.

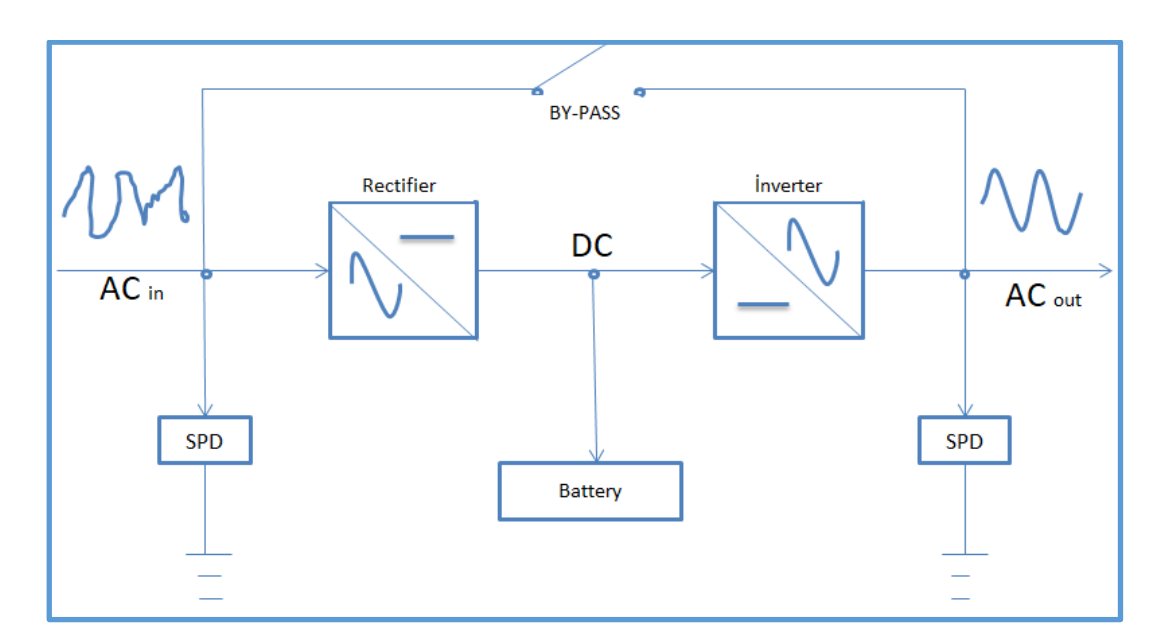

<span id="page-22-2"></span>Şekil 3.1. Şebeke var iken yükün KGK üzerinden beslenmesine ilişkin çalışma prensibi

Ancak enerji kesilmesi durumunda aküler devreye girmekte ve depolanan doğru gerilim evirici sayesinde alternatif gerilime çevrilerek çıkışa verilmektedir. Bu şekilde kullanıcı enerji kesintisini hissetmeden çalışmasına devam etmekte ve tekrar enerji sağlanana kadar kaydedilmesi gereken verileri kaydederek enerji kesintisinin olumsuz etkisinden korunmuş olmaktadır.

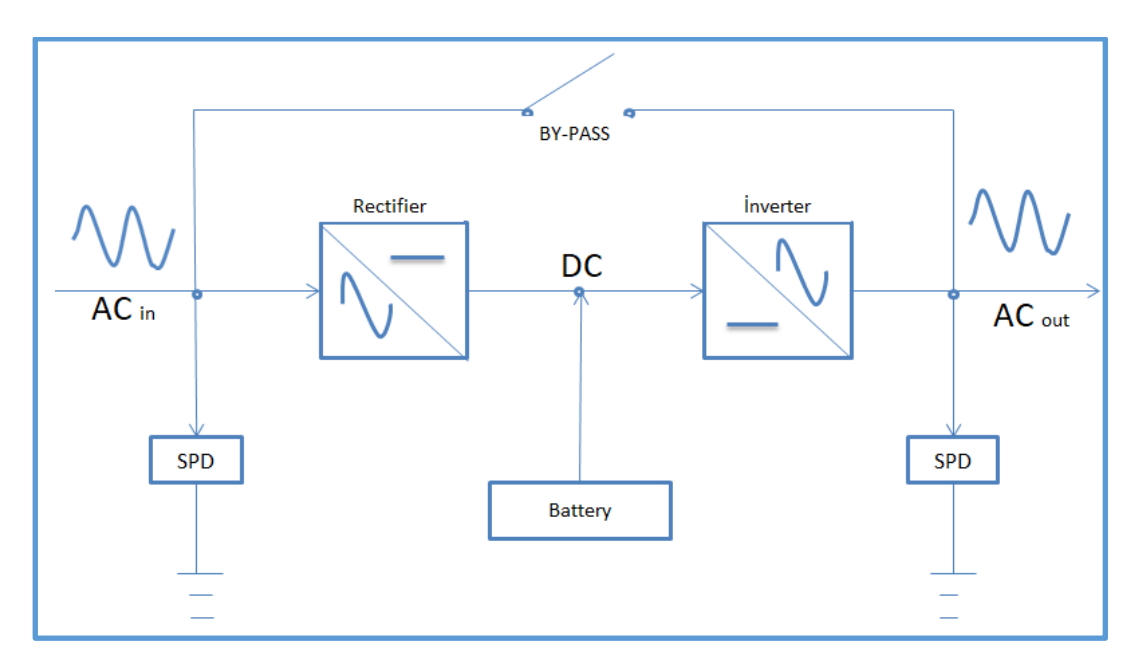

Aşağıdaki şekilde enerji kesintisi durumunda KGK çalışma prensibi gösterilmektedir.

<span id="page-23-0"></span>Şekil 3.2. Şebeke yok iken yükün akülerden beslenmesi halinde KGK çalışma prensibi

KGK sistemlerinde bulunan By-Pass ünitesinin görevi KGK'da bir arıza olması durumunda giriş şebeke geriliminin sorunsuz olması şartı ile sistemin şebeke gerilimi ile beslenmesini sağlamaktır. Bu işlem yarı iletkenlerden oluşan statik ve/veya mekanik bir açma-kapama anahtar ile gerçekleştirilmektedir. Burada transfer için gerekli şart "evirici ile şebekenin senkron olması"dır.

Aşağıdaki şekilde KGK By-Pass anahtarı devreye sokularak alıcıların beslenmesi gösterilmektedir.

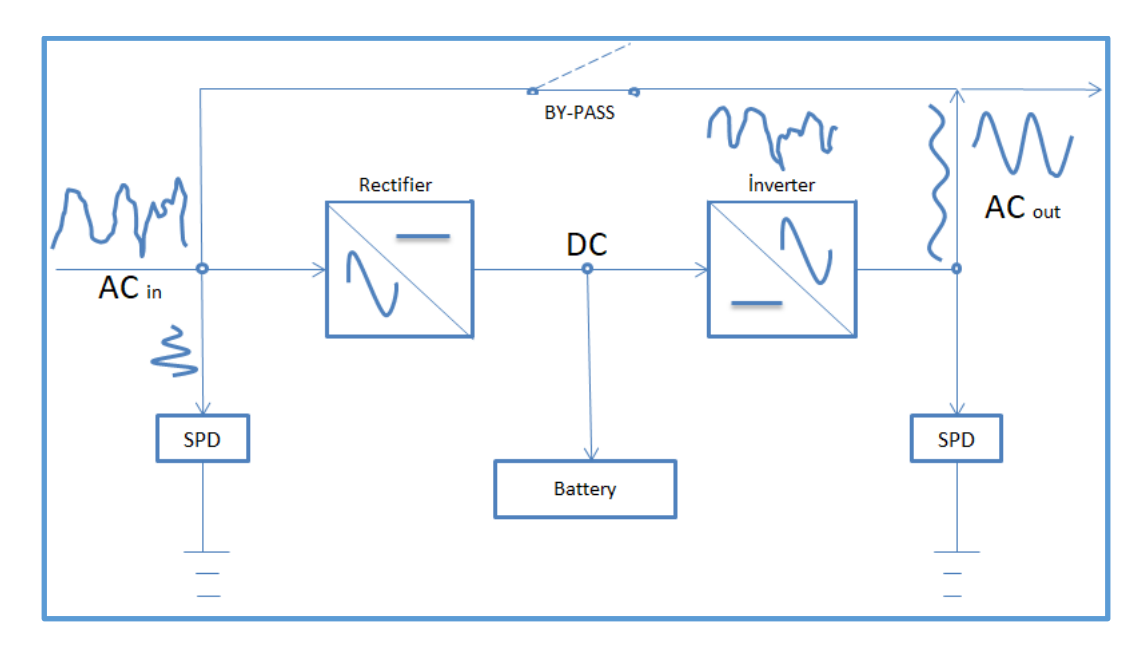

<span id="page-24-2"></span>Şekil 3.3. KGK By-Pass edilerek çalışma prensibi

### <span id="page-24-0"></span>**3.1.1. KGK'nın tanımı**

KGK'lar elektrik enerjisi ile çalışan sistemleri ve cihazları hem enerji kesintisi sırasında yapısında bulunan aküler yardımıyla enerji üreterek sistemin sürekliliğini sağlayan, hem de enerji hatlarında ve şebekede meydana gelen gerilim çöküntüleri, ani değişiklikler, harmonikler ve yükselmeler gibi gerilim dalgalanmalarına karşı koruyan elektronik cihazlar olarak adlandırılmaktadır.

KGK'ların kullanım amacı beslemesini sağladığı sistemlerin korunmasını ve şebeke enerjisinin kesildiği durumlarda bir süre daha beslediği sistemin çalışabilmesini sağlamaktır [9].

### <span id="page-24-1"></span>**3.1.2. KGK'ların görevleri**

- Elektrik enerjisinin kesilmesi halinde devreye girerek, kesintiyi yüke hissettirmeden enerji gelene kadar yükün beslenmesini sağlamak,
- Şebeke gerilimi bozulmalarını düzelterek yüke zarar gelmesini engellemek,
- Yüke iletilen gerilim değerini ve frekansını az bir tolerans farkıyla sabit kalmasını sağlayabilmek,
- Kısa süreli aşırı akım verebilmek,
- Harmonikli akım çekerek şebekeyi kirleten bir bozucu olmamak,

olarak bir KGK'nın görevlerini genel itibariyle bu şekilde sıralanabilmektedir.

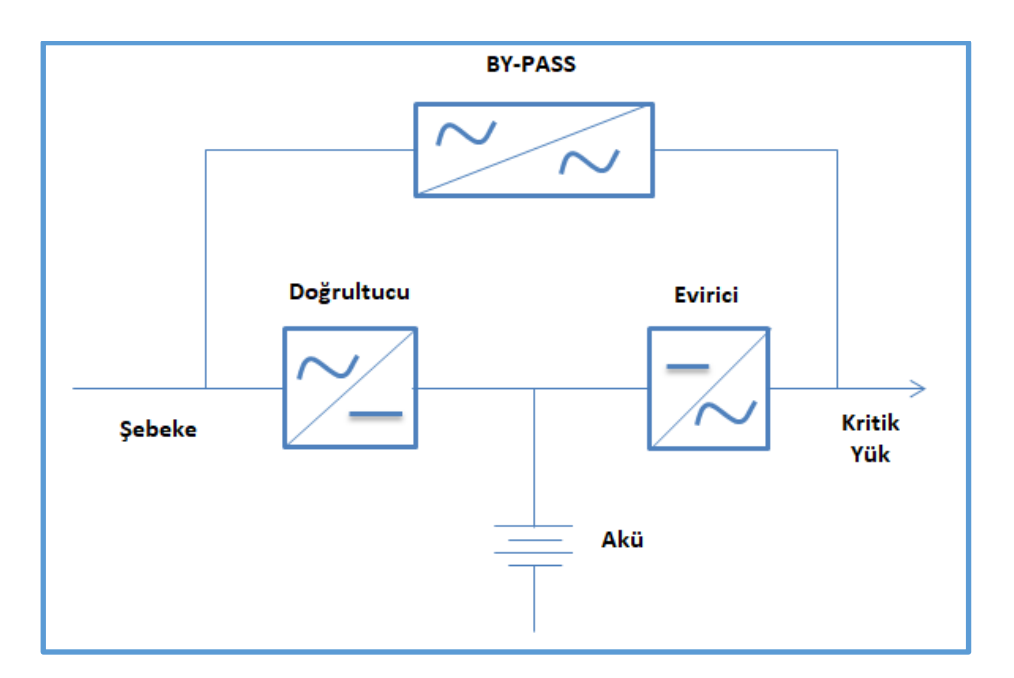

## <span id="page-25-0"></span>**3.1.3. KGK'nın yapısı ve çalışma şekli**

<span id="page-25-1"></span>Şekil 3.4. KGK'nın genel blok diyagramı

KGK'lar yapısal olarak 5 temel bölüme ayrılmaktadır;

- a. Şarj ünitesi
- b. Evirici ünitesi
- c. Akümülatör ünitesi
- d. Statik ve manuel By-Pass
- e. Haberleşme ünitesi

#### Şarj ünitesi

KGK'ların akülerinin şarj edilmesi ve evirici için gerekli olan DC gücü sağlayan bölümdür. Şarj ünitesinde şebeke gerilimini KGK'nın akülerinin kullanabileceği gerilim seviyesine düşüren giriş güç trafosu, trafo çıkışındaki AC gerilimi kontrollü şekilde doğrultarak DC gerilime çeviren tristor modülleri, şarj kontrol kartı ve DC filtreler yer almaktadır. Yeni tip KGK'larda ise doğrultucular yüksek frekanslı aktif doğrultma işlemi yaparak şebekeden çekilen enerjinin güç faktörünü de düzenler. Şarj için gerekli güç doğrultucu çıkışından alınabileceği gibi doğrultucudan bağımsız izoleli bir AC/DC dönüştürücü vasıtasıyla doğrudan şebekeden yapılabilir.

#### Evirici ünitesi

Eviriciler, DC gerilimi AC gerilime dönüştürebilen ayrıca frekansı ve gerilimi birbirinden bağımsız olarak ayarlanabilen devreler olarak adlandırılmaktadır. KGK'lar da ki evirici ünitesi akülerin ve şarj ünitesinin sağladığı DC gerilimi 220V AC 'ye çeviren bölümdür. Evirici ünitesi kontrol kartları, güç anahtarlama transistörleri (IGBT veya Mosfet), çıkış trafosu ve LC çıkış filtrelerinden oluşmaktadır. KGK'nın çıkış dalga şekli evirici ünitesinin yapısı ile ilgilidir. Eviricilerin gücü KGK'nın çıkış gücü olarak ifade edilir [10].

#### Akümülatör ünitesi

Akümülatör, DC şebeke gerilimini kimyasal enerjiye çevirerek depo eden ve istenildiğinde bu kimyasal enerjiyi DC halinde elektrik enerjisi olarak veren KGK elemanıdır.

KGK'lar da genel itibariyle iki tip akü kullanılmaktadır. Bunlar, kurşun-asit bazlı (floaded lead acid, VRLA, GEL) aküler, askeri tesislerde nikel-kadmiyum aküler ile günümüzde yaygınlaşmaya başlayan Lityum bazlı akülerdir. Kurşun-asitli aküler genellikle sabit akımla ve sabit gerilimle depolanmaktadır. Elektrolitleri paslanmaz ve yanıcı-zehirli gaz meydana getirmezler. Aşırı ısınmaya ve deşarja daha dayanıklı olduklarından dolayı uzun ömürlü olmalarının yanında nikel-kadmiyum ve lityum akülere göre daha düşük maliyetlidirler [11].

#### Statik ve manuel by-pass

Aşırı yük veya bir arıza durumunda bağlı bulunduğu yüke kesinti olmaksızın şebekeye aktarılmasını sağlayan bölümdür [12]. Bir diğer deyişle KGK'ların çıkış yüklerinin eviriciden mi yoksa şebekeden mi besleneceğine karar veren ve iletimini sağlayan kısım olarak da adlandırılırlar. Çoğunlukla büyük güçlü KGK'larda kullanılmaktadır. Statik By-Pass'ın ilk görevi yükte oluşabilecek kısa devre veya aşırı yükleme durumlarında evirici modülüne zarar gelmesini engellemektir. İkinci olarak ise evirici de oluşabilecek bir arızada yükün beslemesine devam edebilmesidir. Statik By-Passın çalışabilmesi için iki temel şart bulunmaktadır. İlk olarak şebekeden gelen ve çıkışta üretilen gerilimin sinüs dalga formları birbirine senkron olmalıdır. Aksi durumda statik By-Pass çalışmayacaktır. İkinci şart ise,

şebeke gerilimi daha önce KGK'nın ayarlarında veya yazılımında tanımlanmış tolerans limitleri dahilinde ise By-Pass anahtarı aktif edilebilmesi yani ayarlanabilmesidir. Bu limit ±%10'larda ve evirici arıza yaptı ise ayrıca aşırı yük var ise By-Pass anahtarı aktif olmaktadır. Manuel By-Pass ise KGK'nın arızalanması veya bakıma alınması durumunda yükün şebekeye aktarılmasını sağlamaktadır [13].

#### Haberleşme birimi

KGK'ların oldukça geniş bir kullanım alanına sahip olmalarından dolayı farklı haberleşme imkanlarına da sahip olmaları beklenmektedir. RS232 seri haberleşme portu veya SNMP (Simple Network Management Protocol) haberleşme seçenekleri bugün üretilen KGK'lar da standart olarak sunulmaktadır. İki terminal arası seri haberleşmede kullanılan RS232 akılı bir arabirimdir. KGK'ya servis vermek, bilgisayarları ve network ağını kontrol etmek ya da var olan sistem ile bağlantı kurmak için kullanılmaktadır. KGK'ların mevcut sistemlerle haberleşmesi için protokollerin, uygun protokol dönüştürücülerle uyarlanması gerekmektedir. KGK'larda bulunan diğer bir arabirim ise network adaptörüdür. KGK'lar bu adaptör yardımıyla network sitemine bağlanabilmekte ve KGK parametreleri network üzerinden doğrudan izlenebilmektedir. KGK üreticilerinin standart veya opsiyonlu olarak sunduğu SNMP protokolü sayesinde, birçok KGK sitemi NMS (Network Management Software) yazılımına uyumlu olabilmektedir.

*Lokal izleme:* KGK ve bilgisayar arsında kurulan veri hattı üzerinden uygulanmaktadır. Kurulan veri hattı uzunluğu RS232 ile 15 metre, RS232-RS485 dönüştürücü kullanılarak ile 1000 metreye kadar arttırılabilmektedir.

*Çevirmeli bağlantı ile telefon hattı üzerinden izleme:* Telefon hatlarının kolaylıkla sağlanabildiği yerlerde KGK'nın farklı yerlerden izlenmesi gerektiği durumlarda modem ile mümkün olmaktadır. Bu sistemde KGK'ya bir modem eklenerek bu modem yardımıyla telefon hattı üzerinden bağlantı sağlanmaktadır. Modem üzerinden parola yapılandırılması ile güvenli bir bağlantı sağlanabilmektedir. Her işletim sistemi tarafından standart olarak sunulan terminal programlar yardımıyla KGK'lar izlenebilmektedir.

*SNMP modülü ile ethernet üzerinden izleme:* KGK'nın network sistemine doğrudan bağlandığı bağlantı şeklidir. Sistemdeki herhangi bir bilgisayar üzerinden KGK parametreleri izlenebilmektedir.

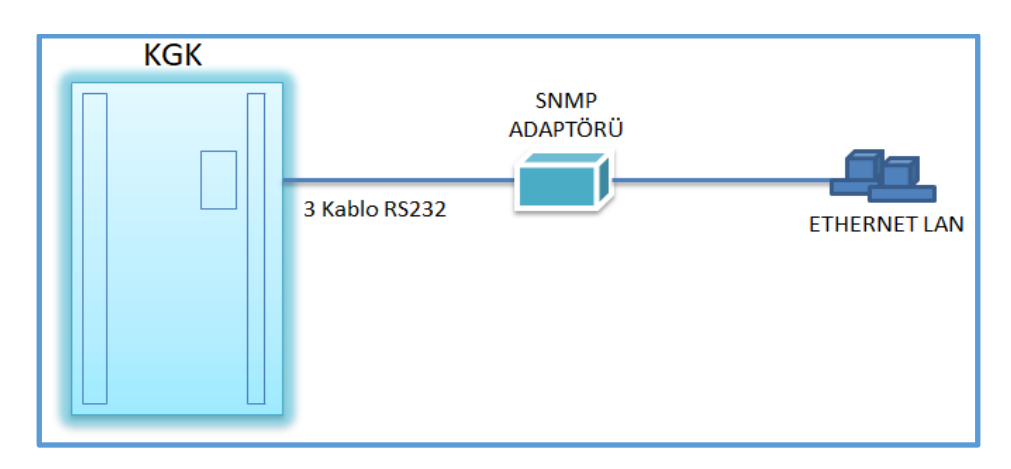

<span id="page-28-0"></span>Şekil 3.5. KGK-SNMP haberleşme bağlantısı

*Modbus RS485-TCP adaptörü ile haberleşme:* Modbus haberleşme protokolü ile haberleşebilen cihazların KGK'ları izleyebilmesi, TCP veya RS485 haberleşmesi ile bilgi alımı protokollerden bağımsız olarak sağlanmaktadır.

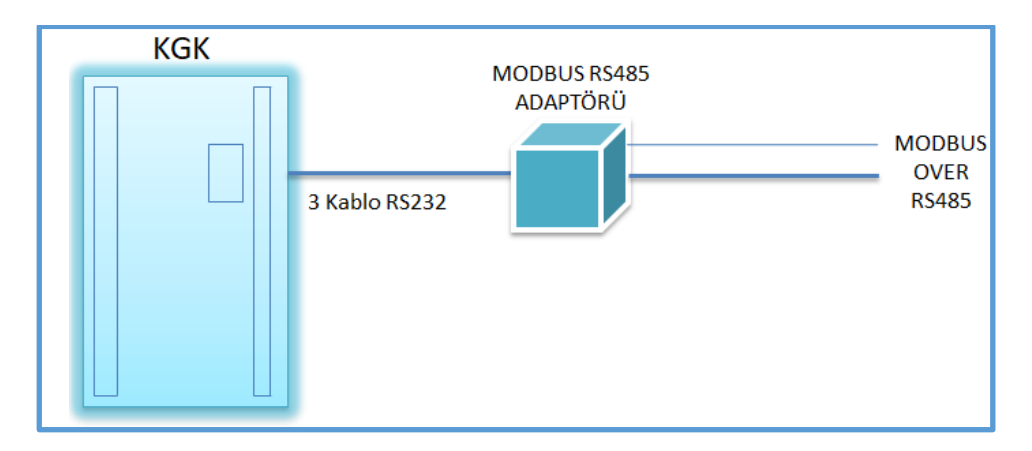

<span id="page-28-1"></span>Şekil 3.6.KGK-Modbus haberleşme bağlantısı

*Bilgisayar sistemleri için KGK haberleşme yazılımları:* KGK haberleşmesinde üreticilerin kullandıkları farklı yazılımlar mevcuttur. Standart bir yazılım olmamakla birlikte her üretici kendi yazılımını kullanmaktadır. T-MON, UPSILON 2000, COMMENDER PRO gibi yazılım çeşitleri, KGK haberleşmesinde üreticilerin kullandıkları yazılımlara örnek olarak gösterilebilmektedir.

*T-MON Yazılımı ile KGK Haberleşme Yazılımı:* TCP/IP protokolünü kullanan, yerel ağlar için hazırlanmış bir uzaktan izleme yazılımıdır. KGK'nın giriş/çıkış gerilimleri, çıkış frekansı, % yük, akü gerilimi, giriş akımı, kabin içi ısısı gibi parametreleri göstermekte ve KGK üzerinde oluşan uyarılar da saati ve tarihi ile kaydedilmektedir.

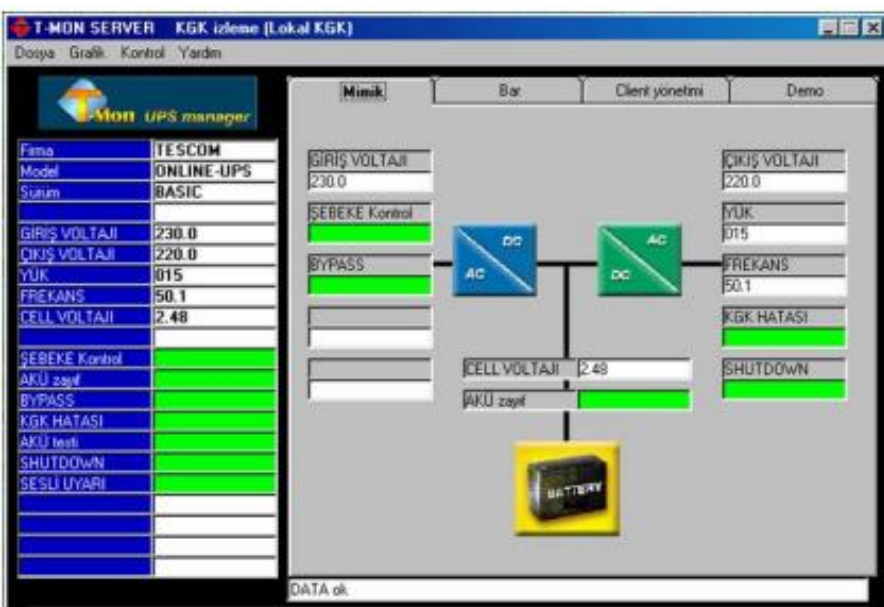

<span id="page-29-0"></span>Şekil 3.7. T-MON KGK izleme yazılımı

Bu yazılım ile KGK ile ilgili bir parametrenin istenen zaman aralıklarında kaydının alınabilmesi ve grafiksel görüntüsünün elde edilebilmesi, modem aracılığıyla KGK'nın uzaktan dial-up bağlantı yapılarak izlenebilmesi ve yönetilebilmesi, tanımlanan mail adresine uyarı bilgilerinin gönderilmesi, yerel ağ (LAN) üzerinde bulunan kullanıcılara elektrik kesintisi ve akü durumunun bilgisinin gönderilmesi ve geniş ağ (WAN) üzerinden bilgilerin iletilmesi gibi KGK parametrelerinin uzaktan izlenmesi mümkün olmaktadır.

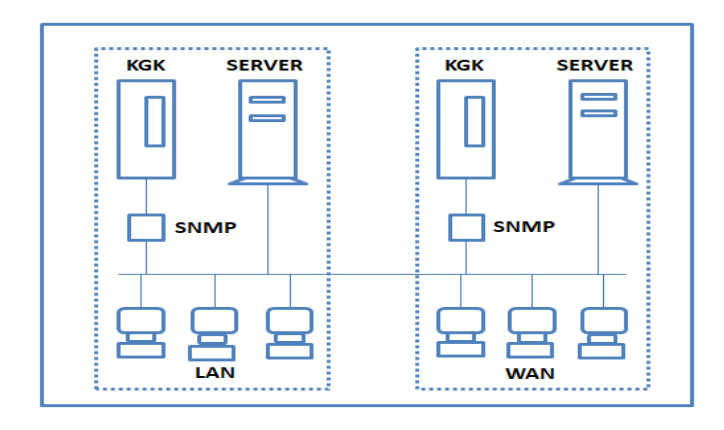

<span id="page-29-1"></span>Şekil 3.8. Yerel ağ (LAN) ve geniş ağ (WAN) üzerinden KGK haberleşmesi

#### <span id="page-30-0"></span>**3.1.4. KGK Çeşitleri**

Bu bölümde KGK'ların çeşitleri yapıları bakımından incelenmektedir. KGK'lar yapıları bakımından 2'ye ayrılmaktadır [14].

- 1. Dinamik KGK'lar
- 2. Statik KGK'lar

## Dinamik KGK'lar

Eskilerde daha yaygın kullanım alanı olan dinamik KGK'lar günümüzde hala üretilmekte olsa bile her geçen gün yerini statik KGK'lara bırakmaktadır. Çünkü bu kaynaklar 300-1000 kVA gibi çok yüksek güçlü uygulamalarda, büyük endüstriyel tesislerde kullanılabilmektedir. 250 kW'tan 2000 kW'a kadar üretimi yapılmaktadır. Güç ihtiyacına bağlı olarak paralel bağlama ile bu güç arttırılabilmektedir. Yapısında bulunan Motor-Alternatör grubu ile son dönemdeki yarı iletken teknolojisinin gelişmesiyle beraber kısmen de olsa statik uygulamaları da (hibrit KGK) içermeye başlamıştır. Avantajları arasında yüksek kısa devre akımı, galvanik izolasyon ve lineer olmayan yüklere karşı yüksek tolerans sağlaması olmasına karşılık çok gürültülü, büyük, ağır ve maliyet gerektiren sistemler olup bazı hibrit olmayan sistemlerin verimleri düşüktür.

Şekil 3.9. da dinamik KGK'ların temel elamanları gösterilmektedir.

<span id="page-30-1"></span>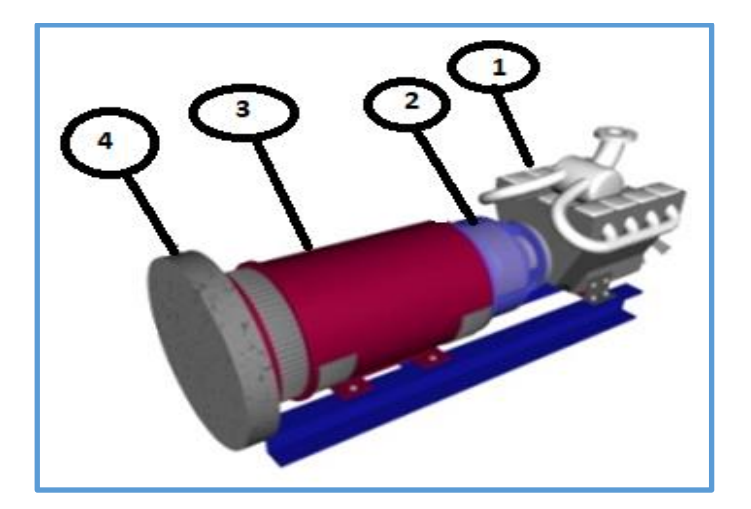

Şekil 3.9. Dinamik KGK'ların temel elemanları

- 1. Dizel motor
- 2. Elektromanyetik kavrama
- 3. Senkron jeneratör
- 4. Volan

#### Statik KGK'lar

KGK sistemleri arasında en yaygın olarak kullanılan sistemlerdir. Küçük güçlü bilgisayar sistemlerinde, telekomünikasyon sistemlerinde, orta güçlü medikal sistemlerde, yüksek güçlü sanayi sistemlerinde olmak üzere oldukça geniş kullanım alanına sahiptir. Avantajları arasında yüksek verimli olması, yüksek güvenlikli olması ve düşük toplam harmonik distorsiyon (THD) olması sayılabilir iken nonlineer ve dengesiz yüklerde zayıf performans sergilemeleri dezavantajları olarak sayılabilmektedir.

Statik KGK'ların genel itibariyle üç temel çalışma unsuru vardır. Bunlardan birincisi şebeken gelen AC enerjiyi doğrultarak eviricilere ve akülere aktaran doğrultucu, ikincisi akülerden ve doğrultucudan alınan DC enerjiyi AC enerjiye çeviren ve yüklere aktaran evirici, üçüncüsü ise bu işlemler için gerekli olan DC enerjiyi depolamak için kullanılan akülerdir [15].

Statik KGK'lar çalışma durumlarına göre 3'e ayrılmaktadır.

- 1. On –Line (çevrimiçi) KGK'lar
- 2. Line-İnteraktif (çevrimiçi etkileşimli) KGK'lar
- 3. Off-Line (çevrimdışı) KGK'lar

#### On-Line KGK'lar

Temel olarak doğrultucu/şarjör, akü grubu, evirici ve statik By-Pass anahtarından meydana gelmektedir. 1 kW'tan bir modülde 600 kW'a kadar üretilmektedir. Güç ihtiyacının fazla olduğu yerlerde paralel bağlama yapılarak güç arttırılabilmektedir. Şekil 3.6.'da On-Line KGK'ların blok diyagramı gösterilmektedir. Yüke seri olarak bağlandıkları için her zaman aktiftirler. Bu nedenden ötürü elektronik cihazlar için uygundurlar. İdeal olarak anahtarlama süresi bulunmamaktadır ve yük giriş voltajı değişikliklerinden etkilenmemektedirler. Böyle bir KGK sisteminde çıkışta bir izolasyon transformatörü kullanılarak galvanik izolasyon

16

elde edilebilmektedir. Hatlardaki elektriksel gürültünün cihazları etkilemesini bu izolasyon sayesinde engellemektedirler. Online KGK'larda yük sürekli olarak AC-DC-AC dönüşümü ile beslenmektedir. Bu nedenle On-Line sistemler yüksek güçlerde sorunsuzca kullanılabilmektedir. Ayrıca çok kullanıcılı bilgisayar sistemlerinde jeneratör desteği olmaksızın güvenle kullanılabilmektedir. Medikal laboratuvar cihazları, üniversite laboratuvar cihazları gibi iyi bir çıkış regülasyonu, şebeke izolasyonu ve kararlılık isteyen sistemler için de kullanımı uygun olmaktadır. Özellikle 3 fazlı sistemlerde 1 fazın kesilmesi durumunda veya gerilim ve frekans dengesizliklerinin neden olduğu arızalar için de iyi bir çözüm yolu olarak görülebilmektedir. Bunların yanı sıra diğer KGK'lar ile kıyaslandığında daha maliyetli ve daha büyük boyutlara sahiptir [15].

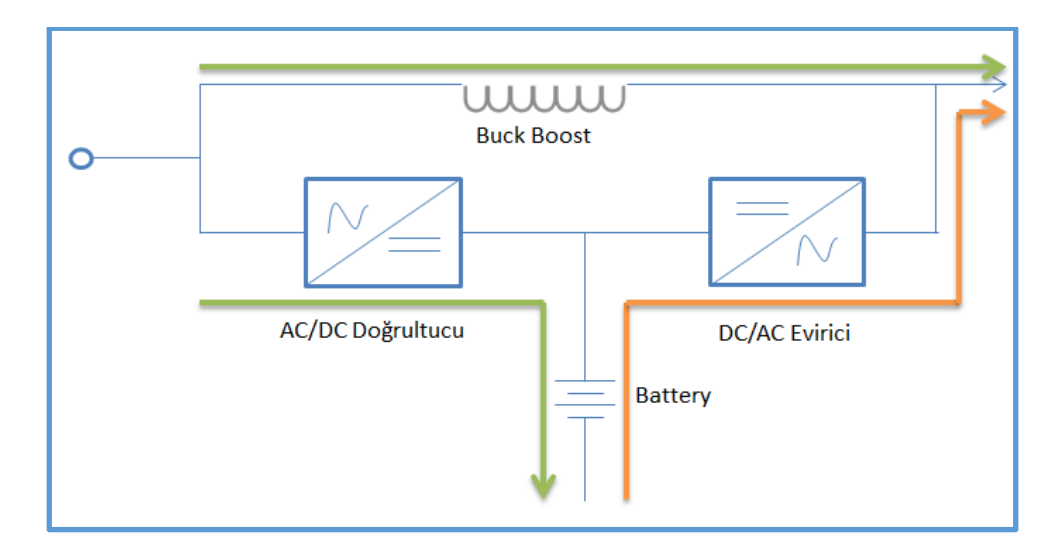

<span id="page-32-0"></span>Şekil 3.10. On-Line KGK blok diyagramı

## Line-İnteraktif KGK'lar

Yapısal olarak statik switch, seri endüktans, çift yönlü konverter ve akü grubundan oluşmaktadır. Çoğunlukla 0.6kVA, 1kVA, 2kVA ve 3 kVA, nadiren 5 kVA değerine kadar ve 1 fazlı olarak üretilmektedir. Şekil 3.7.'de sistemin blok diyagramı gösterilmektedir. Gerilim değişikliklerinin çok olduğu bölgeler için tasarlanmıştır. Şebeke gerilimi düştüğünde veya yükseldiğinde gerilimi uygun seviyeye getirmektedir. Bu modelin gerçekte Off-Line KGK sisteminin çalışma prensibiyle aynı olduğu söylenebilir. Farklı olarak şebeke yüke bir miktar düzeltilerek aktarılmaktadır. Yani var olan ve belli sınırlar içinde olan şebeke gerilimini regüle ederek çıkışa aktarmaktadır. Bu da enerji kesildiği zaman devreye gireceği anlamına gelmektedir. Bu regülasyon işlemi belirli gerilim sınırları arasında transformatör katmanları aracılığıyla yapılmaktadır. Ancak bazı KGK'larda ise mikroişlemci ile kontrolü

yapılmaktadır. Off-Line KGK'ların kullanıldığı her yerde kullanılabilmekle beraber maliyetleri daha yüksektir. 2kVA'e kadar az kullanıcılı Network sistemlerinde jeneratörsüz kullanım sağlamaktadır. Ayrıca şebeke izolasyonu gerektirmeyen ve kesintilerden etkilenmeyen düşük güçlü sistemlerin beslemesinde de kullanılabilmektedir. Şebeke konumunda aküler kullanılmadığı için akülerin ömrü uzundur. Off-Line sistemlere göre daha düşük On-Line sistemlere göre daha yüksek verim sağlamaktadır. Boyutları On-Line KGK'lara göre daha küçüktür ve daha az maliyete sahiptir. Ancak şebeke izolasyonu olmadığı için ve yapılarında yüksek kapasiteli aküler bulunmadığından kesinti durumunda devrede kalma süreleri kısadır. Bu yüzden de uzun süreli çalışma gerektiren sistemlerde kullanılamamaktadır. Elektrik kesintisinin çok olduğu bölgeler için uygun değillerdir [14].

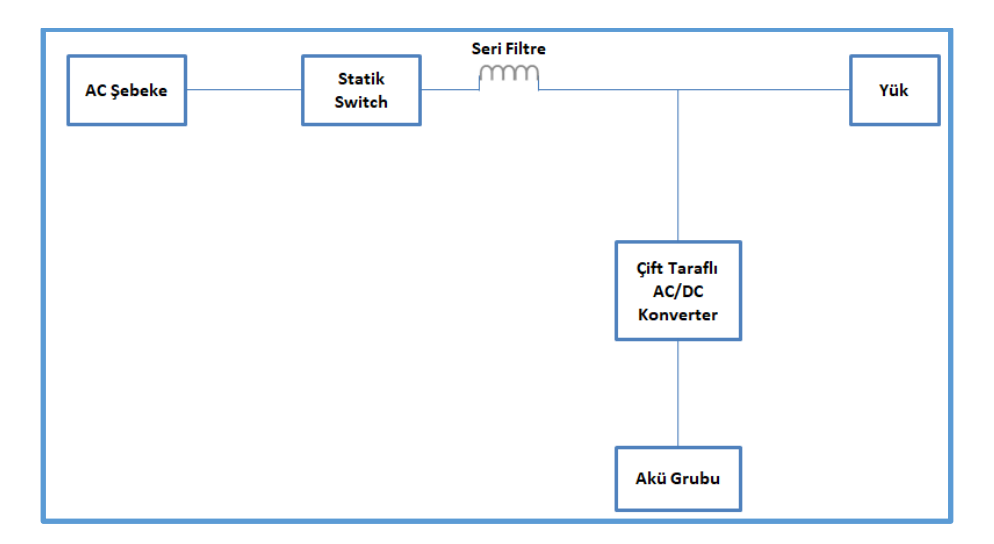

<span id="page-33-0"></span>Şekil 3.11. Line-İnteraktif KGK blok diyagramı

#### Off-Line KGK'lar

Yapısal olarak kısa süreli çalışmaya uygun kare dalga bir evirici ünitesi, şarj ünitesi ve şebeke ile KGK arasında aktarımı sağlayan anahtarlardan oluşmaktadır. Şekil 3.8.'de Off-Line KGK blok diyagramı gösterilmektedir. Off-Line KGK'lar en basit yapıda olan güç kaynaklarıdır. Şebekede enerji varsa röle yardımıyla enerjiyi direk çıkışa aktarmaktadırlar. Herhangi bir enerji kesintisi olmadığı durumlarda beklemede kalır (Off) ve kesinti meydana geldiğinde devreye girmektedir. Kesinti anında kısa bir süre içerisinde röle devreye girmekte ve yüke enerji aktarımı sağlamaktadır. Şebeke geriliminin uygun seviyede olmaması durumunda veya kesilmesi sırasında akü grubu aktif hale gelmekte ve bu sayede eviriciden çıkış gerilimi elde edilmektedir. Şarj ünitesinin gücü kısıtlı olması nedeniyle kesinti anında çalışma süreside kısa olmaktadır. Off-Line KGK'ların kullanım amacı kesinti esnasında

çalışmaya devam edebilmek değil bilgisayar ortamında verileri kaybetmeden kontrollü bir şekilde kapatma sağlamaktadır. Ev ve iş yerlerinde kullanılan kişisel bilgisayarlar için tercih edilebilirler. Basit yapılı ve küçük boyutlu cihazlar olup maliyetleri de düşüktür. Jeneratörlü sistemlerde jeneratörün devreye girmesi ve sistemin kesintisiz çalışmaya devam edebilmesi için yeterli zaman sağlamaktadırlar. Ayrıca düşük güçlü cihazlar için kullanılabilmektedir. Ancak şebeke izolasyonu bulunmamaktadır. Şebeke gerilimdeki değişmelere karşı düzeltme yapamadıkları ve çıkış regülasyonu bulunmadığı için bu durum yüklerde arızaya neden olabilmektedir. Çıkış dalga şekilleri kare dalgadır bu da pek çok elektronik cihazın ihtiyacının sinüs dalga formu olması nedeniyle kullanım alanını kısıtlanmaktadır.

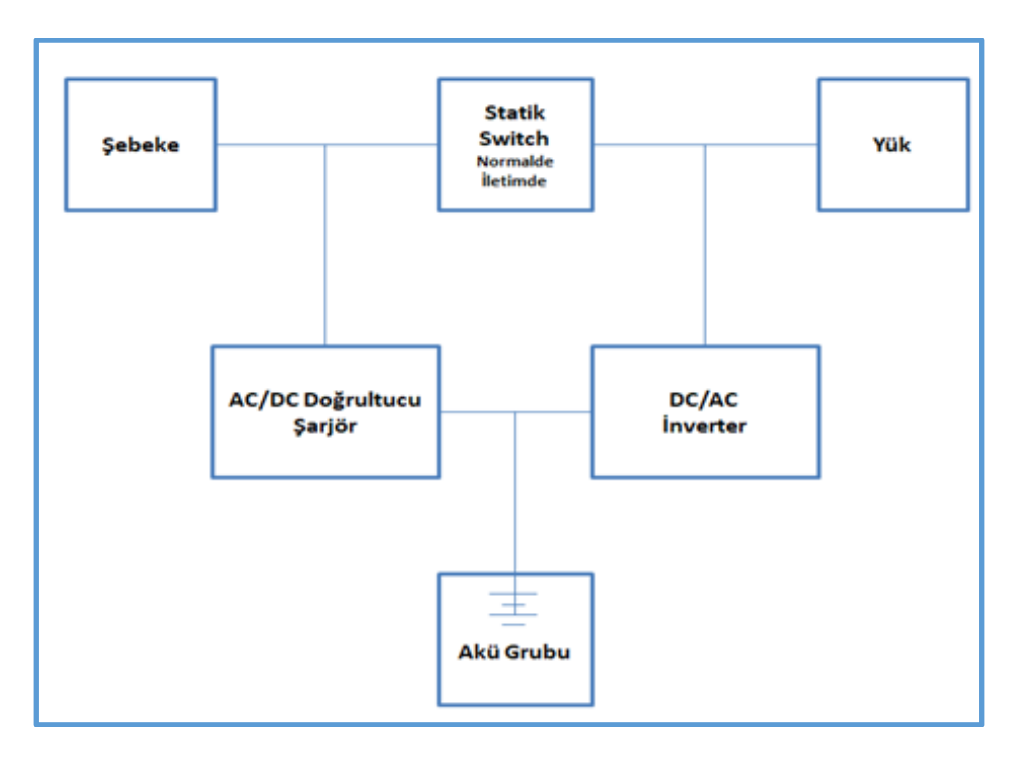

<span id="page-34-1"></span>Şekil 3.12. Off-Line KGK blok diyagramı

#### <span id="page-34-0"></span>**3.1.5. KGK'larda bulunması istenilen özellikler**

KGK seçiminde yükün crest faktörüne, ne kadar non-lineer olduğuna, bağlanacak yüklerin toplam VA' sına, aktif gücüne, geçecek akımın tepe değerine bakılarak karar vermek gerekmektedir. Seçilecek KGK bu değerlerden en az %25 büyük olmalıdır. Bunun nedeni ilerde bağlanma ihtimali olan cihazlar için de ihtiyacı karşılayabilmektir. Güncel teknoloji ile çalışan cihazlarda eğer ki KGK transformatörlü on-line bir tasarım ise verim %92, transformatörsüz bir tasarım ise %95 bandında olması beklenmektedir. Aşağıda kısaca KGK seçiminde istenilen özellikler sıralanmıştır.

- Yüksek verim
- Yüksek güvenilirlik,
- Kısa devre koruması,
- Aşırı akım koruması,
- Az bakım gereksinimi,
- Az hacim kaplaması,
- Paralel bağlanabilmesi

#### <span id="page-35-0"></span>**3.1.6. KGK'ların kullanımını gerektiren şebeke sorunları**

Günümüzde enerji üretiminde ve dağıtımında önemli gelişmeler olmasına rağmen ana şebekede birtakım kesintiler, dalgalanmalar ve bozulmalar mevcuttur. KGK'lar şebekelerdeki bu sorunlara çözüm olabilmesi için tasarlanmıştır ve üretilmektedir.

Bu şebeke sorunları aşağıdaki şekilde sıralanabilmektedir.

- 1. Ani gerilim yükselmeleri
- 2. Aşırı gerilim
- 3. Düşük gerilim
- 4. Kesintiler
- 5. Elektriksel gürültü

#### Ani gerilim yükselmeleri (spike)

Şebeke geriliminde yıldırım düşmesi, büyük elektronik yüklerin veya şebekenin açılıp kapanması ve statik deşarj gibi nedenlerle meydana gelen ani yükselmelerdir. Bu durum bilgisayar çalışmalarını aksatabilecek ve ekipmanlara zarar verebilecek yüksek genlikli anlık olaylardır. Yüksek gerilim darbeleri mikroçiplerde büyük hasarlar meydana getirmektedir. Büyük arklarda onarılamaz zararlar oluşmaktadır [14].

#### Aşırı gerilim (Surge)

Bir periyottan uzun süren ve cihazların kaldırabileceğinden büyük olan gerilim değeridir. Hatta bulunan ve büyük miktarda güç çeken bir cihazın aniden durması, kapatılması halinde

20
ya da şebekelerin büyük yükleri hat dışında anahtarlamaları sonucunda meydana gelebilmektedir. Büyüklüğünden daha çok süresi önemli olduğundan dolayı çok sık veya uzun süren aşırı gerilimler bilgisayar donanımlarına zarar verebilmektedir.

## Düşük gerilim (Sag)

Şebeke geriliminin uzun süre cihazların çalışma gerilim değerinin altına düşmesi sorunudur. Elektrik tüketiminin arttığı soğuk havalarda dağıtım istasyonundan nominal gerilimden daha düşük bir gerilim gelmektedir. Ayrıca büyük sanayilerin ve fabrikaların yüksek güçlü makinalarının çalışması esnasında da görülebilmektedir. Uzun vadede disk sürücülerinde ve sıcaklığın artması nedeniyle lojik devrelerde bozulmaya neden olabilmektedir. Düşük gerilim durumlarında ışıkların sönükleşmesinden anlaşılabilmektedir.

### Kesintiler

Şebeke geriliminin arıza, kablo kopması, kısa devre, bakım onarım çalışmaları, kesicilerin açılması gibi nedenlerden ötürü uzun sürelerde sıfıra düşmesi sorunudur. Kesintilerin sonucunda bilgisayarlarda ki bilgileri kaybolması, üretimin durması ve kalitesizleşmesi, veri sistemlerinin çökmesi gibi para ve zaman kaybına neden olan sıkıntılar meydana gelebilmektedir.

#### Elektriksel gürültü

Şebekeden gelen normal sinüs dalgasının üzerine eklenen farklı şekillerdeki frekans darbeleridir. Özellikle tehlikeli bir sorun olan radyo frekans (RF) gürültüsü elektrik kabloları üzerinde dolaşan yüksek frekanslı sinyallerden dolayı oluşmaktadır. Bu durum sinüs dalgasının şeklinin bozulmasına neden olmakta bu nedenle de hatalı veri iletimine ve bilgisayar işlemi hatalarına neden olabilmektedir [15].

### **3.2. Bluetooth**

Bu bölümde sırasıyla Bluetooth teknolojisinin tanımı, temel özellikleri, teknik alt yapısı, şebeke yapısı, protokol mimarisi ve genel paket biçimi anlatılacaktır.

# **3.2.1. Bluetooth teknolojisi**

# Bluetooth'un tanımı

Bluetooth kablosuz teknolojisi, taşınabilir veya sabit cihazları bağlayan kablolu bağlantının yerini almak amacıyla geliştirilmiş kısa mesafeli radyo frekans teknolojisinin adıdır. Bluetooth ismi ortaçağda yaşamış Danimarkalı kralın takma adından gelmektedir. Kralın takma adının mavi diş olmasının nedeni maviye benzeyen ölü bir dişe sahip olmasından kaynaklanmaktadır. Kral 1.Herald birbiriyle uyumsuz Danimarka kabilelerini tek bir krallıkta birleştirmiştir. Üretilen bu yeni teknoloji tıpkı Kral Herald'ın Danimarka kabilelerini birleştirdiği gibi bilgisayar ve mobil cihazları birleştirmektedir. Bu nedenden ötürü teknolojinin adını almış ve ayrıca Kral Mavidiş'in isim ve soy isminin ilk harflerinin birleşmesiyle oluşturulmuştur [16].

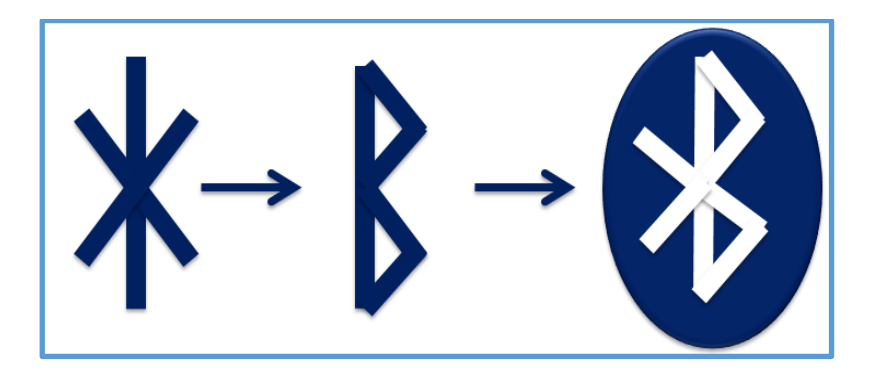

Şekil 3.13. Bluetooth logosu

# **3.2.2. Bluetooth 'un temel özellikleri**

# Birlikte çalışabilirlik

Bluetooth cihazları birbirleriyle uyumlu olarak çalışabilmektedir. Çünkü farklı üreticiler farlı cihazlarda aynı profili kullanmaktadır. Profiller, Bluetooth cihazları arasındaki uyumun sağlanıp sağlanmaması konusunda yardımcı olmaktadır. Birbirleriyle haberleşmesi istenilen cihazların profilleri aynı olarak tasarlanır, haberleşmesi istenilmeyen cihazların profilleri farklı olarak tasarlanmaktadır.

Örneğin; bir farenin bir cep telefonu kulaklığı ile haberleşmesi gerekli olmadığı için, fare ve kulaklık farklı profilleri esas alarak tasarlanabilir.

#### Kısa mesafe kablosuz haberleşme yapısı

Günümüzde iletişim en önemli ihtiyaçlardan biridir. Sayısal haberleşme kablolu bir yöntemdir ve uygulanabilirliği zordur aynı zamanda maliyeti de oldukça yüksektir. Zaman içerisinde gelişen teknoloji ile birlikte iletişim kablosuz olarak gerçekleştirilebilmektedir. Radyo frekans dalgaları ve elektromanyetik dalgalar sayesinde alıcılar ve vericiler kullanarak kablosuz iletişim sağlanmaktadır.

Bluetooth teknolojisi de kablo bağlantısını ortadan kaldıran kısa mesafe radyo frekans teknolojisidir. Bu teknoloji özellikle kısa mesafe (10m) haberleşmesi için tasarlanmıştır. Bu sayede taşınabilir bataryalı cihazlar için düşük güç tüketimi ile haberleşmeleri mümkün kılınmaktadır.

#### Ses ve veri haberleşmesi

Bluetooth teknolojisi 2,4 GHz frekans bandında çalışmaktadır. Bu frekans bandında hem veri hem de ses aktarımı yapılabilmektedir [17].

#### **3.2.3. Bluetooth 'un teknik alt yapısı**

## Bluetooth radyo teknolojisi

Radyo dalgalarını üretebilmek için radyo frekans teknolojileri frekans modülasyonunu kullanmaktadır. Bluetooth teknolojileri de lisanssız olan 2,4 GHz'lik bölgeyi kullanmaktadır. Yani sayısal veriyi 2,4 GHz'lik analog sinyale çevirmektedir. Frekans spektrumunda lisanslı ve lisanssız bölgeler bulunmaktadır. Radyo frekans modülasyonunu kullanan radyo yayınları frekans spektrumunun 88-108 MHz arasını, kablosuz telefonlar 900 MHz kısmını kullanmaktadır. Bluetooth teknolojisi frekans spektrumunun lisanssız bölgesini kullanmasına rağmen bu bölgenin spektrumunun 79 kanala ayrılması, her kanal için bant genişliği 1 MHz ile sınırlı kalması, frekans atlama tekniğinin yaygın spektrum haberleşmesinde kullanılması, girişim etkisinin uygun şekilde yürütülmesi gibi kuralları bulunmaktadır.

#### Frekans atlama tekniği

Bluetooth teknolojisi frekans spektrumunun lisanssız bölgesini kullandığı için daha güvenilir olmasını sağlamak amacıyla frekans atlama tekniği ile çalışmaktadır. Bluetooth radyo frekans dalgaları 2.402 GHz – 2.480 GHz arasında işlem yapmaktadır. Bu bant endüstriyel, bilimsel ve medikal (15m) bant olarak adlandırılmakta ve bluetooth bu bant aralığında ses ve veri iletimi yapabilmektedir. Kanal sayısı 1 MHz'lik aralıklarla toplam 79 adet olarak bölünmüştür. Giriş tekniği zaman bölmeli çoklu giriş tekniğinin bir türevi olan zaman bölmeli ikileme (time division duplex)'dir. Taşıyıcı frekansı saniyede 1600 atlama yapar, bu da saniyede 1600 defa kanal değiştirmesi anlamına gelmektedir. Bu sayede ortam gürültüsünden etkilenme seviyesi çok düşük olmaktadır. Şekilde bu frekans atlaması şematik olarak gösterilmiştir [18].

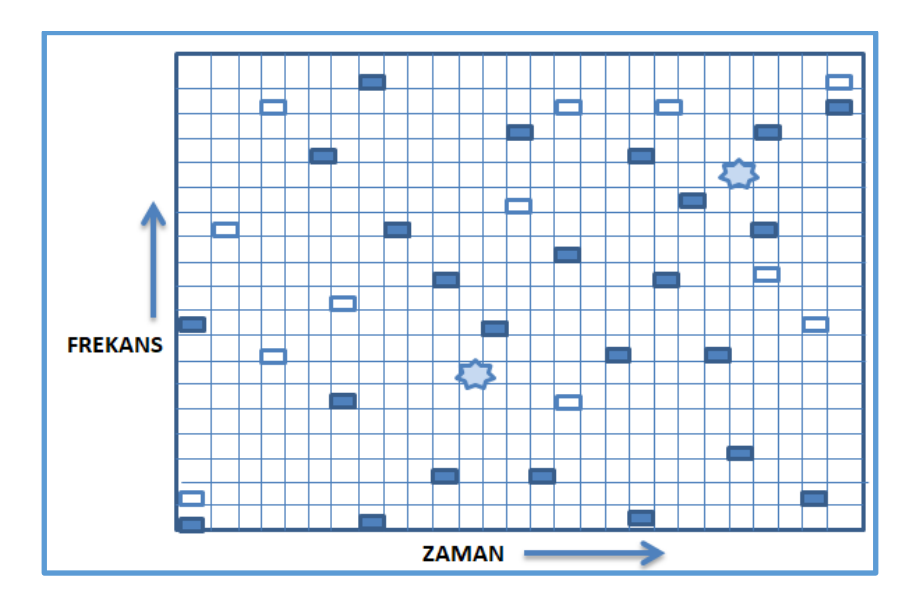

Şekil 3.14. Bluetooth Frekans Atlaması Örneği

### Modülasyon tekniği

Bluetooth teknolojisinde GFSK (Gaussian Frequency Shift Keying) modülasyon tekniği kullanılmaktadır. Çalışma bandı 83,5 MHz genişliğindedir. Bu bant 1 MHz'lik kanallara ayrılmakta ve maksimum kanal bant genişliği elde etmek için her bir kanal 1 Mbit/s hızında sinyal taşımaktadır. İkili sistemde "1" değeri normal frekanstan pozitif yönde frekans sapmasını göstermektedir. "0" değeri ise negatif yönde frekans sapmasını göstermektedir. Gauss frekansı kaydırma anahtarlama (GFSK) ile en iyi verimi elde etmek için bant genişliği bit hızının yarısı olarak alınmakta ve modülasyon indeksi 0.28-0.35 arasında seçilmektedir.

Bluetooth standartlarına göre herhangi bir andaki frekans sapması en fazla 115 kHz'dir ve sıfır geçiş hatası sembol periyodunun 0.125'inden az olmak zorundadır. Gauss filtresi frekans değişimlerini düzleştirmek için kullanılmaktadır. Bu sayede modüle edilmiş taşıyıcı frekans Gauss zarfı sayesinde düzgün bir şekilde iletilmektedir.

# Radyo güç sınıfları

Bluetooth cihazlarının farklı mesafelerde bağlantı kurabilmelerine imkan veren radyo güç sınıfları bluetooth standartlarında 3 sınıfa ayrılmaktadır. Aşağıdaki çizelgede bluetooth standartlarının izin verdiği maksimum çıkış güçleri ve mesafeleri yer almaktadır.

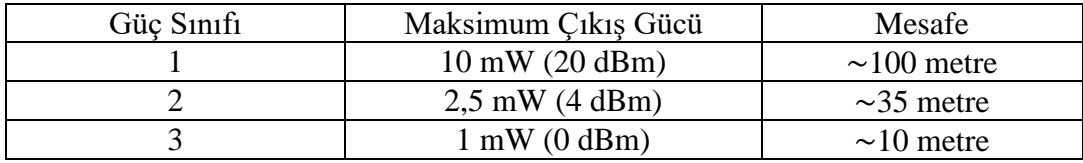

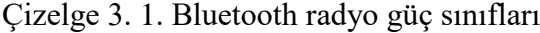

Bluetooth bağlantısı için en kısa mesafe olan 10 m sınırı vardır. Çünkü eğer cihazlar birbirlerine çok yakın yerleştirilirlerse sinyalde doyuma ulaşılacağı için bağlantı güvenilir olmayabilir. Çizelgede yer alan 3 farklı güç sınıfından aygıtlarla birbirleri ile iletişime geçen bir piconet (en küçük bluetooth) şebekesi de oluşturulabilmektedir [19].

### Master- slave yapısı

Bluetooth şebekesindeki birimler genel itibariyle donanım ve yazılımları bakımından birbirleriyle özdeştirler. İlk bağlantı kurulduğu zaman bu bağlantıyı kuran birim geçici olarak başlangıç birimi olarak adreslendirilmektedir. Bağlantıyı kurmaya başlayan ve veri alışverişini (trafiğini) en fazla 7 üniteye kadar kontrol edebilen bu başlangıç birimi master olmaktadır. Her bir bağlantının şebekesi de slave olmaktadır. Yani veriyi gönderen ve ağdaki bütün trafiğin yöneticisi master, master ile eş zamanlı çalışarak veriyi alan da slave olarak adlandırılmaktadır. Veriyi alarak slave olan bluetooth aygıtları her bir veri paketi iletiminden sonra yeni bir frekansa atlamaktadır. Bu atlamayı master tarafından belirlenmiş olan frekans sırasını eş zamanlı olarak takip ederek yapmak zorundadırlar. Çünkü her bir bluetooth aygıtının kendine özgü bir adresi ve saati vardır. Bluetoothun temel bant katmanında bu adres ve saate göre frekans atlama sırasını belirleyen bir algoritma tanımlıdır. Slavelere

master ile bağlandıktan sonra bir adres tanımlanmaktadır. Slaveler saatleri master saatiyle eş zamanlı olarak frekans atlamasını yapmaktadırlar. Master ayrıca aygıtların paket gönderimi zamanlarını da belirlemektedirler. Slaveler veri iletimlerinde sadece master tarafından gönderime cevap verebilmektedir. Bunun dışında iletim yapma ve kendi aralarında haberleşme gibi izinleri bulunmamaktadır. Ses iletimlerinde ise slaveler mastera cevap verseler de vermeseler de düzenli olarak masterın ayırdığı dilimlere gönderim yapmak zorundadırlar. Her bir cihaza ayrılan zaman dilimlerinin sayısı o cihazın veri iletimi ihtiyacına bağlı olmaktadır [20].

#### Temel bant katmanı

Bluetooth protokol katmanında radyo katmanının üzerinde yer almaktadır. Bu kanal senkron ve asenkron fiziksel kanalları ve linkleri yönetmektedir. Güvenlik, hata düzeltme gibi görevleri olmakla beraber sorgu ve çağrı işlemleri de bu katmanda gerçekleşmektedir. Temel bant katmanı link kontrol (LC) katmanı ile birlikte piconet oluşturan bluetooth üniteleri arasında fiziksel RF linki oluşmasını sağlamaktadır. Bir link denetleyicisi olarak tasarlanmış olmakla birlikte LC bir üst katmandaki link yöneticisi (LM) ile link bağlantısı ve güç kontrolü işlemlerini yapmaktadır.

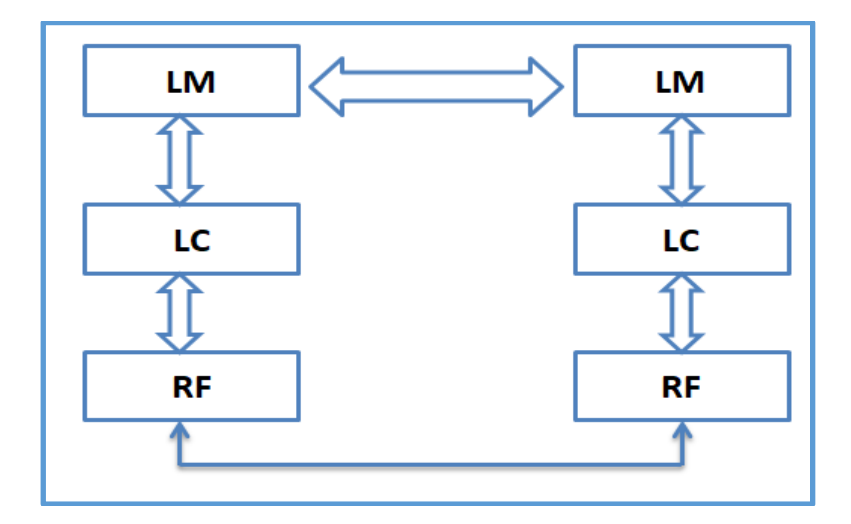

Şekil 3.15. Bluetooth temel bant katmanı

### **3.2.4. Bluetooth 'un şebeke yapısı**

#### Piconet

Birbiri ile haberleşen bluetooth elemanlarının oluşturduğu en küçük ağ birimi piconet olarak adlandırılmaktadır. Piconet topolojisinde her slave ağ içerisinde bir master ile haberleşmektedir. Bir piconet ağında mastera bağlı en çok 7 adet slave olabilmektedir. Her slave sadece kendi masteri ve masterinin saati ile eş zamanlı olarak aynı frekans atlama sırasıyla işlem yapmaktadırlar. Piconet ağ topolojisinde slave sayısı 7 ile sınırlı olup bu kapasitenin üstüne çıkılamadığı için bu durumda scatternet iyi bir çözüm olabilmektedir [21].

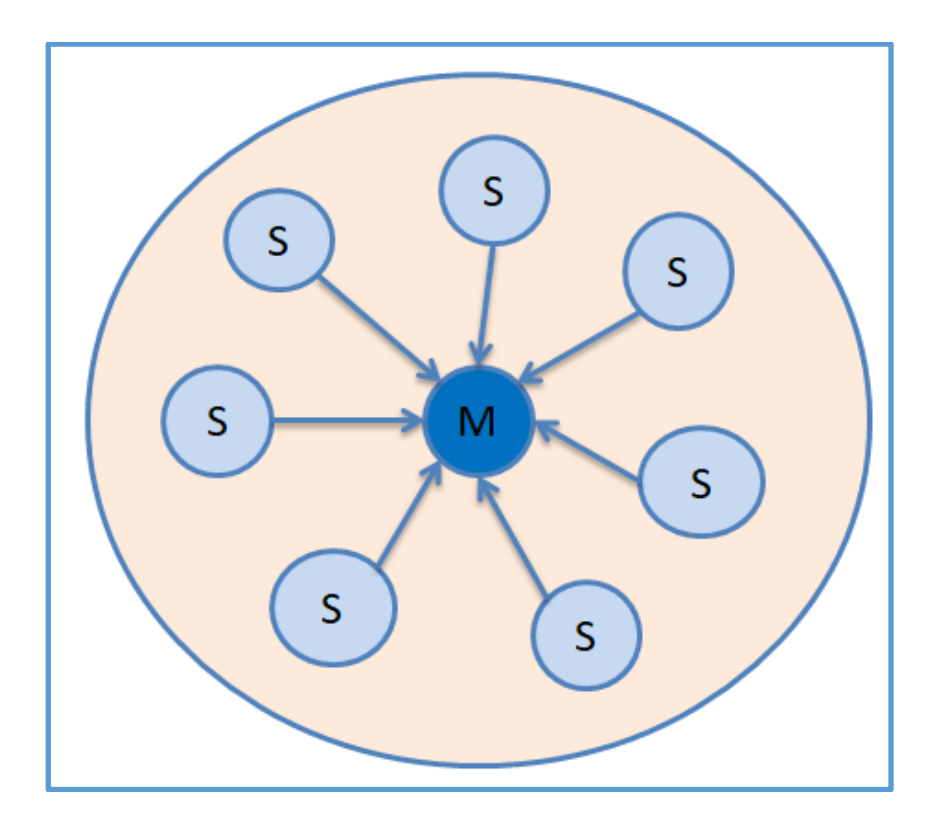

Şekil 3.16. Bluetooth piconet yapısı

#### Scatternet

Bir scatternet 8'den fazla cihaz arasındaki iletişimi destekleyen bir dizi birbirine bağlı piconettir. 256 noktaya kadar bağlantı yapılabilmektedir. Bir piconet üyesi (master veya slavelerden biri) ayrı bir piconete slave olarak katılmayı seçtiğinde oluşmaktadır. Her iki piconete katılan cihaz her iki ağın üyeleri arasında veri aktarımı yapabilmektedir. Bu sayede bir scatternet bir piconet için sınır olan 8'den fazla cihaz arasındaki haberleşmeyi gerçekleştirebilmektedir [21].

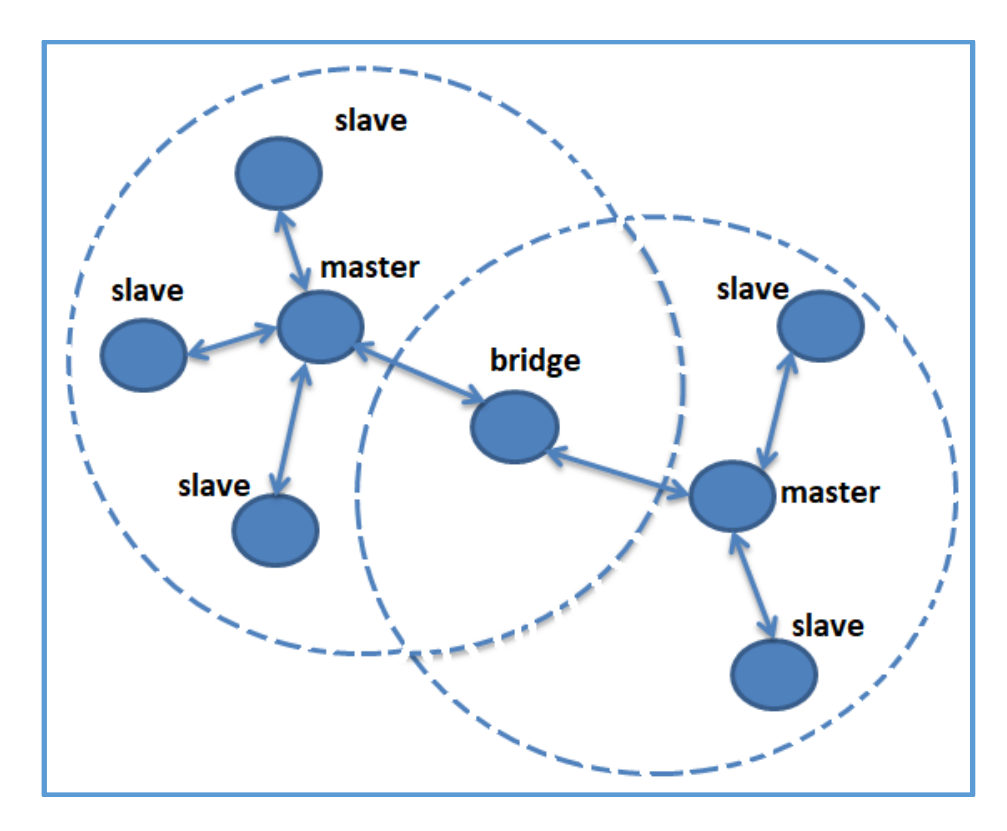

Şekil 3.17. Bluetooth scatternet yapısı

### Veri

Bluetooth teknolojisinde veri iletimi durumunda zamanlama önemli bir detaydır. Veriyi taşımak için cihazlar arasında tanımlanan bağlantı, master ile herhangi bir slave arasındaki haberleşmeyi sağlayan ACL hattıdır. En çok veri taşıyabilen paketin kapasitesi 339 bayt'tır. Bu kadar biti taşıyabilmek için 2858 adet bit gönderilmektedir. Bu nedenden dolayı bir yönde en çok 723,2 Kbit/s hızında veri aktarımı sağlanabilmektedir. ACL hattı asimetrik bir hattır çünkü dönüş yönünde cevap içeren veri 57,6 Kbit/s hızındadır. Beş bölmenin her birinde çift yönlü veri alışverişi yapılabilirse hız 433,9 Kbit/s olmakta ve simetrik eş zamansız bir haberleşme hattı sağlanmış olmaktadır [22].

### Güvenlik

Herhangi bir kablosuz ağ bağlantısında güvenliğin önemi büyüktür. Çünkü cihazların havadaki radyo dalgalarını alabilmesi oldukça kolaydır. Bu durum bluetooth için de geçerli

olmaktadır. Buna engel olabilmek için bluetooth cihazlarının birbirleriyle bağlantı kurup veri alışverişi yapabilmeleri birbirinden izin alması gerekliliğini ortaya çıkarmıştır. Servis seviyesi güvenliği ve cihaz seviyesi güvenliği bluetooth cihazlarını yetkisiz veri aktarımından korumak için birlikte çalışmaktadır [23].

## **3.2.5. Bluetooth 'un protokol yapısı**

#### Protokolün tanımı

Protokol iki veya daha fazla bilgisayar arasındaki iletişim arasındaki her adım ve işlem için bir dizi kurallar kılavuzudur. Verilerin başarılı bir şekilde iletilmesi için ağların bu kuralları izlemesi gerekmektedir [24]. Programlama dillerine benzer şekilde protokoller haberleşmek için özel kurallara ve düzenlemelere dayanmaktadırlar. Her adıma farklı terimler ve isimler tanımlanmaktadır. Protokoller haberleşmek için standartları belirler veri iletimi ile ilgili süreçler için ayrıntılı bilgi taşırlar. Tek bir işlem aynı anda birden fazla protokol tarafından gerçekleştirilebilmektedir. Protokollerin bu koordinasyonu bir protokol ailesi oluşturmaktadır.

#### Protokol mimarisi

Bluetoothun ana görevi bir bluetooth protokol yığını olmasıdır. Farklı katman ve fonksiyon tiplerini tanımlamakta ve haberleşmesini sağlamaktadır. Bluetooth cihazları farklı uygulamaları farklı protokol yığınları üzerinde çalıştırabilmekte ancak bu protokol yığınlarının her biri aynı bluetooth bağlantısını ve fiziksel katmanlarını kullanmak zorundadırlar. Aşağıdaki şekil 3.14'te eksiksiz bir protokol yığını görülmektedir. Bu şekil aktarılacak bir veri olduğu zaman protokoller arasındaki ilişkiyi göstermektedir. Yani her protokol bir diğer protokol ile ilişki içerisindedir. Şekil 3.14.'te de görülebileceği gibi bluetootha özel olan LMP ve L2CAP gibi protokoller ve özel olmayan OBEX (obje değiş tokuş protokolü) ve UDP gibi protokollerden oluşmaktadırlar.

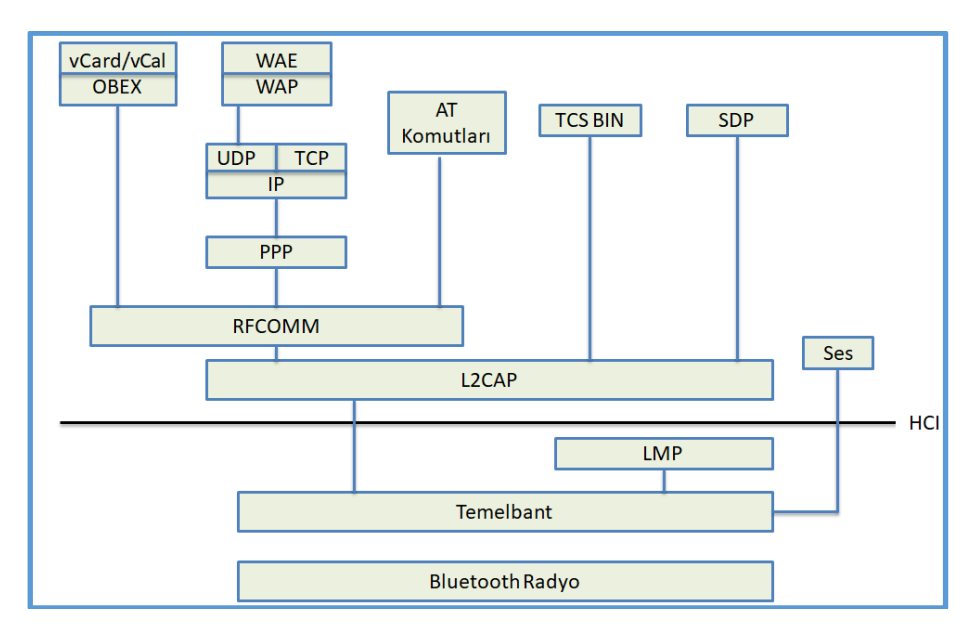

Şekil 3.18. Bluetooth protokol yığını

Bluetooth spesifikasyonu açık bir alt yapıya sahip olması sayesinde üreticiler kendi uygulama protokollerini Bluetootha özel olan protokollere dönüştürebilmektedirler. Bu sayede ise birçok yeni uygulama geliştirebilmektedirler. Bluetooth protokolleri amaçlarına ve görevlerine göre 4 katman ayrılmaktadır [25]. Çizelge 3.2.'de bu katmanlar gösterilmektedir.

Çizelge 3.2. Bluetooth protokolleri ve bulundukları katmanlar

| PROTOKOL KATMANI             | VIĞINDAKİ PROTOKOLLER                    |
|------------------------------|------------------------------------------|
| Bluetooth ana protokolleri   | Temelbant, LMP, L2CAP, SDP               |
| Kablo yerine geçen protokol  | <b>RECOMM</b>                            |
| Telefon kontrol protokolleri | TCS Binary, AT-Komutları                 |
| Uyarlanmış protokoller       | PPP, UDP/TCP/IP, OBEX, WAP, vCard, vCal, |
|                              | IrMC, WAE                                |

# Bluetooth protokollerinin avantajları

Bluetooth kısa mesafeler için ekonomik kablosuz çözümler sunmaktadır. Mobil ve sabit bir ortamda kullanılabilmektedirler. Global teknoloji özellikleri kullanılmaktadır. Bluetoothu kurmak için bir kurulum dosyasına ihtiyaç olmamasıyla birlikte dâhili bir cihazdır.

#### **3.2.6. Bluetooth 'un genel paket biçimi**

Bluetooth temel bant katmanındaki paketleri ve mesajları tanımlarken bir takım kurallar uygulamaktadır. En az anlamlı bit olan (LSB) havadan gönderilen ilk ve en soldaki bittir. Temel bant katmanındaki denetleyici daha yüksek bir yazılımdan gelen ilk biti katman olarak yorumlamaktadır. Ayrıca veri paket başlık alanları gibi dâhili olarak baseband düzeyinde üreten alanlar ve yük taşıma başlığı uzunluğu önce LSB ile iletilmektedir. Piconet kanalındaki veriler paketler halinde taşınmaktadır. Genel paket formatı Şekil 3.15.'te göstermektedir.

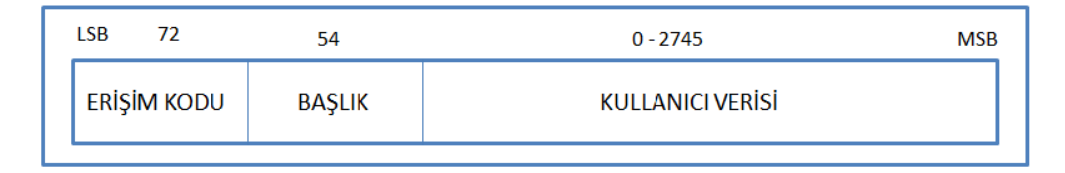

Şekil 3.19. Genel paket formatı

Her paket 3 kısımdan oluşmaktadır. Bunlar erişim kodu, başlık ve kullanıcı verisidir. Burada erişim kodu 72 bitlik, başlık alanı 54 bitlik, kullanıcı verisi ise 0 ile 2745 arasında uzunluğa sahiptir. Her paket kullanım alanına göre ya sadece erişim kod alanını, ya hem erişim kod alanını hem başlık alanını, ya da bu 3 alanı da içerebilmektedir [27].

### **3.3. FPGA (Alan Programlanabilir Kapı Dizileri)**

Bu bölümde FPGA hakkında genel bilgiler verilecek olup, tanımı, özellikleri, kullanım alanları, tasarımı gibi detaylar açıklanacaktır.

## **3.3.1. FPGA'nın tanımı**

Türkçe anlamı " alan programlanabilir kapı dizileri" olan FPGA (Field Programming Gate Array) ifadesinin kısaltması olarak tanımlanabilir. Alan programlanabilir ismi mantık bloklarının ve ara bağlantıların üretim yapıldıktan sonra programlanabilmesinden gelmektedir. FPGA'lar istenen fonksiyona göre donanım yapısı değiştirilebilen programlanabilir yarı iletken devrelerdir. Tasarımcının ihtiyacına yönelik mantık fonksiyonlarını gerçekleştirebilmektedir. Yapısında çok fazla lojik eleman içerdiğinden dolayı büyük ölçekli uygulamalar gerçekleştirilebilmektedir. FPGA ile temel mantık

kapılarının ve yapısı daha karmaşık olan devre elemanlarının işlevselliği arttırılmaktadır. Diğer bir önemli özellikleri de paralel işlem yapabilme kabiliyetinin olmasıdır. Paralel işlem yapabilmek aynı anda birden fazla işlem yapabilme yeteneğidir. Mikroişlemciler paralel işlem yapamadıkları için FPGA'lar tercih edilme sebebi olmaktadır. Yapısındaki sayıca fazla olan lojik elemanlar, paralel işlem yapabilme özellikleri ve tüm bu özellikleri sayesinde FPGA'nın kullanım alanı oldukça geniştir. Otomotiv sanayi, endüstriyel görüntüleme sistemleri, havacılık ve savunma sanayi, medikal sistemler ve güvenlik sistemlerinde FPGA entegreleri kullanılabilmektedir [28].

# **3.3.2. FPGA mimarisi/ yapısı**

FPGA temel olarak mantık hücreleri (Logic Cell), giriş/çıkış blokları (I/O Block), ve ara bağlantılardan oluşmaktadır. Bu yapıdakilerden farklı olarak bellek blokları ve aritmetik işlem blokları gibi özel bloklar içeren FPGA yapıları da bulunmaktadır.

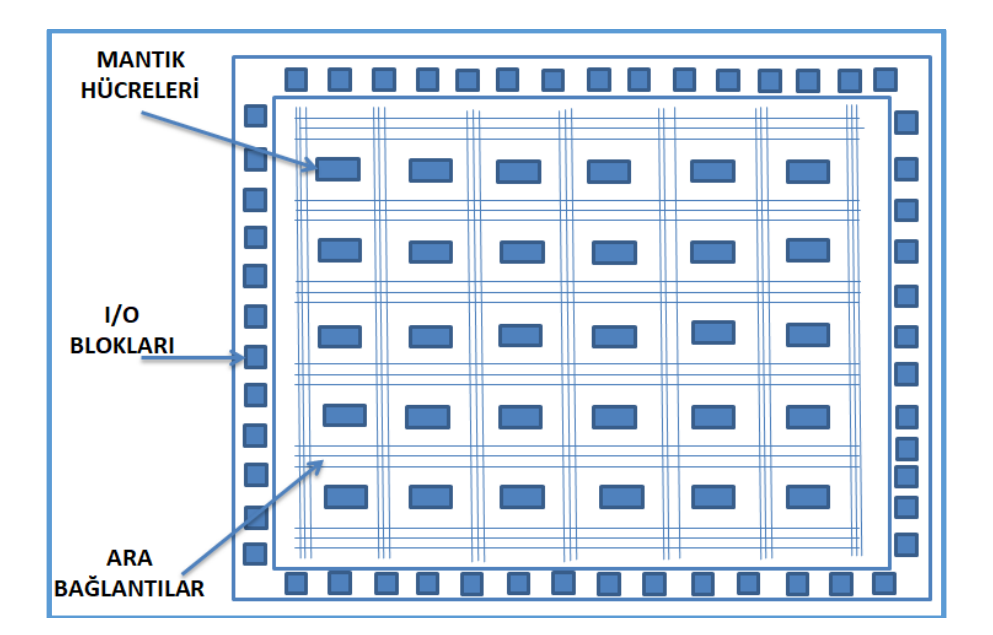

Şekil 3.20. FPGA mimarisi

### SRAM tabanlı mimari

FPGA'nın üstünlüklerinden en önemlisi aygıtın tekrar kullanılabilmesini sağlayan SRAM yapılandırma hücreleri kullanarak işlem yapmasıdır. Böylelikle yeni tasarımların oluşturulması ve test edilebilmesi kolaylaşmaktadır. Sistem içerisinde kendi görevinden başka yardımcı görevleri yaptıktan sonra ana görevine tekrar dönerek işlemini yapabilmektedir. Buna örnek verecek olursak sistem ilk açılış zamanında denetleme yapması için programlanabilmekte ve bu görevini bitirdikten sonra kendi ana görevini gerçekleştirebilmektedir. SRAM tabanlı mimariler geliştirilmeye açık teknolojilerdir. Çiplerde kullanılan diğer birimlerle aynı CMOS teknolojisine sahip olduklarından dolayı geliştirilme süreçleri için ek işlemler gerektirmezler. FBGA hata oluşması sırasında hatayı bulma ve düzeltme konusunda da oldukça başarılıdır. Ancak SRAM tabanlı FPGA'lar sistemin her açılışında yapılandırılmalarının tekrarlanmaları gerekmektedir. Bu nedenden ötürü sistemde harici bir bellek kullanımına ihtiyaç duyulmaktadır. Ayrıca radyasyona dayanıklılıkları düşüktür ve maruz kaldıklarında hatalara neden olabilmektedir [29].

## Karşıt sigorta tabanlı mimari

SRAM tabanlı FPGA tasarımından farklı olarak devre dışında özel programlayıcılar yardımıyla programlanabilmektedirler. Sistemin güç girişinde kesinti meydana geldiği zaman veriler saklanabilmekte ve bu nedenden dolayı da harici bellek gereksinimleri olmamaktadır. Ara bağlantıları radyasyona karşı dayanıklıdır. Bu sayede uzay çalışmaları, askeri uygulamalar için kullanılabilmektedir. Karşıt sigorta tabanlı FPGA tasarımında veriler FPGA'nın derinliklerine gömülebilmekte ve kullanıcıların verileri kolaylıkla okuyabilmesi sağlanmaktadır. Bir kez programlanabilen tasarım olmalarından ötürü gelişime açık değillerdir. Boyut ve enerji tüketimi açısından avantajlı olmalarına rağmen fazladan yapılandırma devresi gerektirdikleri için bu avantajları çok öne çıkamamaktadır. Ayrıca teknolojileri de SRAM tasarım teknolojilerinden geridedir. Tüm bu avantaj ve dezavantajları göz önüne alınarak kullanım gereksinimlerine göre tercih edilebilmektedir [29].

#### Melez SRAM-FLASH tabanlı mimari ( Flash E2PROM)

Yapılandırılan hücreler SRAM tabanlı ve Flash tabanlı aygıt hücrelerinin birleşiminden oluşmaktadır. Flash hücreleri önceden yapılandırılarak sistem başladıktan sonra veriler paralel olarak SRAM hücrelerine kopyalanmaktadır. Bu sayede karşıt sigorta tabanlı mimarideki gibi veriler korunabilmektedir. Sistem yeniden başlatıldığında aygıt hazır hale gelir ve karşıt sigorta tabanlı mimari tasarımının aksine SRAM hücrelerindeki veriler değiştirilebilmektedir. Bunlara ek olarak Flash hücreleri sayesinde sistem içinden ve sistem dışından yapılandırabilmek mümkün olmaktadır [30].

# Mimarilerin karşılaştırılması

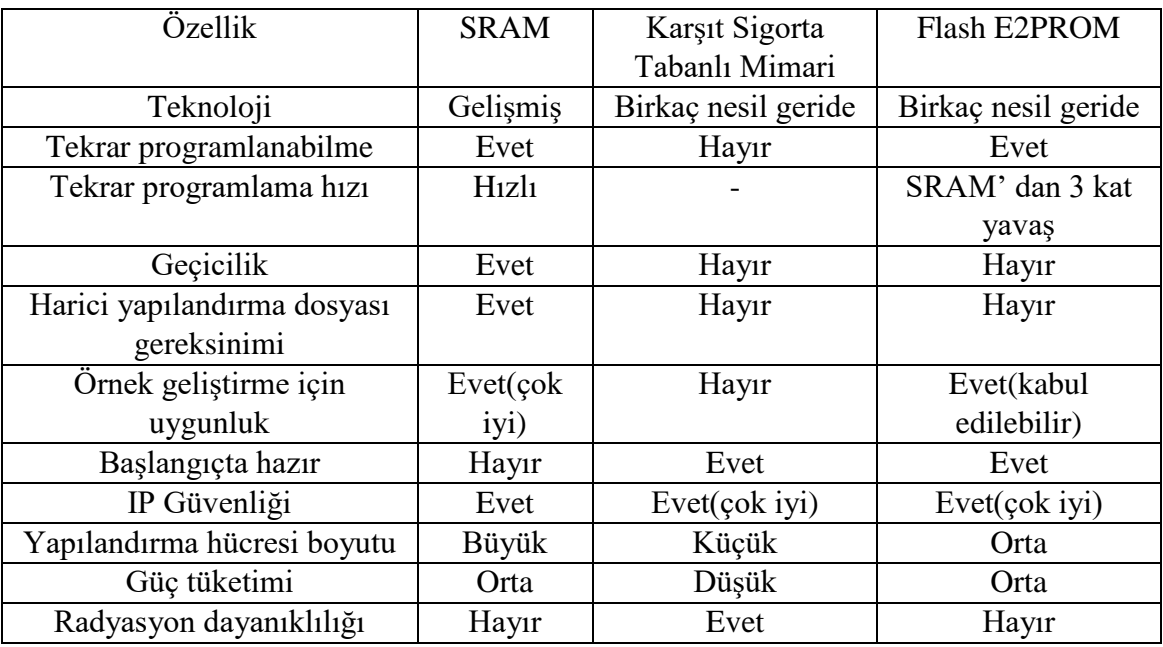

# Çizelge 3.3. Mimarilerin karşılaştırılması [31]

Programlanabilir hücre mimarileri

# MUX tabanlı hücre

Şekil 3.17.'de üç girişli y = (a & b) | c fonksiyonunun MUX içerikli çoklayıcı ile nasıl gerçekleştirildiği gösterilmektedir.

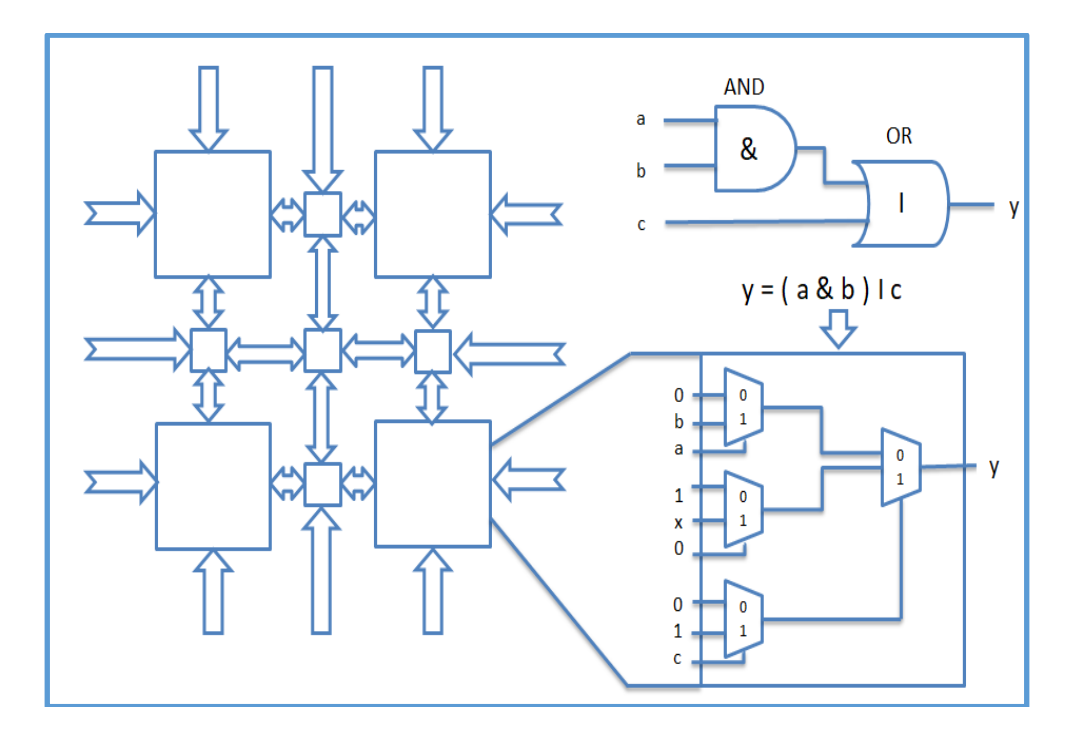

Şekil 3.21. MUX tabanlı hücre bloğu

Şekilde 3.17.'deki örnekte ortada bulunan MUX 'un girişindeki X ifadesi, girişe uygulanan 0 veya 1 sinyalinin işlemi değiştirmeyeceğini göstermektedir. Girişlere verilen Lojik 0, Lojik1 ve asıl girişler olan a, b, c ve bu asıl girişlerin tümleyenleri olan sinyallerin girişe direk verilmesi ile her bloğun bir fonksiyon oluşturması için sayısız yolun var olmasını sağlamaktadır.

# LUT (Look Up Table) tabanlı hücre

Şekil 3.18.'de  $y = (a \& b)$  | c fonksiyonunun LUT tabanlı mimaride gerçeklemesini gösterilmektedir. Bu yapıda giriş işaretlerinin doğru çıkışı bulabilmesi için başvuru tablosu (look up table) bulunmaktadır. Girişlerin alacağı her bir değerin tabloda bir çıkış değeri bulunmaktadır.

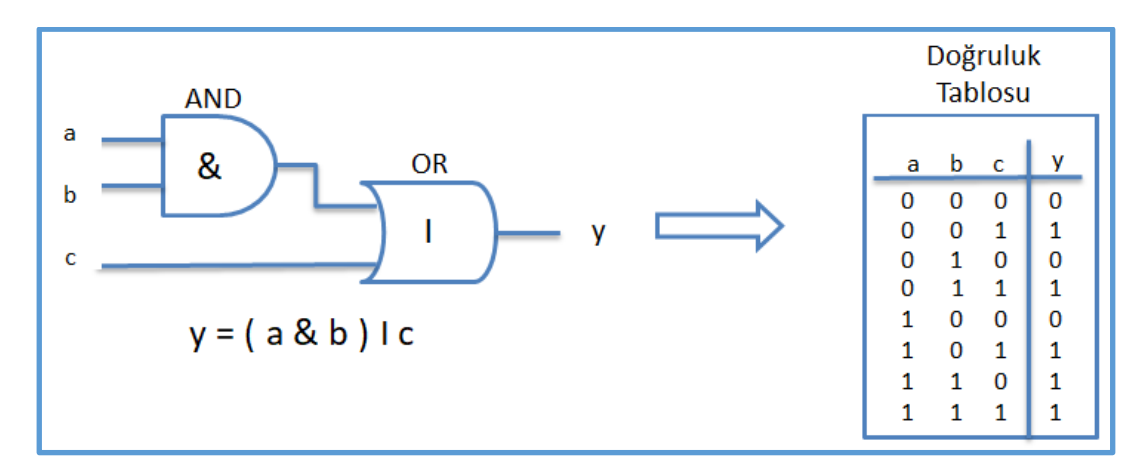

Şekil 3.22. LUT tabanlı hücre bloğu

LUT tabanlı mimari MUX tabanlı mimariye kıyasla daha hızlı işlem yapabilmelerinden dolayı haberleşme ve ağ sistemlerinde kullanılan FPGA'lar da yüksek miktarlardaki verilerin yazılması için LUT mimarisi daha uygun olmaktadır [32].

# Giriş/çıkış birimleri (I/O block)

I/O birimleri giriş-çıkış veya çift yönlü veri iletimi sağlayacak ve diğer aygıtlarla uyumlu olabilecek şekilde değişik gerilim seviyelerine ayarlanabilecek yapıda olmakla beraber FPGA çipinin altına sıralı bir şekilde 1000 veya daha fazla sayıda yerleştirilmişlerdir. Herhangi bir standarttaki veriyi gönderebilmesi veya alabilmesi için FPGA'da ki I/O birimleri belirli sayılarda kümelere ayrılabilmektedir. Bu sayede ayrılan kümeler farklı standartları algılayarak tüm standartlar desteklenmiş olmaktadır. Şekil 3.19.'da 0-7 arsında kümelenmiş olan I/O birimleri içeren FPGA yapısı gösterilmektedir.

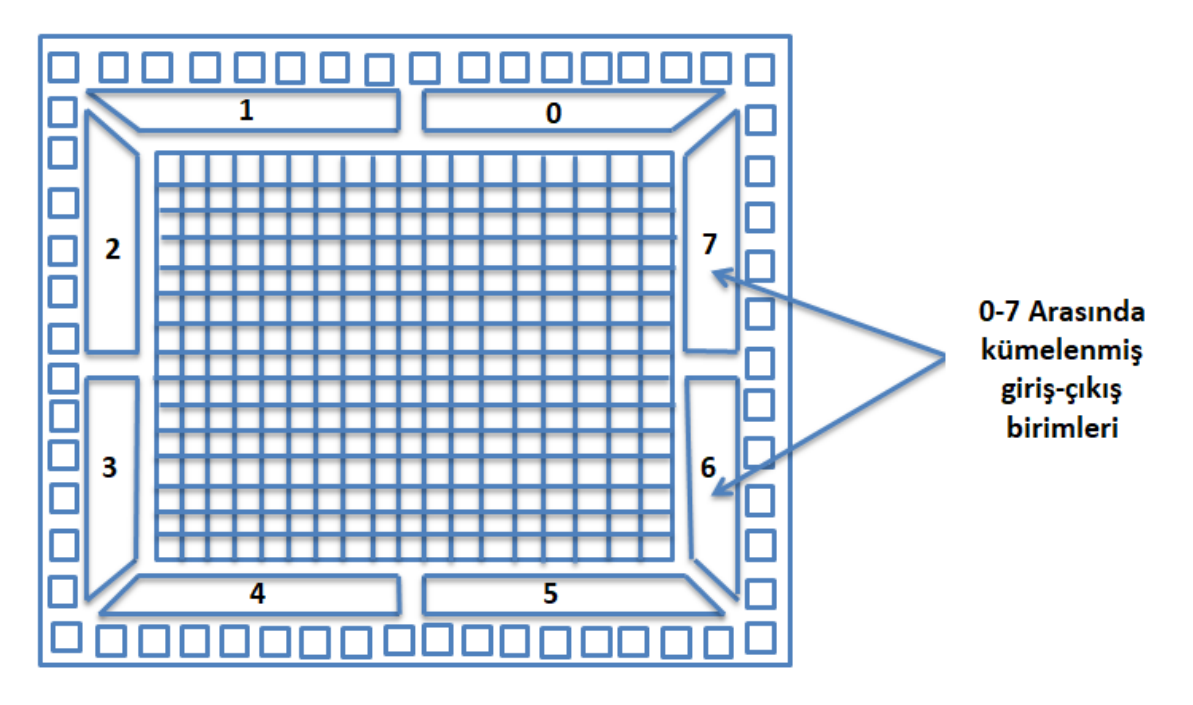

Şekil 3.23. 0-7 arasından kümelenmiş FPGA I/O birimleri

# Ara bağlantılar

FBGA tasarımlarında çok çeşitli ara bağlantılar kullanılmaktadır. Böylelikle birden fazla lojik devre birleştirilerek daha büyük fonksiyonların işlemlerinin yapılabilmesi sağlanmaktadır. Ara bağlantıları yaparken 3 ana anahtarlama yöntemi kullanılmaktadır. Bu anahtarlama yöntemleri SRAM hücreleri tarafından kontrol edilmektedir.

- a) Çoğullayıcı
- b) Geçiş transistörlü
- c) Üç durumlu kapı

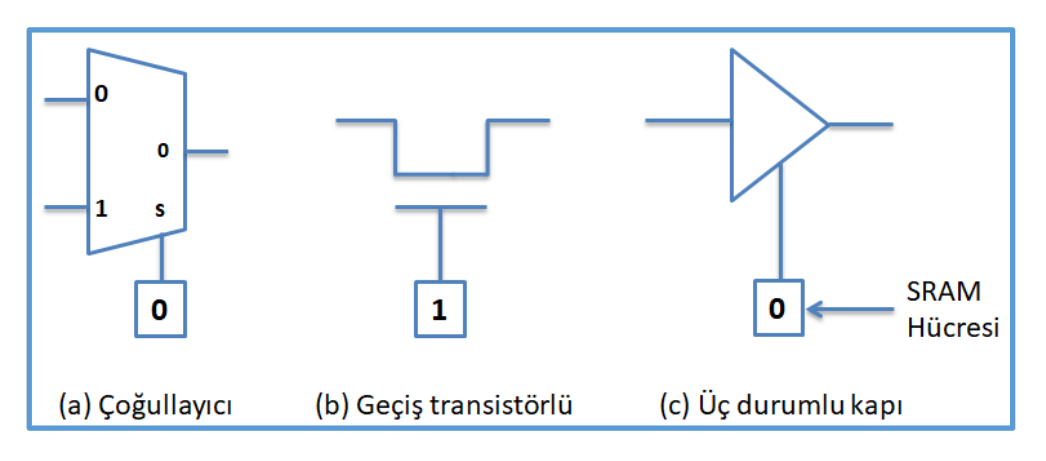

Şekil 3.24. FPGA ara bağlantı anahtarlama yöntemleri

FPGA'lar da çok çeşitli ara bağlantı yapıları kullanılmasına rağmen bu ara bağlantılar 4 ana yapıda toplanabilmektedir.

# Ada bağlantı modeli

Bu bağlantı modelinde lojik blokların etrafı yatay ve dikey bağlantı kanalları ile çevrili olup birbirlerine parçalı bağlantılar yardımıyla bağlanmaktadırlar. Etrafı kanallarla çevrili olan lojik blokların kanallarla bağlantısı bağlantı kutusu yardımı ile olmakta ve kanalların kendi aralarındaki bağlantıları ise anahtar kutusu ile olmaktadır.

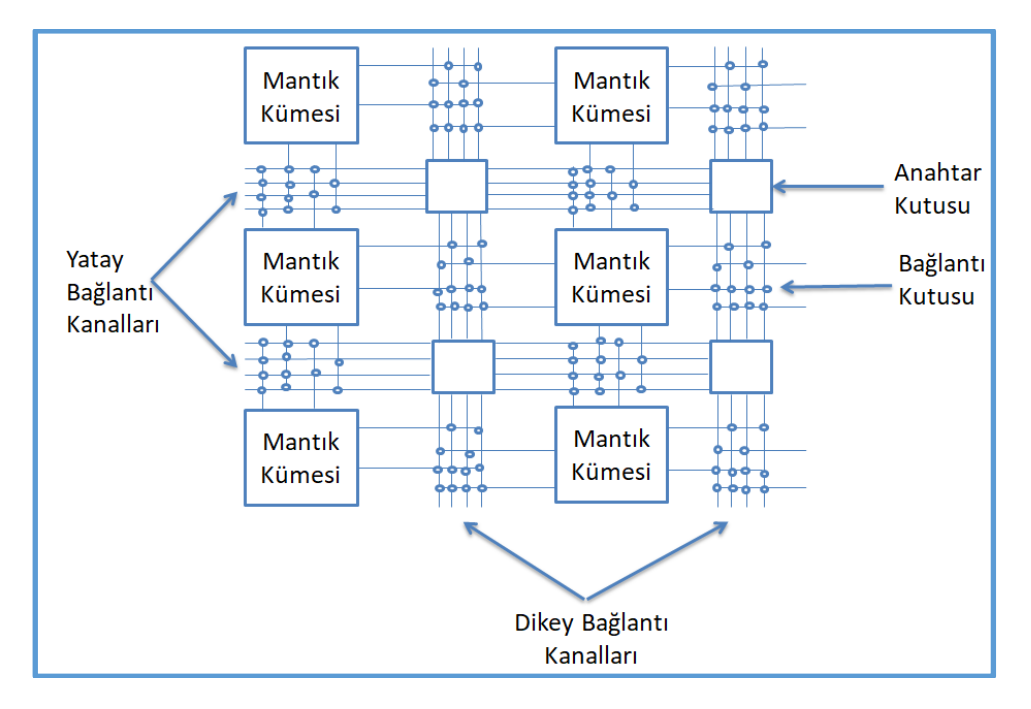

Şekil 3.21.'de bir FPGA'nın ada bağlantı modeli ile tasarımı gösterilmektedir.

Şekil 3.25. Ada bağlantı modeli

# Uzun hat bağlantı modeli

Bu bağlantı modelinde lojik blokların etrafı birden fazla hattan oluşan yatay ve dikey bağlantı kanalları ile çevrilmiştir. Hat sayısı ile aygıtın genişliği arasında doğru orantı vardır. İki lojik blok arası bağlantı için bir dikey ve bir yatay uzun hattın kesiştirilmesiyle bağlantı kurulmuş olmaktadır. Şekil 3.22.'de uzun hat bağlantı modeli gösterilmektedir.

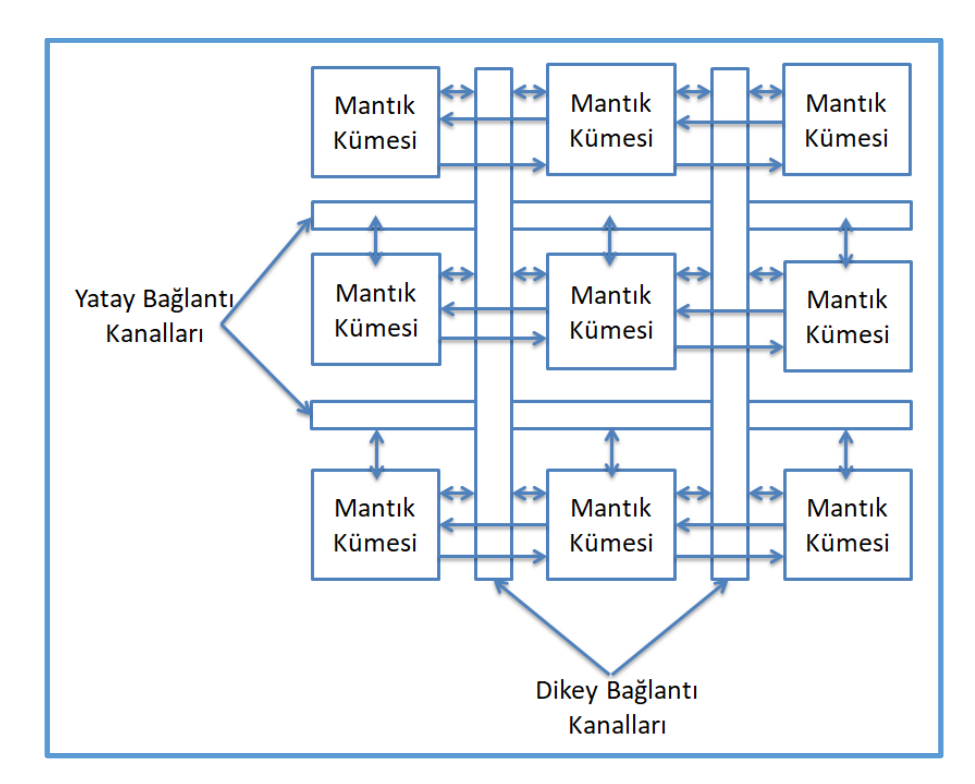

Şekil 3.26. Uzun hat bağlantı modeli

# Hücresel bağlantı modeli

Bu bağlantı modelinde lojik bloklar arası bağlantı az sayıda ve uzun hatlar ile yapılmaktadır. Birbirlerine uzak olan lojik blokları birbirlerine bağlamak ve sınırlı olan bağlantılara yardımcı olabilmek için tasarlanmıştır. Uzak lojik bloklar arası bağlantı oluşturulduğu için işlem gecikmekte ve kullanılan programlama araçları bu karmaşık bağlantıları yapılandırırken zorlanmaktadırlar. Şekil 3.23.'de hücresel bağlantı modeli gösterilmektedir.

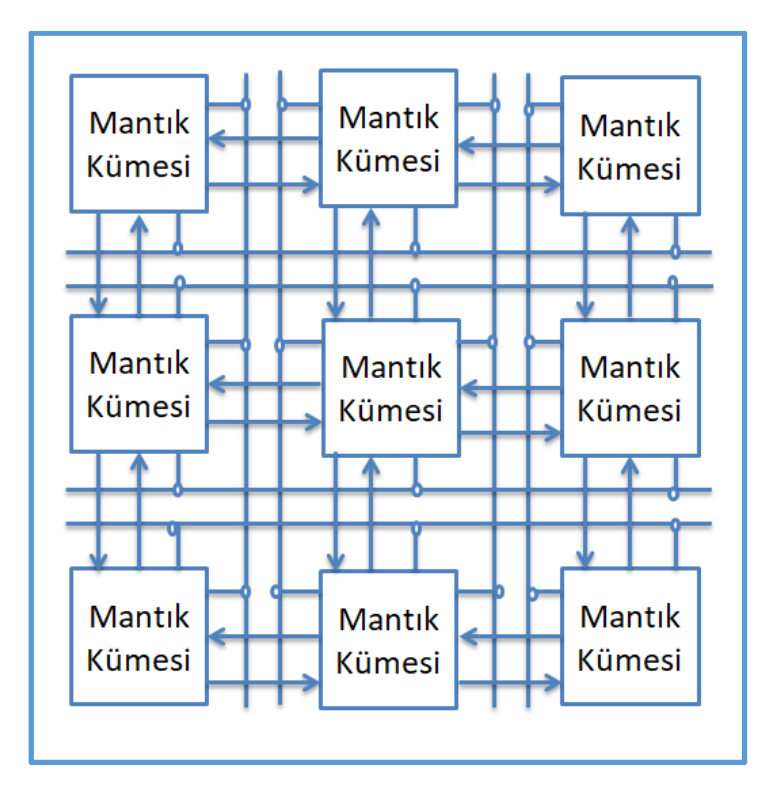

Şekil 3.27. Hücresel bağlantı modeli

# Sıralı bağlantı modeli

Bu bağlantı modeli çoğunlukla tekrar programlanamayan FPGA'lar da bulunmaktadır. Yatay bağlantı kanalları verimli bir şekilde kullanılırken bazen bu yatay kanallar arası bağlantı sağlanması için dikey bağlantılarda kullanılabilmektedir. Şekil 3.24.'te sıralı bağlantı modeli gösterilmektedir [31].

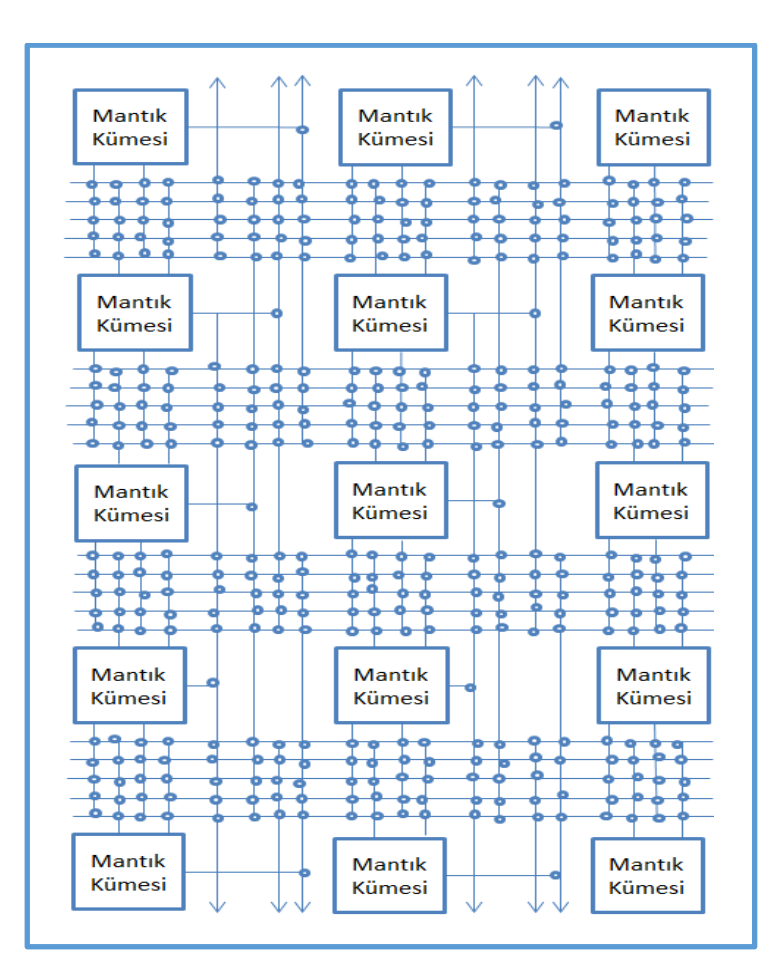

Şekil 3.28. Sıralı bağlantı modeli

# **3.3.3. FPGA tasarımı**

FPGA tasarımı ilk olarak devrede şematik veya donanım tanımlama ile başlamakta ve şematik fonksiyon düzenleme ile devam etmektedir. Şematik biçime getirilen fonksiyonlar düzenlenerek bağlantı listesi oluşturulmaktadır. Oluşturulan bu fonksiyonlara görevleri yüklenmekte ve görevlerini yapıp yapmadıkları test edilmektedir. Yapılan testin sonucunda değişiklik yapılması gerektiği gözlemlenirse değişiklikler yapılarak başlangıç pozisyonuna dönmektedir. Değişiklik yapılması gerekmediği durumlarda analizi ve sentezi yapılarak blok diyagramda gösterilen işlemler doğrultusunda FPGA'ya gömülmektedir. Şekil 3.25.'te FPGA tasarım süreci gösterilmektedir [28].

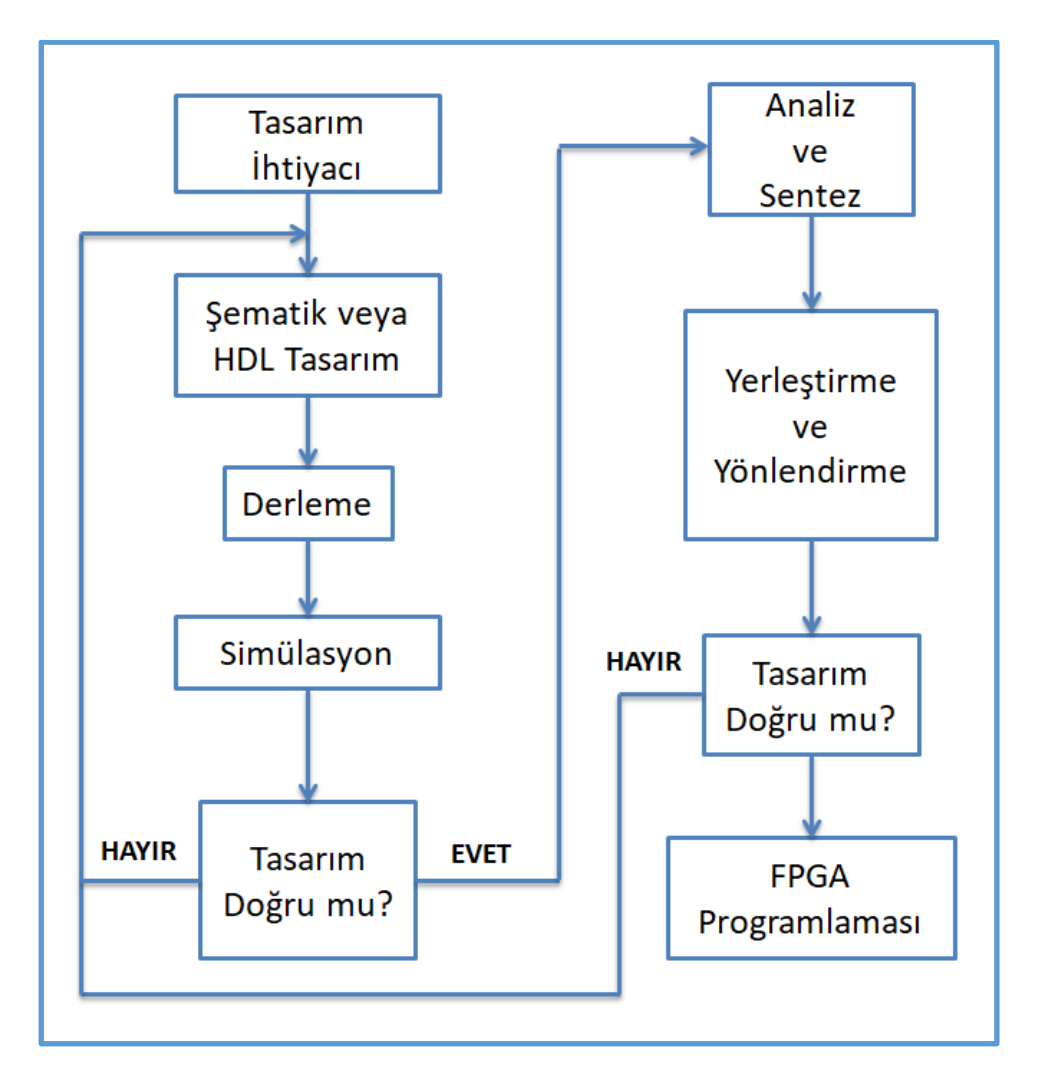

Şekil 3.29. FPGA tasarım süreci

# **4. MATERYAL VE METOD**

### **4.1. Sistem Donanımı**

# **4.1.1 FPGA**

İlk olarak Vivado programını destekleyen 2 işletim sisteminden, Windows 7 ve üstü veya Ubuntu 16.04.5 LTS ve üstü herhangi bir işletim sistemine sahip olunması gerekmektedir. Bu işlemden sonra sahip olunan ana bilgisayara Xilinx firmasının yayıncısı olduğu Vivado'nun, 2018 veya üstü herhangi bir sürümü kurulması yeterlidir. Çünkü proje Xilinx firmasına ait olan "BASYS 3" isimli kartta bulunan "Artix-7 FPGA XC7A35T-1CPG236C " ailesine mensup FPGA üzerinden gerçekleştirilmiştir. Şekil 4.1.'de bu FPGA'ya ait olan bir resim görülmektedir.

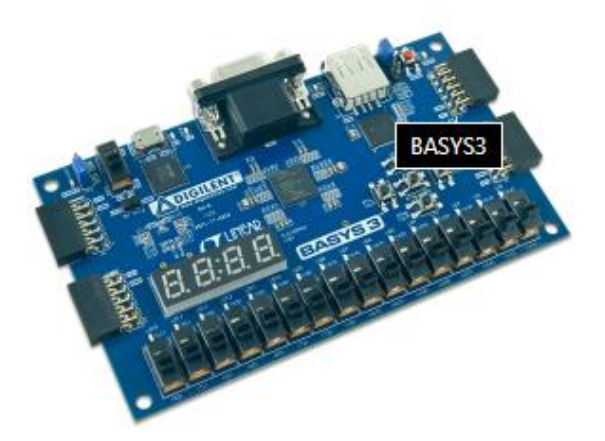

Şekil 4.1. Basys 3 FPGA

Bu FPGA özellikleri aşağıdaki gibidir;

- Mantık Hücreleri: 33,280 in 5200 slices
- Blok RAM: 1,800 Kbits
- DSP Birimleri: 90
- İç saat: 450 MHz+
- Pmod Bağlantı sayısı: 3
- Anahtarlar: 16
- Tuşlar: 5
- Kullanıcı LED sayısı: 16
- 7-Seg Ekran: 4-Harf
- VGA: 12-bit
- USB: HID Host (Klavye/Fare/Yığın bellek)

İstenilen Vivado sürümü kurulduktan sonra FPGA tarafı tasarım için hazırdır.

# **4.1.2 HC-06 modülü**

HC-06, iki mikroişlemci veya sistem arasında kısa menzilli kablosuz veri iletişimi sağlamak için tasarlanmış bir Bluetooth modülüdür. Modül Bluetooth 2.0 iletişim protokolünde çalışır ve sadece bir kölelik görevi görebilir. Bu, kablosuz veri iletimi için en ucuz yöntemdir ve diğer yöntemlere kıyasla daha esnektir ve hatta 2.1Mb / s'ye kadar olan hızlarda dosya iletebilir. HC-06, diğer cihazlarla etkileşimi önlemek ve çift yönlü olması için frekans atlamalı yayılma spektrum tekniğini (FHSS) kullanır. Cihaz 2,402 GHz ila 2,480 GHz frekans aralığında çalışabilmektedir. Bu projede FPGA'dan gelen verileri bilgisayar ortamına anlamlı bir şekilde aktarabilmek ve çizdirebilmek için bu modül kullanılmıştır. Modülün haberleşme yöntemi UART ile sağlanmaktadır. Şekil 4.2.'de kendisine ait bir resim görüntülenmektedir.

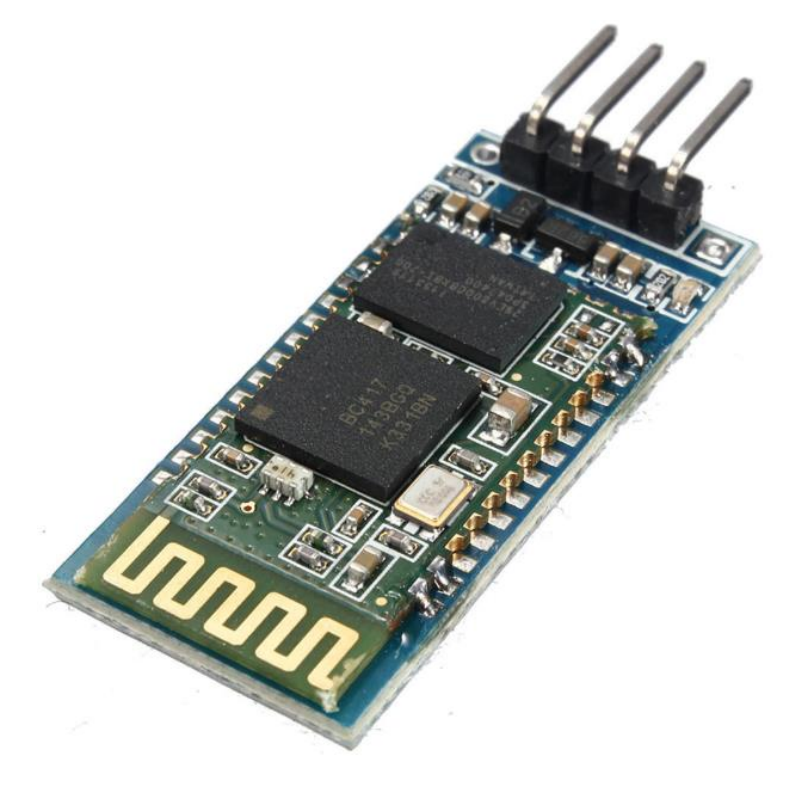

Şekil 4.2. HC-06 bluetooth modülü

44

#### **4.1.3. MicroBlaze**

MicroBlaze ™ CPU, içeri girilebilir, değiştirilebilir, önceden ayarlanmış 32 bit RISC mikroişlemci yapılandırmasına ait bir mikroişlemcidir. MicroBlaze, Xilinx sahada programlanabilir kapı dizileri (FPGA) için tasarlanmış yazılımsal bir mikroişlemci çekirdeğidir. MicroBlaze, tamamen Xilinx FPGA'ların genel amaçlı belleğine ve mantık dokusuna uygulanır. Komut kümesi mimarisi açısından MicroBlaze, Patterson ve Hennessy tarafından popüler bir bilgisayar mimarisi kitabında açıklanan RISC tabanlı DLX mimarisine benzer. Birkaç istisna dışında, MicroBlaze her döngüde yeni bir talimat verebilir ve çoğu durumda tek döngü verimini koruyabilir. MicroBlaze, çeşitli yerleşik uygulamaları desteklemek için çok yönlü bir ara bağlantı sistemine sahiptir. MicroBlaze'in birincil G/Ç veri yolu, AXI ara bağlantısı, master-slave özelliğine sahip sistem belleği eşlemeli işlem veri yoludur. Yerel belleğe (FPGA RAM) erişim için MicroBlaze, hızlı çip üzerinde depolama sağlayan özel bir LMB veri yolu kullanır. Kullanıcı tanımlı yardımcı işlemciler, özel AXI4- Stream bağlantıları aracılığıyla desteklenir. Yardımcı işlemci ara yüzü, parçaları veya hesaplamanın tamamını kullanıcı tarafından tasarlanmış bir donanım modülüne yükleyerek hesaplama yoğun algoritmaları hızlandırabilir. MicroBlaze'in birçok yönü kullanıcı tarafından yapılandırılabilir: önbellek boyutu, boru hattı derinliği (3 aşamalı, 5 aşamalı veya 8 aşamalı), gömülü çevre birimleri, bellek yönetim birimi ve veri yolu arabirimleri özelleştirilebilir. 3 aşamalı bir boru hattı kullanan, alanı optimize edilmiş MicroBlaze sürümü, azaltılmış mantık alanı için saat frekansından ödün verir. Performansı optimize edilmiş sürüm, yürütme boru hattını 5 aşamaya genişleterek 700 MHz'den daha yüksek hızlara izin verir (Virtex UltraScale + FPGA ailesinde). Ayrıca, nadiren kullanılan ancak donanımda uygulanması daha pahalı olan anahtar işlemci talimatları seçici olarak eklenebilir / kaldırılabilir (örneğin Çarpma, bölme ve kayan nokta işlemleri). Bu özelleştirme, geliştiricinin belirli bir ana bilgisayar donanım ve uygulama yazılımı gereksinimleri için uygun tasarım ödünleşimlerini yapmasını sağlar. Bellek yönetim birimi ile MicroBlaze, Linux çekirdeği gibi donanım tabanlı disk belleği ve koruma gerektiren işletim sistemlerini barındırabilir. Aksi takdirde, basitleştirilmiş bir koruma ve sanal bellek modeline sahip işletim sistemleriyle sınırlıdır, MMU desteği olmayan FreeRTOS veya Linux bunlara örnek verilebilir. MicroBlaze'in genel verimi, karşılaştırılabilir bir sabit CPU çekirdeğinden (Zynq'deki ARM Cortex-A9 gibi) önemli ölçüde daha azdır. MicroBlaze işlemci, Endüstriyel, Medikal, Otomotiv, Tüketici ve İletişim pazarları da dahil olmak üzere birçok

farklı uygulamanın gereksinimlerini karşılar. Şekil 4.3.'te MicroBlaze işlemcisinin Vivado içindeki görüntüsü görülebilmektedir.

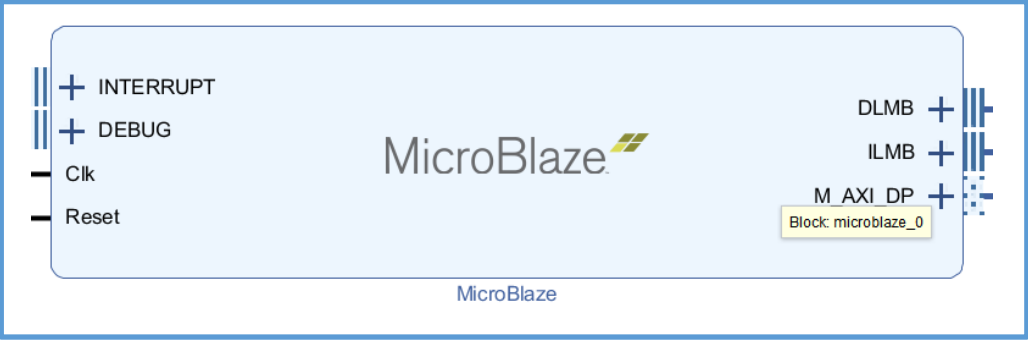

Şekil 4.3. MicroBlaze işlemcisi

# **4.2. Sistem Yazılımı**

# **4.2.1. Verilog**

IEEE 1364 olarak standartlaştırılmış Verilog, elektronik sistemleri modellemek için kullanılan bir donanım açıklama dilidir (HDL). En yaygın olarak, register transfer seviyesinde dijital devrelerin tasarımında ve doğrulamasında kullanılır. Analog devrelerin ve karışık sinyal devrelerinin doğrulanmasında ve genetik devrelerin tasarımında da kullanılır. 2009 yılında Verilog standardı (IEEE 1364-2005), SystemVerilog standardıyla birleştirilerek IEEE Standard 1800-2009 oluşturuldu. O zamandan beri Verilog resmi olarak SystemVerilog dilinin bir parçasıdır. Mevcut sürüm IEEE standardı 1800-2017. Bu projede SystemVerilog dilinin çoğunlukla tasarım için bölümlenen Verilog kısmı kullanılarak MicroBlaze sistemi tasarlanmış ve gerekli çevre birimleri oluşturulmuştur.

# **4.2.2. C programlama dili**

C dili bu projede MicroBlaze işlemcisinin gerekli sanal verileri oluşturması, iletilmesi ve MicroBlaze sisteminin çevre elemanlarının yazılım ile kontrol edilebilmesi için kullanılmıştır.

#### **4.2.3. Python**

Python, dinamik anlambilimine sahip, yorumlanmış, nesneye yönelik, yüksek seviyeli bir programlama dilidir. Yüksek düzeyde yerleşik veri yapıları, dinamik yazım ve dinamik ciltleme ile birlikte, Hızlı Uygulama Geliştirmenin yanı sıra mevcut bileşenleri birbirine bağlamak için bir komut dosyası veya yapıştırıcı dili olarak kullanılmasını çok cazip hale getirir. Python'un basit, öğrenmesi kolay sözdizimi okunabilirliği vurgular ve bu nedenle program bakım maliyetini azaltır. Python, program modülerliğini ve kodun yeniden kullanılmasını teşvik eden modülleri ve paketleri destekler. Python yorumlayıcısı ve kapsamlı standart kütüphane, tüm büyük platformlar için ücretsiz olarak kaynak veya ikili biçimde mevcuttur ve serbestçe dağıtılabilir. Tüm bu sebeplerden dolayı, gelen verilerin güvenli bir şekilde ulaşması, ayrıştırılması ve kullanılması için, ana bilgisayara ait olan program tasarımı için kullanılmıştır.

# **4.2.4. PyBluez**

Sistem Bluetooth kaynaklarını kullanılmasını sağlayan Bluetooth Python genişletme modülüdür. PyBluez neredeyse bütün işletim sistemlerinde kolaylıkla kullanılabilen bir modüldür. Bu sebeple MicroBlaze'den gelen verinin alımı için bu modül kullanılmıştır.

## **4.2.5. PyQt**

PyQt, Python eklentisi olarak uygulanan platformlar arası GUI araç seti Qt'nin bir Python bağlamasıdır. PyQt İngiliz şirketi Riverbank Computing tarafından geliştirilen ücretsiz bir yazılımdır. 4.5'ten eski Qt sürümlerine benzer terimlerle kullanılabilir; bu GNU Genel Kamu Lisansı (GPL) ve ticari lisans dahil olmak üzere çeşitli lisanslar anlamına gelir, ancak GNU Küçük Genel Kamu Lisansı (LGPL) anlamına gelmez. PyQt, Microsoft Windows'un yanı sıra Linux ve MacOS dahil UNIX'in çeşitli tatlarını da desteklemektedir. PyQt ile Python dilinin kolaylığı sayesinde çok rahat bir şekilde grafik ara yüzü tasarımı yapılabilmektedir. Çünkü aynı zamanda Thread işlemlerini de desteklediği için akıcı bir ara yüz tasarımı uygulanabilmektedir.

### **4.3. Sistemin Çalışması**

Sistem FPGA programlanması ile başlar ve bluetooth ile gönderilen sanal verilerin PyQt aracılığıyla ekrana çizdirilmesi ile sona bulur. İlk olarak FPGA, VHDL veya HDL tasarım dilleri kullanılmadan, model tabanlı tasarım ile tasarlanır. Daha sonra MicroBlaze işlemcisi üzerinde sanal KGK verileri oluşturulur. Ana program sonsuz döngü içine sokularak bluetooth üzerinden "r" harfinin gelmesi beklenir. Bu harf geldikten sonra oluşturulan sanal veriler sırasıyla giriş gerilimi, akımı, frekansı, fazı; çıkış gerilimi, akımı, frekansı, fazı; sıcaklık, çıkış gücü, verim, batarya seviyesi verilerini makul seviyelerde bir KGK davranışı sergileyecek şekilde rasgele üretip bluetooth üzerinden gönderir. Gönderdikten sonra "r" harfinin gelmesini bekleyerek aynı döngüye devam eder.

Yazılım FPGA içerisine gömüldükten sonra Python programı üzerinden MicroBlaze'e bluetooth ile bağlantı kurularak veriler alınıp çizdirilir. Tasarlanan program da ilk olarak bir kaynak tarama ekranı mevcuttur. Kaynak taranarak bulunur, sonra seçilerek, cihaza bağlantı gerçekleşir. Bağlantı kurulduktan sonra tıpkı MicroBlaze işlemcisinin "r" harfini beklediği gibi önce "r" harfini gönderir. Bu aşamadan sonra 12 parametre sırasıyla bluetooth üzerinden alınarak kaydedilir. Artık kaydedilen veriler ekrana çizdirilmeye hazırdır ve 0.5 saniye aralıklarla, anlık olarak, gerçek zamanlı biçimde ekrana çizdirilir.

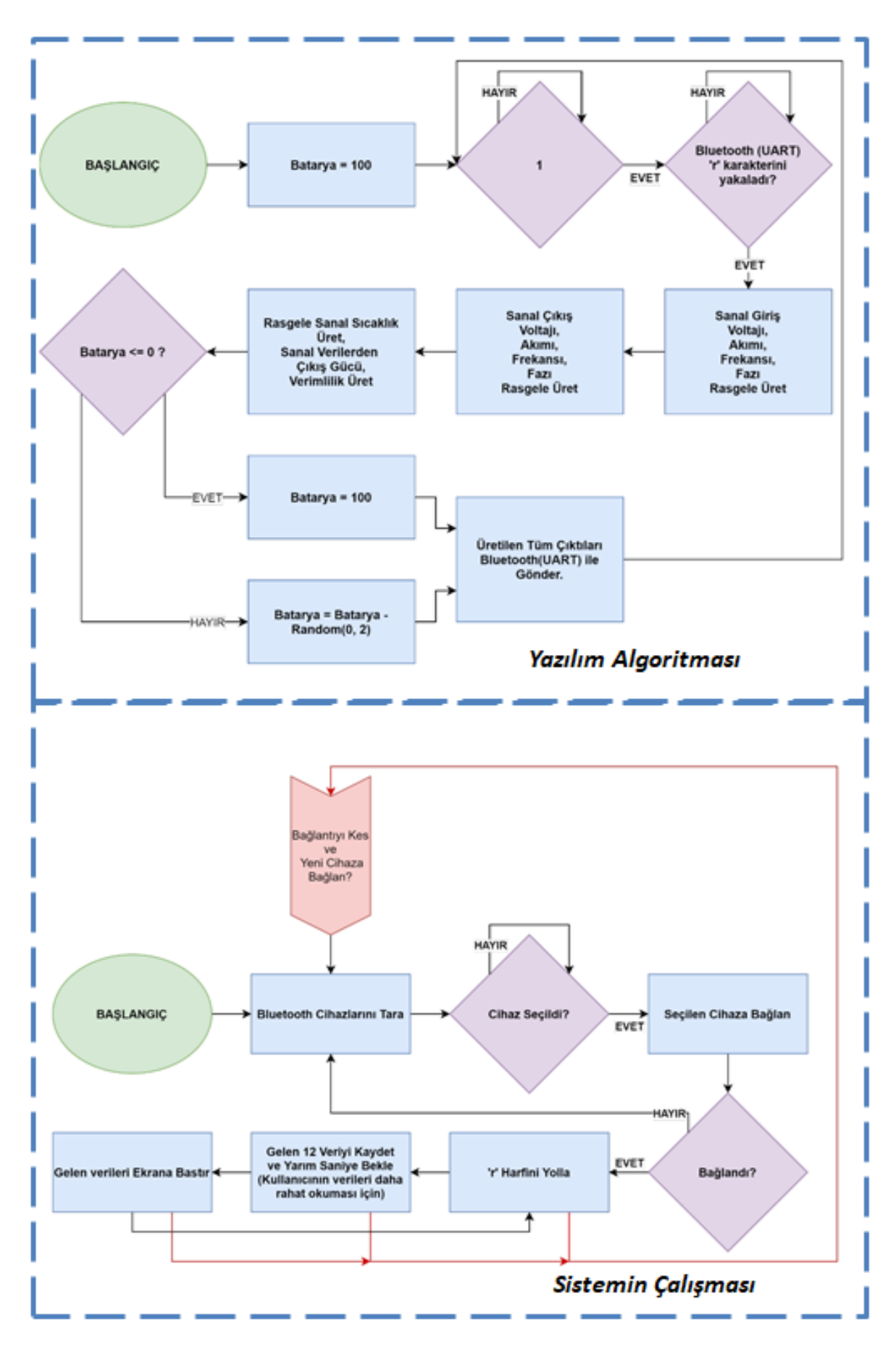

Şekil 4.4. Sistemin blok diyagramı

49

# **4.3.1. FPGA üzerinde microblaze gerçeklenmesi**

Vivadonun son sürümü WebPack lisanslı kurulduktan sonra, yeni proje sekmesinden "New RTL Project" seçeneği seçilerek yeni bir tasarım projesi oluşturulmalıdır (Şekil 4.4).

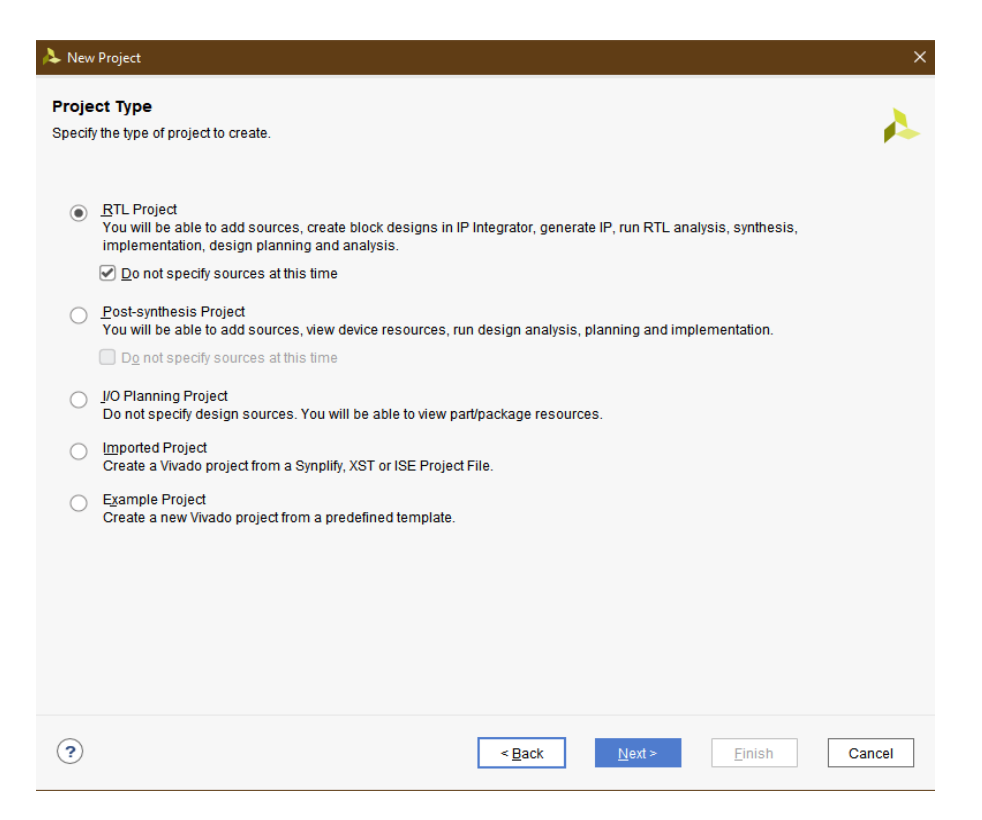

Şekil 4.5. New RTL Project sayfası

Daha sonra gelen ekranda Basys3 kartı üzerinde bulunan "XC7A35T-1CPG236C" ailesi seçilerek, Projeye başlanabilir (Şekil 4.5.).

|                          |                   | Choose a default Xilinx part or board for your project. |                |              |                     |                  |                   |                   |     |             |               |
|--------------------------|-------------------|---------------------------------------------------------|----------------|--------------|---------------------|------------------|-------------------|-------------------|-----|-------------|---------------|
| Parts   Boards           |                   |                                                         |                |              |                     |                  |                   |                   |     |             |               |
| <b>Reset All Filters</b> |                   |                                                         |                |              |                     |                  |                   |                   |     |             |               |
| Category:                | All               |                                                         | v              | Package:     | All                 | $\checkmark$     | Temperature:      |                   | All |             | $\checkmark$  |
| Family:                  | All               |                                                         | $\checkmark$   | Speed:       | All                 | $\checkmark$     | Static power:     |                   | All |             | $\checkmark$  |
| Search: $Q -$            |                   |                                                         |                | $\checkmark$ |                     |                  |                   |                   |     |             |               |
| Part                     |                   | I/O Pin Count                                           | Available IOBs |              | <b>LUT Elements</b> | <b>FlipFlops</b> | <b>Block RAMs</b> | <b>Ultra RAMs</b> |     | <b>DSPs</b> |               |
| xc7k70tfbq676-1          |                   | 676                                                     | 300            | 41000        |                     | 82000            | 135               | $\Omega$          |     | 240         | ᄉ             |
| xc7k70ffbv484-3          |                   | 484                                                     | 285            | 41000        |                     | 82000            | 135               | $\mathbf 0$       |     | 240         |               |
| xc7k70tfbv484-2          |                   | 484                                                     | 285            | 41000        |                     | 82000            | 135               | $\mathbf 0$       |     | 240         |               |
| xc7k70tfbv484-2L         |                   | 484                                                     | 285            | 41000        |                     | 82000            | 135               | $\mathbf 0$       |     | 240         |               |
| xc7k70tfbv484-1          |                   | 484                                                     | 285            | 41000        |                     | 82000            | 135               | $\mathbf 0$       |     | 240         |               |
| xc7k70tfbv676-3          |                   | 676                                                     | 300            | 41000        |                     | 82000            | 135               | $\mathbf 0$       |     | 240         |               |
| xc7k70ffbv676-2          |                   | 676                                                     | 300            | 41000        |                     | 82000            | 135               | $\mathbf{0}$      |     | 240         |               |
| xc7k70tfbv676-2L         |                   | 676                                                     | 300            | 41000        |                     | 82000            | 135               | $\mathbf 0$       |     | 240         |               |
| xc7k70tfbv676-1          |                   | 676                                                     | 300            | 41000        |                     | 82000            | 135               | $\mathbf{0}$      |     | 240         |               |
|                          | xc7k70tlfbq484-2L | 484                                                     | 285            | 41000        |                     | 82000            | 135               | $\mathbf 0$       |     | 240         |               |
| $\langle$ (              |                   |                                                         |                |              |                     |                  |                   |                   |     |             | $\rightarrow$ |

Şekil 4.6. Basys3 kartı

Artık gerekli ortama sahip olunduktan sonra, karşımıza gelen program ekranında "Create Block Design" adlı seçeneğe tıklayarak, MicroBlaze'in kurulacağı şematik ekran açılmaktadır.

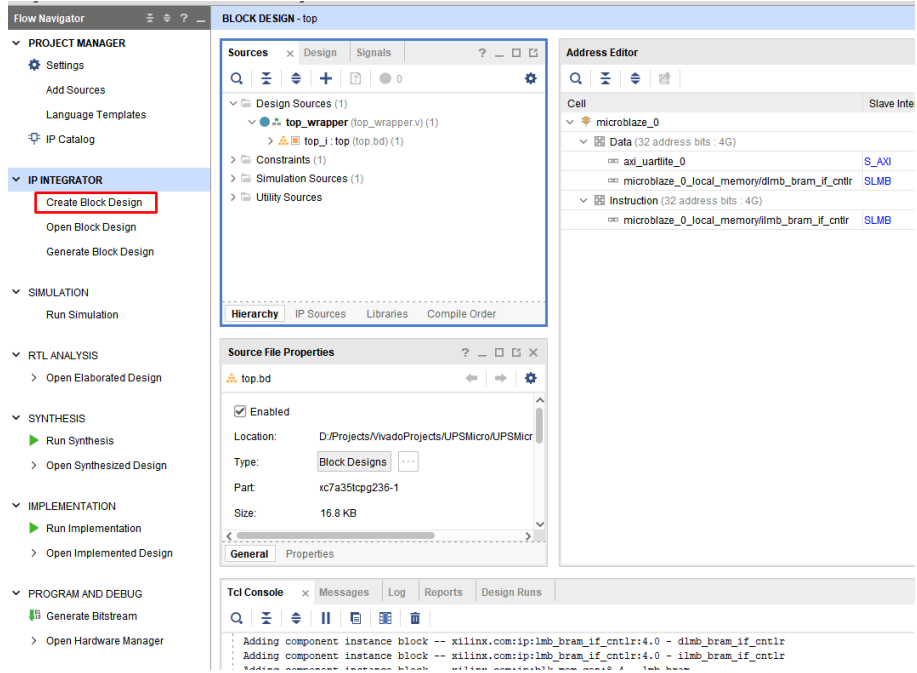

Şekil 4.7. MicroBlaze seçme ekranı

Adını "top" olarak girdikten sonra, karşımıza çıkan boş sayfadan "Add IP" simgesine tıklanıp arama çubuğuna "MicroBlaze" yazarak tasarım Diyagramımıza MicroBlaze İp'sini eklenmelidir (Şekil 4.7.).

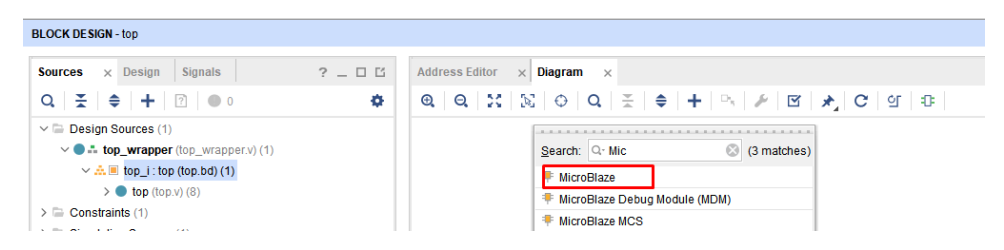

Şekil 4.8. IP atama ekranı

MicroBlaze eklendikten sonra konfigürasyon ayarları yapılmalıdır. Aksi takdirde yazılacak UPS programı, işlemcinin RAM'ine sığmayabilir. Bu sebeple eklenen MicroBlaze IP'sine çift tıklanarak ayar ekranı açılmalıdır. Burada "Real-time Present" ve 32 bit mimari seçildikten sonra ayrıca içine program gömülebilmesi için "Debug Module Interface" de eklenmelidir. Bu sayede FPGA üzerine eklenen MicroBlaze'e daha sonradan başka program çalıştırması için gereken modül eklenmiş olacaktır (Şekil 4.8.).

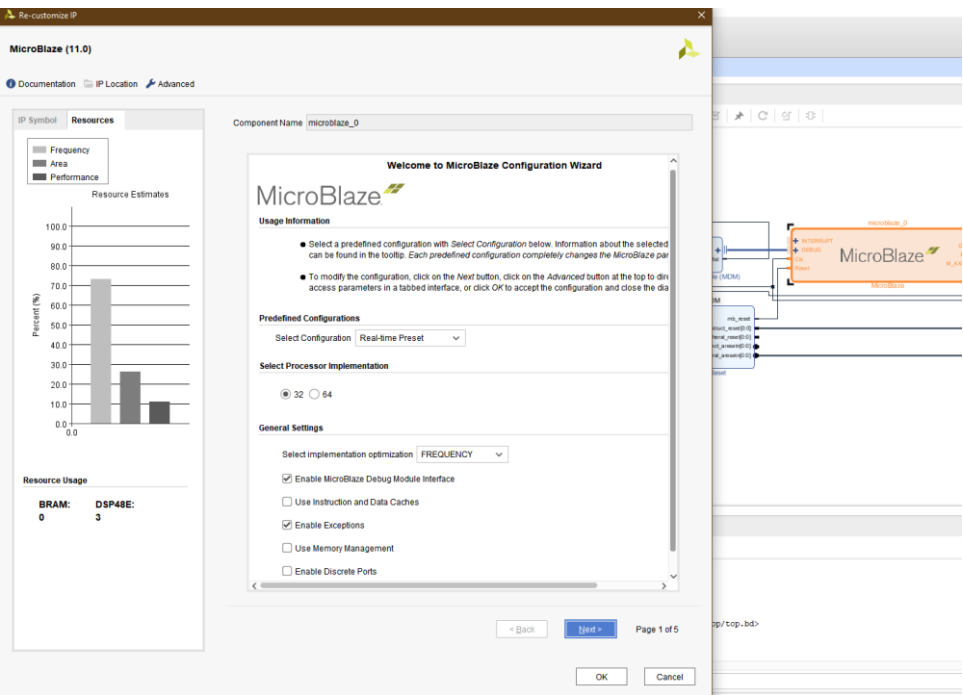

Şekil 4.9. Konfigürasyon ayarları ekranı

Bir sonraki ayar ekranında ise çarpma ve bölme işlemlerini gerçekleştirecek birimler de açılmalıdır. Çünkü projede yazılan program için bu işlemler de gereklidir. Böylece hızlıca

çarpma ve bölme yapabilir. Ancak kayan nokta notasyon birimi kapalı tutulmuştur. Çünkü projede böyle bir birime ihtiyaç duyulmamıştır. İhtiyaç duyulmayan her birim kapatılmıştır. Bunun sebebi proje ilerde MODBUS protokolü implemente edilebilmesi için FPGA'da mümkün olduğu kadar az yer harcanmaya çalışılmıştır (Şekil4.9.).

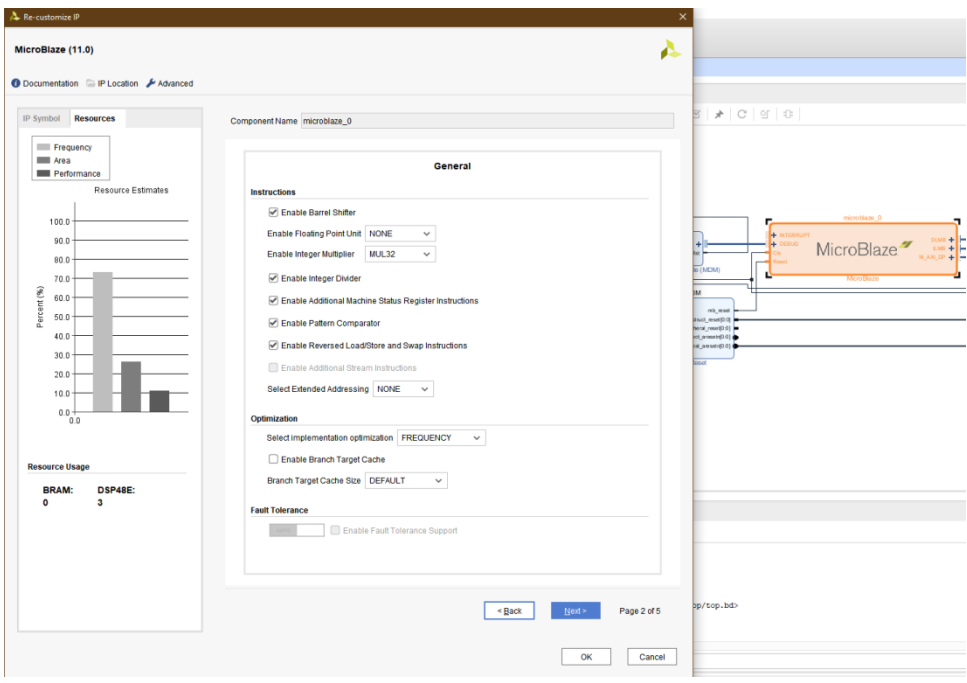

Şekil 4.10. Çarpma ve bölme işlemleri ekranı

Geriye kalan ayarlar olduğu gibi bırakıldıktan sonra, "Run Block Autamation" seçilip MicroBlaze için gereken son hafıza ve Debug ayarları yapılıp tamamlanır. Programın sığması için 32 KB hafıza seçilmiştir (Şekil 4.10.).

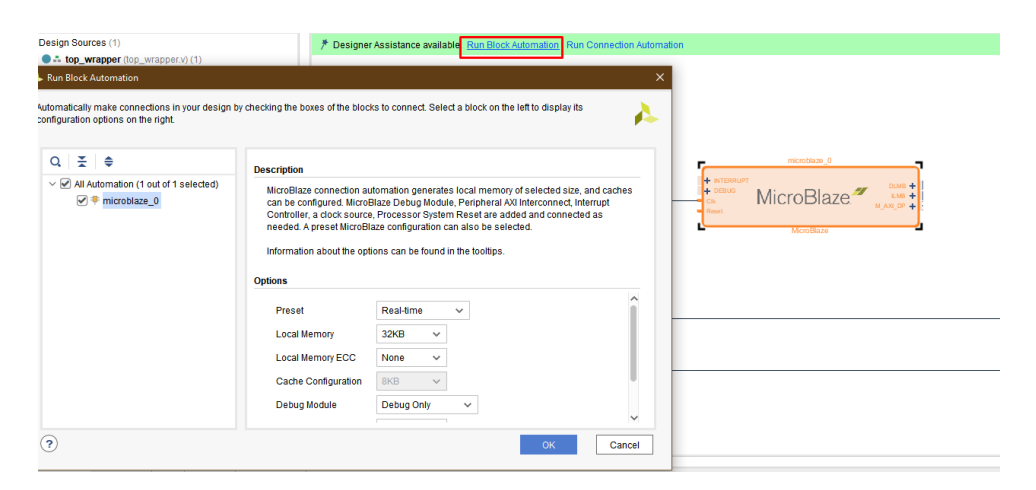

Şekil 4.11. Debug ayarları ekranı

Sistemin tamamlanması için geriye kalan son tasarım ünitesi bir UART modülüdür. MicroBlaze'e ait olan bu UART modülü, FPGA kartına bağlanan Hc-06 ile haberleşerek veri alımını ve gönderilmesini kontrol etmesini sağlayacaktır. Bunun için tekrar "Add IP" bölümünden "UARTLITE" modülü şematiğe eklendikten sonra çift tıklanarak "Baudrate" ayarı 9600'de olduğundan emin olunmalı. Çünkü HC-06'nın fabrika çıkışlı Baudrate ayarı 9600'dür (Şekil 4.11.).

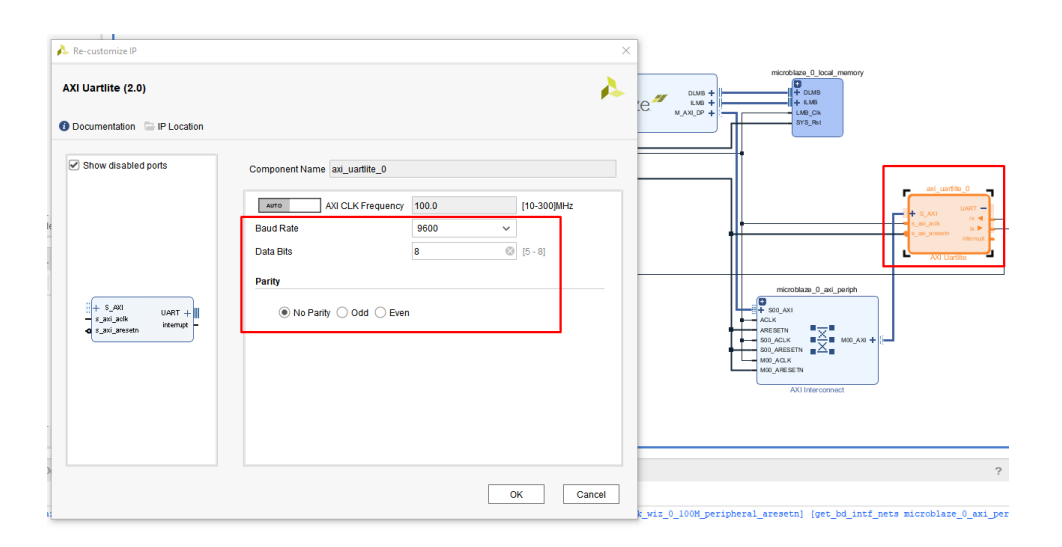

Şekil 4.12. Uart modülü

Daha sonra "Run Block Automation" seçeneğinin yanında bulunan "Run Connection Automation" seçeneğine tıklanarak, gelen penceredeki tüm seçenekler seçilip otomatik bağlantı yapılması sağlanır. Tüm bu işlemlerin sonucunda donanım hazırlanmış bulunmaktadır. Artık sadece UART pinlerinin FPGA kartından dışarı çıkması, MicroBlaze "Reset" ve "Clock" mekanizması için gereken "Pin planlaması" kalmıştır (Şekil 4.12.).

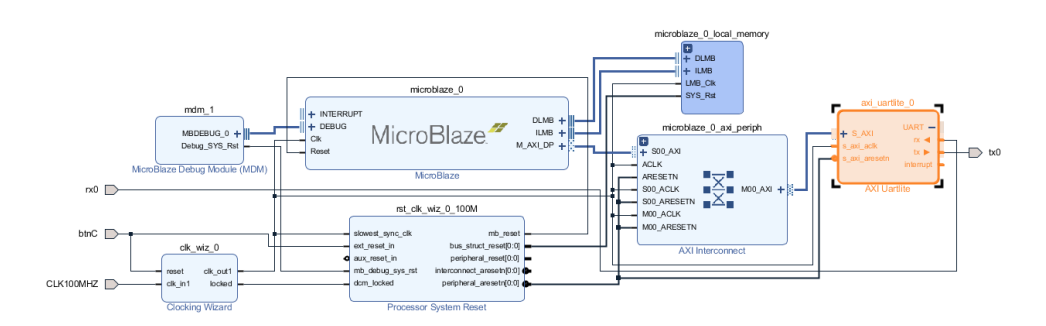

Şekil 4.13. Jumper pozisyonları

Bunun için Vivado programının sol tarafında bulunan "Add Source" bölümünden "Add or Create Constraints" seçilerek FPGA'nın hangi pinlerinin kartın hangi bölümüne bağlandığını anlatan bir Script yazılmalıdır. Ve bu Script sadece mevcut tasarımdaki giriş ve çıkış pinlerinin nerde olduğunu söylemelidir (Şekil 4.13.).

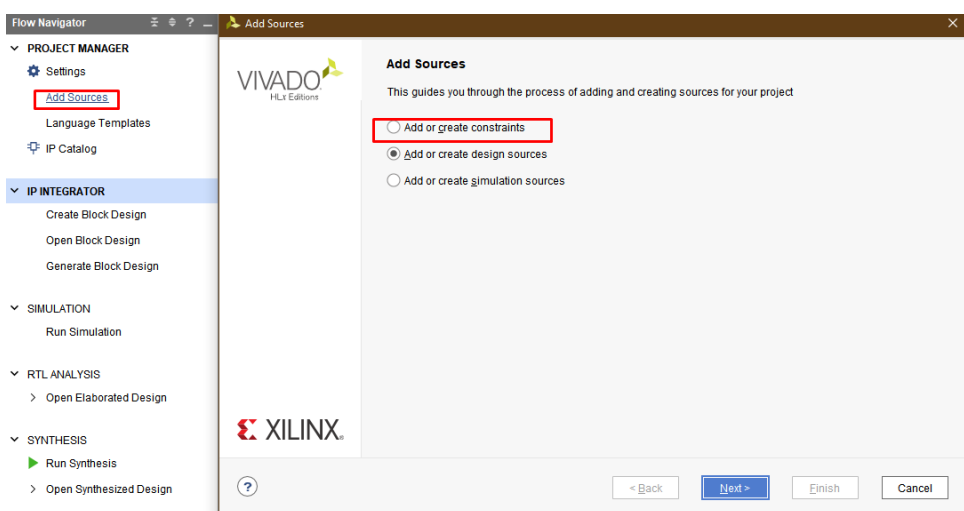

Şekil 4.14. XILINX pin kartı

Mevcut projede 4 adet pin bulunmaktadır. Bunların 3'ü giriş (Clock, Reset, UART Receive) ve 1'i (Uart Transmit) de çıkış olarak atanmıştır. Gerekli Constraint aşağıdaki gibidir (Şekil 4.14.).

```
1 # Clock signal
 2 | set_property PACKAGE_PIN W5 [get_ports CLK100MHZ]
 \mathbf{R}set property IOSTANDARD LVCMOS33 [get_ports CLK100MHZ]
 \overline{4}create_clock -add -name sys_clk_pin -period 10.00 -waveform {0 5} [get_ports CLK100MHZ]
 5
 6 #Buttons
 7 set_property_PACKAGE_PIN_U18 [get_ports_btnC]
        set_property IOSTANDARD LVCMOS33 [get_ports btnC]
 \overline{\mathbf{8}}9<sup>1</sup>10 #Pmod Header JA
11 : #Sch name = JAS12 set_property PACKAGE_PIN J2 [get_ports {tx0}]
13<sup>1</sup>set_property IOSTANDARD LVCMOS33 [get_ports {tx0}]
14 \div \text{4Sch name} = \sqrt{144}15 set_property PACKAGE_PIN G2 [get_ports {rx0}]
        set property IOSTANDARD LVCMOS33 [get ports {rx0}]
16<sup>1</sup>
```
Şekil 4.15. Pin gösterimleri

Artık "top" adlı blok tasarım sentezlenmeye hazır ve FPGA üzerine gömülebilir durumdadır. Bunun için önce kaynaklar bölümünden "top" tasarımına sağ tıklanır ve "Create HDL Wrapper" seçeneği ile tasarımı anlatan bir Verilog HDL dosyası oluşturulur. Daha sonra ise "Generate BitStream" seçeneği ile tasarım gömülmesi için gereken dosyalar oluşturulmuş olunur (Şekil 4.15.).

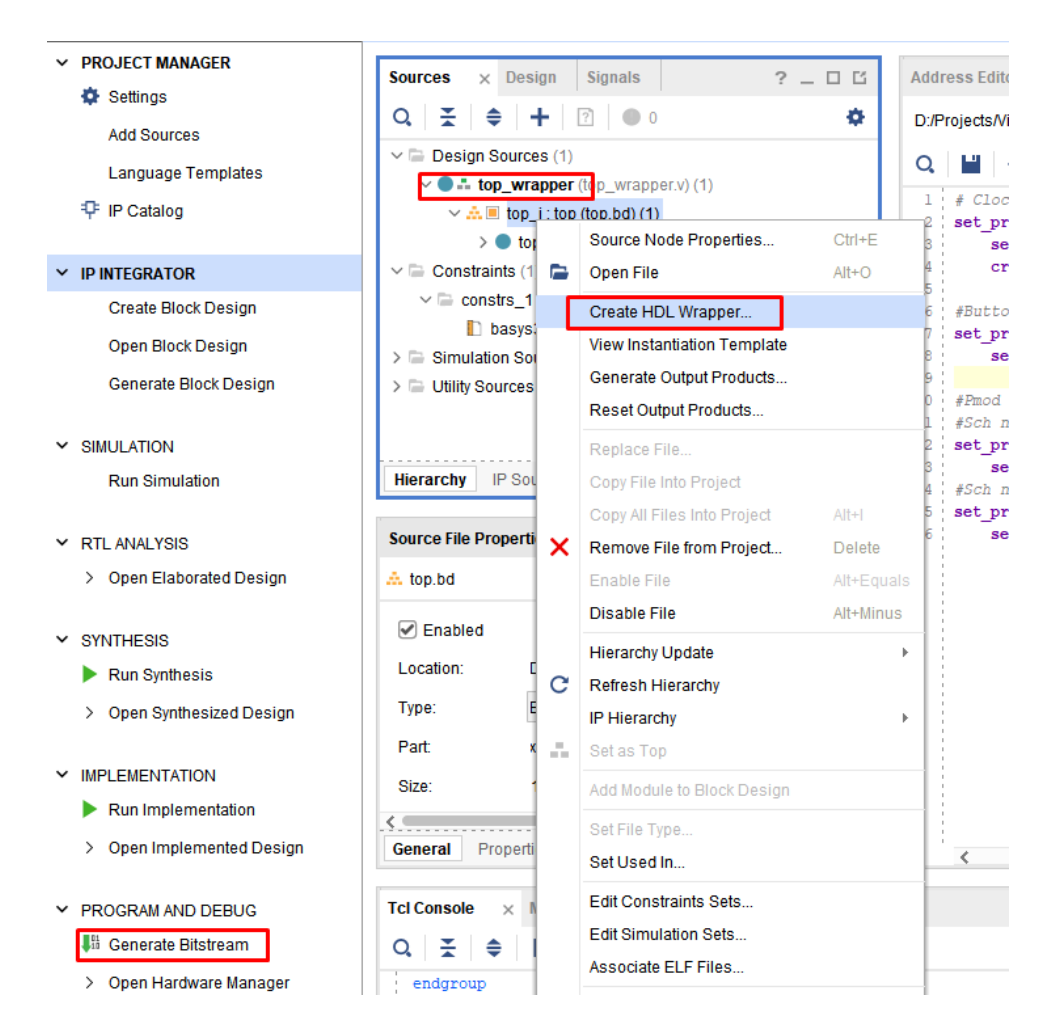

Şekil 4.16. Generate bitstream

Tüm işlemler bittikten sonra artık Tasarım FPGA üzerine gömülebilmektedir. Ancak projede MicroBlaze işlemcisinin de kodlanması gerektiğinden "File" seçeneğinden "Export Hardware" seçilerek tasarım dosyası üzerine kod yazılabilmesi için dışarı aktarılır. Sonrasında "Launch SDK" seçeneği ile kodlama ekranına geçilir. Burada artık tasarımın ne olduğunu bilen Xilinx SDK programı MicroBlaze platformunun bilgileri ile kod yazma işini mümkün kılar.

# **4.3.2. MicroBlaze üzerinde sanal UPS verisi oluşturulup gönderilmesi**

Artık bilinen ve tasarlanan donanım üzerine, içindeki işlemciye kod yazmak için gereken tim şartlar oluştuktan sonra Xilinx SDK ekranından "FILE" bölümünden "New Application Project" seçeneği seçilerek yeni bir yazılım projesi oluşturulur. OS Platform seçeneği "standalone" seçilerek, üzerinde işletim sistemi koşmayacağı belirtilir. Target Hardware bölümünden top\_wrapper\_hw\_platform ve MicroBlaze\_0 seçilir (Şekil 4.16.).
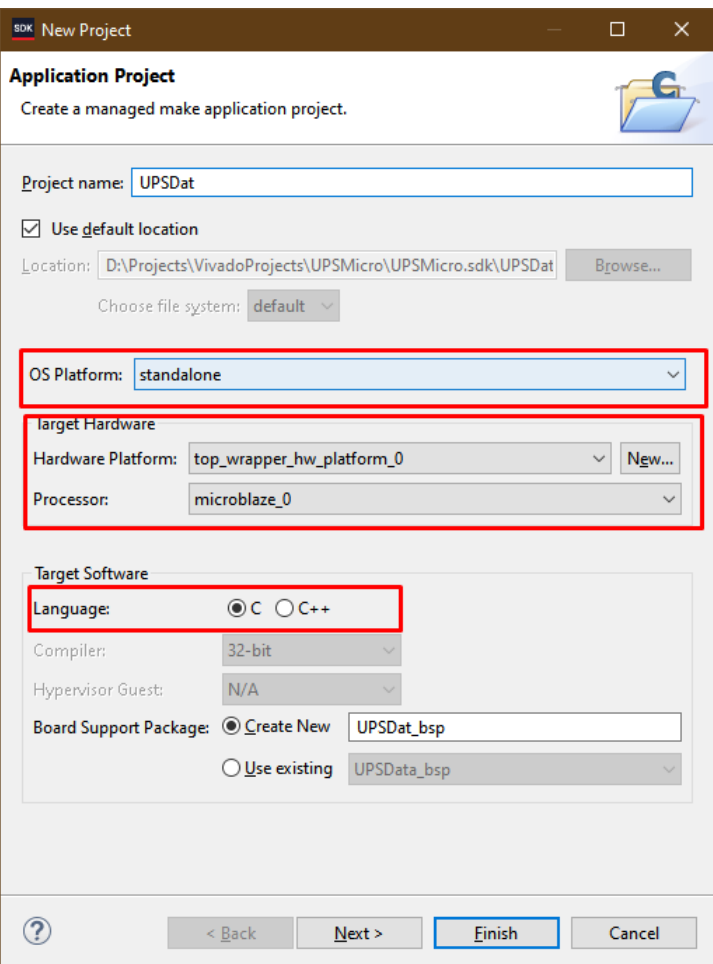

Şekil 4.17. Target hardware

Daha sonra "Hello World" örneği seçilerek proje başlanılır. Projede yazılan kod aşağıdaki gibidir; (Şekil 4.17.)

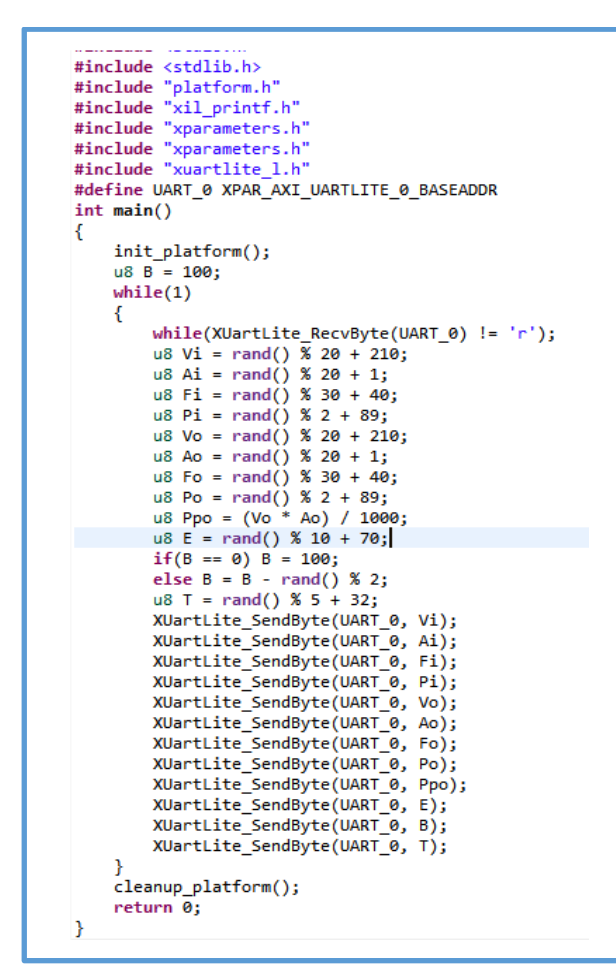

Şekil 4.18. Proje kodları

Gerekli kütüphane dosyaları eklendikten sonra ana programda sonsuz döngü içine sokulmuştur. Daha sonra Bluetooth üzerinden "r" harfinin gelmesini beklemektedir. Bunun sebebi karşıdaki gösterge paneli veri almaya hazır olduğunda "r" harfini göndermektedir. Bu harf geldikten sonra sanal veriler sırasıyla giriş gerilimi, akımı, frekansı, fazı; çıkış gerilimi, akımı, frekansı, fazı, gücü; verimlilik, batarya seviyesi ve sıcaklık verilerini makul seviyelerde bir KGK davranışı sergileyecek düzeyde rasgele üretip Bluetooth üzerinden sırayla hepsini atmaktadır. Attıktan sonra tekrar "r" harfini bekleyerek aynı döngüye devam etmektedir. Artık Program da hazır olduğundan FPGA içerisine Sistem ve Program birlikte atılabilir. Bunun için "Run" seçeneği kullanılması yeterlidir (Şekil 4.18.).

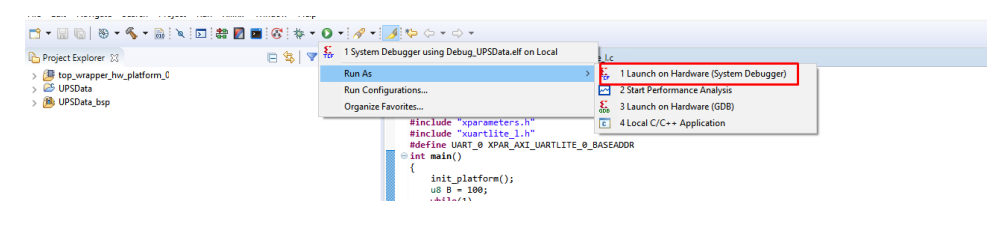

Şekil 4.19. Random

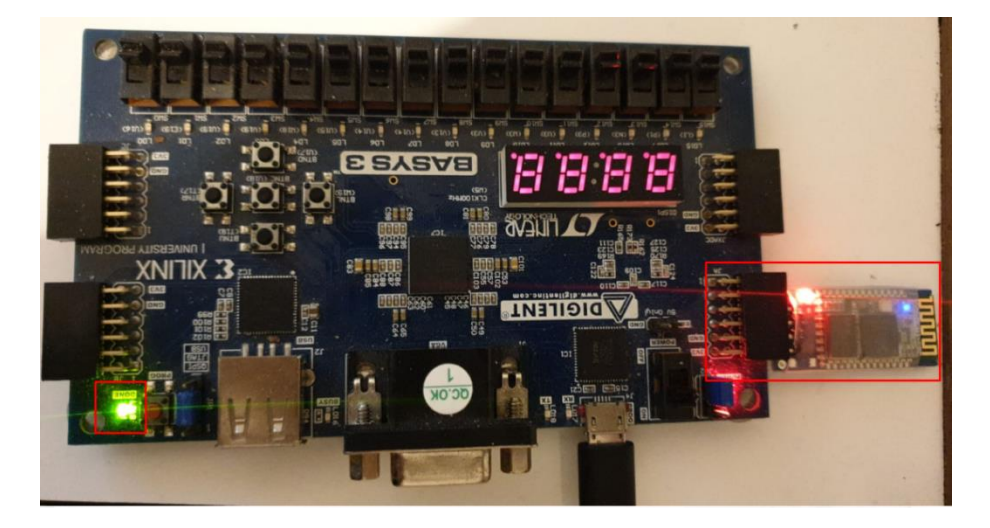

Şekil 4.20. FPGA

Programlandıktan sonra yukarıda görüldüğü üzere "Done" isimli yeşil LED yanmaktadır. Aynı zamanda artık HC-06 da herhangi bir bağlantı için beklemektedir ve üzerindeki kırmızı LED yanıp sönmektedir. Bu aşamadan sonra artık Python üzerinden yazılan programla MicroBlaze'e Bluetooth ile bağlanıp, veriler alınıp, çizdirilecektir (Şekil 4.19.).

#### **4.3.3. Kesintisiz güç kaynağı parametrelerinin alınıp çizdirilmesi**

Daha önce de belirtildiği üzere bu iş için "Python" dili seçilmiştir. Bunun sebebi "PyBluez" ve "PyQt" kullanarak Bluetooth kullanımı ve veri çizimi kolay hale gelmiştir. Örnek kod aşağıdaki gibidir. Tasarlanan programda ilk olarak mevcut Bluetooth cihazlarının taranması için bir tarama ekranı mevcuttur (Şekil 4.20.).

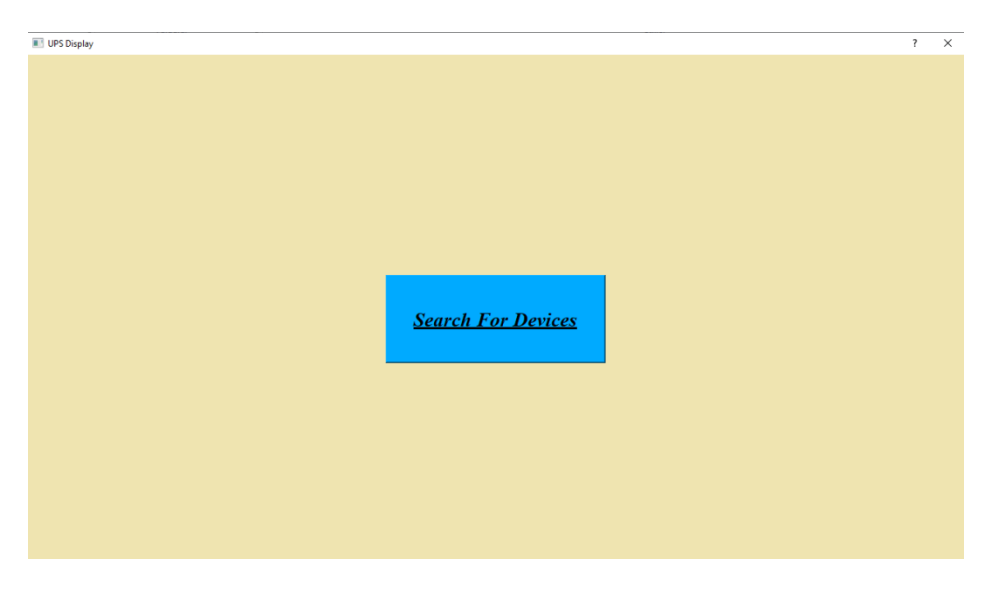

Şekil 4.21. Python aygıt arama

Tuşa basıldığında aşağıdaki işlem parçacığı etraftaki cihazları tarayarak ekrana basılmak üzere hafızaya kaydetmektedir (Şekil 4.21.).

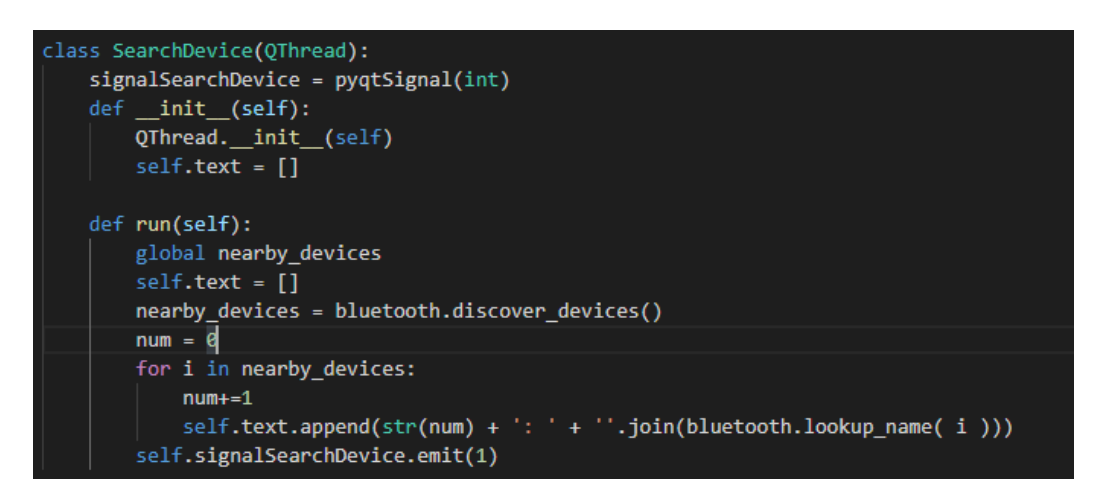

Şekil 4.22. Aygıt kaydetme

Sıradaki aşamada program liste halinde bulunan Cihazları sıralar ve kullanıcıdan kesintisiz güç kaynağını seçmesini bekler (Şekil 4.22.).

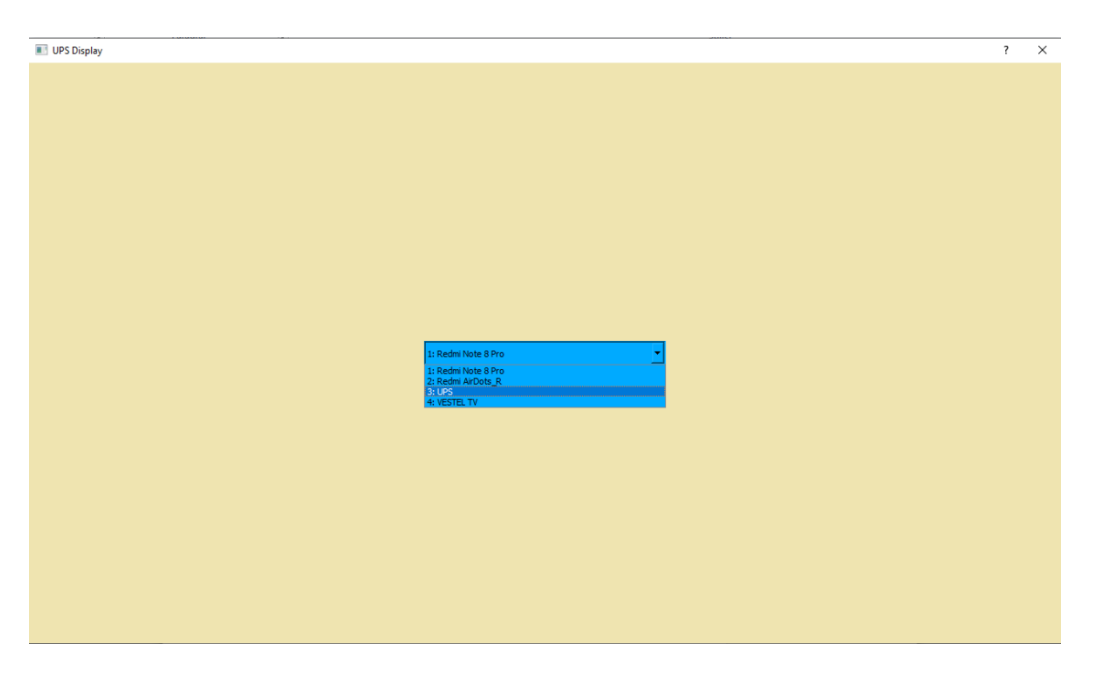

Şekil 4.23. KGK seçimi

Cihaz seçildiğinde aşağıdaki kod parçacığı aktif olmaktadır (Şekil 4.23.).

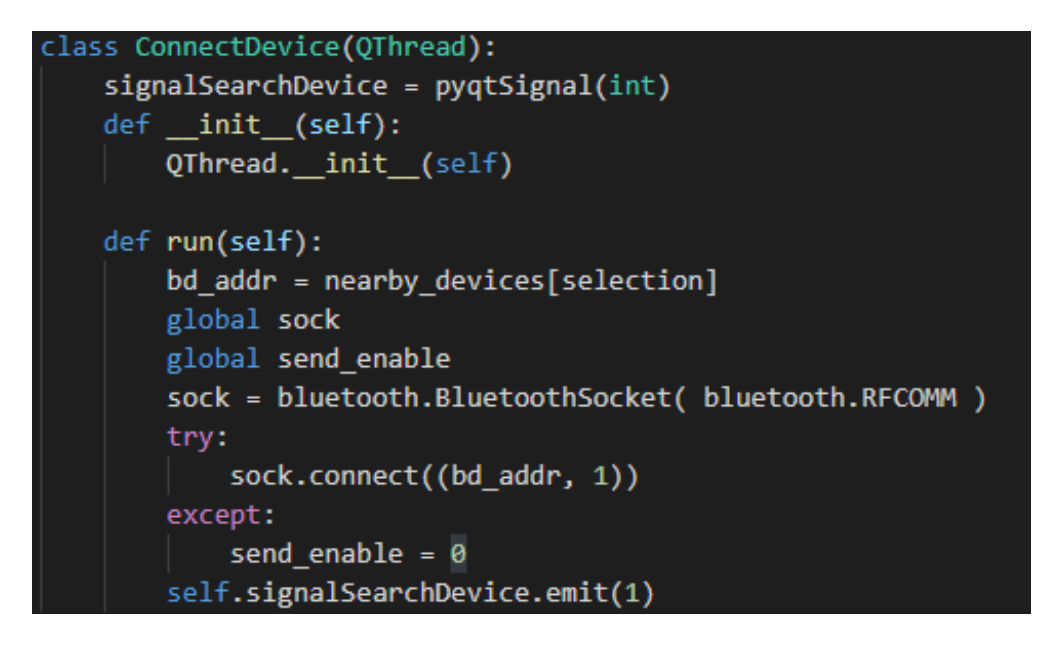

Şekil 4.24. KGK seçimi kod parçacığı

Sonraki ekranda artık anlık olarak gerçek zamanlı bir biçimde Kesintisiz güç kaynağından gelen anlamlı parametreleri ekrana çizdirmektedir (Şekil 4.24.).

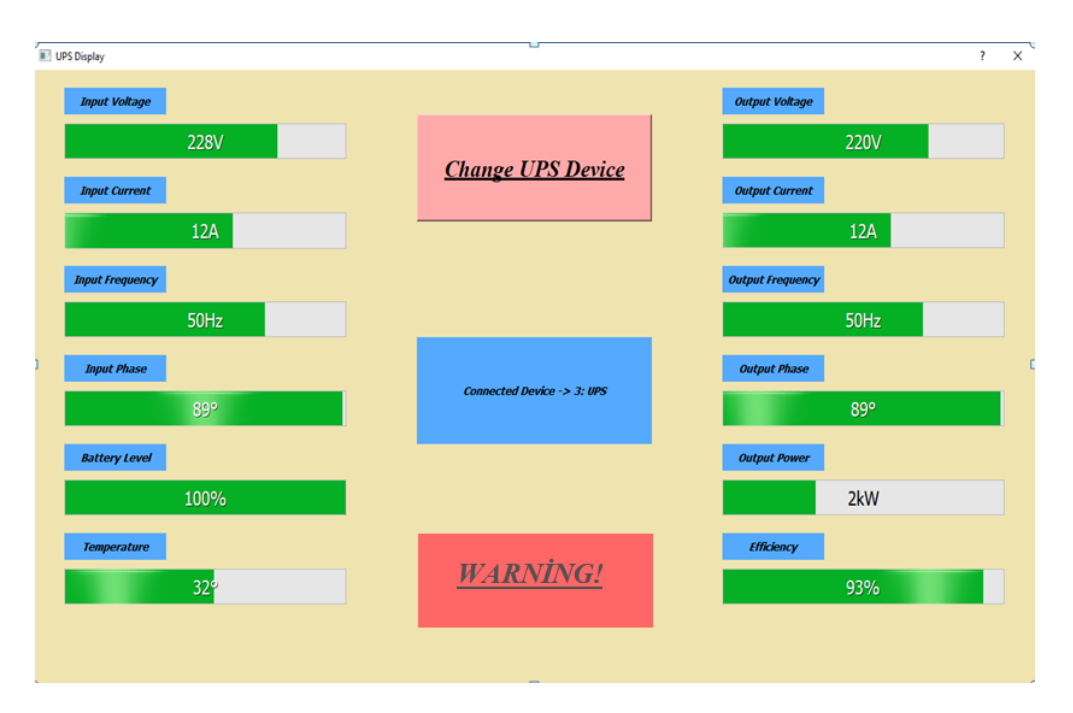

Şekil 4.25. Ekran görüntüsü

Aşağıdaki kod parçacığı ise veri alım algoritmasını göstermektedir. Burada tıpkı MicroBlaze işlemcisinin "r" harfini beklediği gibi önce "r" harfini göndermektedir. Sonraki aşamada alınması gereken 12 parametreyi sırayla bluetooth üzerinden almakta ve kaydetmektedir (Şekil 4.25.).

```
class DeviceValues(QThread):
signalSearchDevice = pyqtSignal(int)
def _init_(self):
   QThread. __init_(self)
def run(self):
   data_{rec} = b'a'global data_rec_i
    global sock
    while send_enable == 1:
        data_send = "r"
        sock.send(data send)
        for i in range(12):
            data_rec = sock.recv(1)data_rec_i[i] = int.from_bytes(data_rec, "big")
        time.sleep(0.5)self.signalSearchDevice.emit(1)
```
Şekil 4.26. Parametre kaydetme

Kaydedilen parametreler her kayıt işlemi bittiğinde bir interrupt ile sıradaki fonksiyona gönderilir. Bu fonksiyon da yeni bir işlem parçacığı başlatarak çizdirilmesini sağlamaktadır. Çizdirmek için gereken işlem parçacığı aşağıdaki gibidir (Şekil 4.26.).

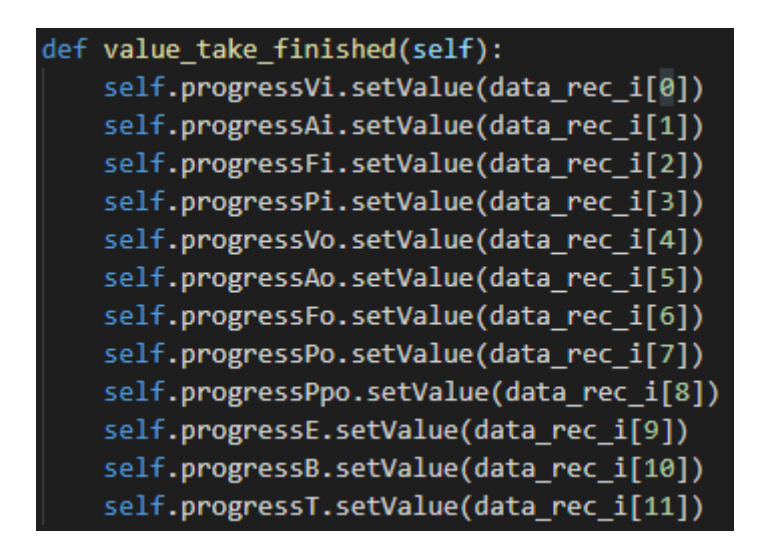

Şekil 4.27. Çizdirme parçacığı

Yanlış cihaza bağlanılması gibi durumda veya kesintisiz güç kaynağı cihazı değiştirilmek istediğinde ise "Change UPS Device" tuşuna basılarak tekrar arama ekranına dönülebilir.

| UPS Display            |                                         |                         | $\times$<br>$\overline{\mathbf{r}}$ |
|------------------------|-----------------------------------------|-------------------------|-------------------------------------|
| <b>Input Voltage</b>   |                                         | <b>Output Voltage</b>   |                                     |
| 0V                     |                                         | <b>OV</b>               |                                     |
| <b>Input Current</b>   | <b>Change UPS Device</b>                | <b>Output Current</b>   |                                     |
| 0A                     |                                         | 0A                      |                                     |
| <b>Input Frequency</b> |                                         | <b>Output Frequency</b> |                                     |
| 0 <sub>Hz</sub>        |                                         | 0Hz                     |                                     |
| <b>Input Phase</b>     | Connected Device -> 2: Redmi Note 8 Pro | <b>Output Phase</b>     |                                     |
| $0^{\circ}$            |                                         | $0^{\circ}$             |                                     |
| <b>Battery Level</b>   |                                         | <b>Output Power</b>     |                                     |
| 0%                     |                                         | <b>OkW</b>              |                                     |
| <b>Temperature</b>     | <b>WARNING!</b>                         | <b>Efficiency</b>       |                                     |
| $0^{\circ}$            |                                         | 0%                      |                                     |
|                        |                                         |                         |                                     |
|                        |                                         |                         |                                     |
|                        |                                         |                         |                                     |

Şekil 4.28. Hatalı bağlantı ekranı

Yukarıda görüldüğü üzere hatalı bağlantıda herhangi bir veri aktarımı olmadığından dolayı cihaz beklemektedir.

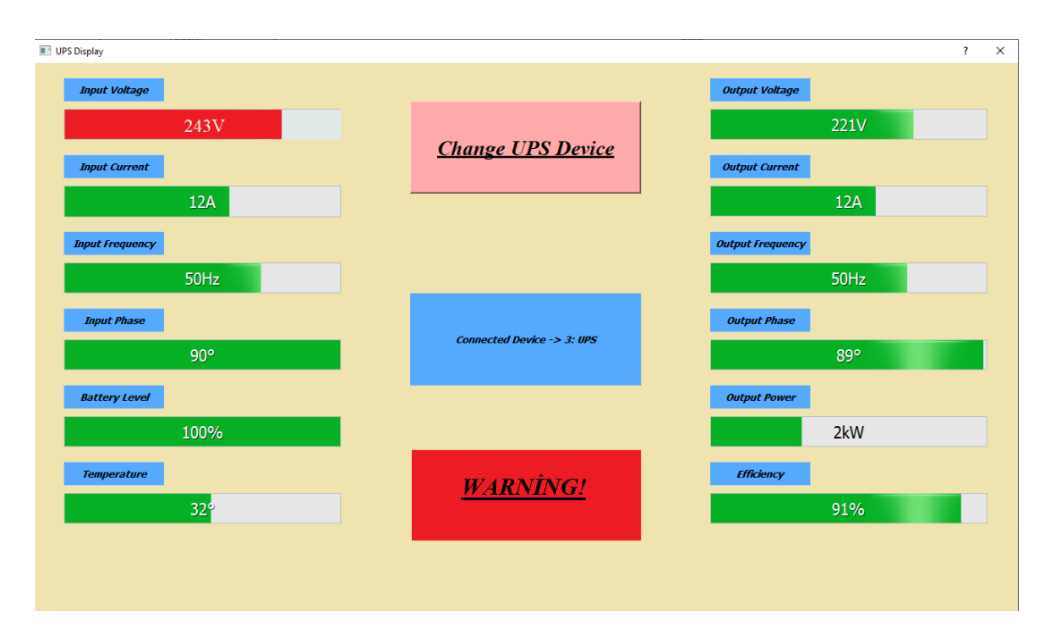

Şekil 4.29. Şebekeden gelen yüksek gerilim durumunda alarm ekranı

Şebekeden yüksek gerilim gelmesi durumunda şekil 4.28.'deki ekranda görülen alarm ekranı aktif olarak uyarı vermektedir. Yapılan bu sistemde çeşitli şebeke sorunlarına karşı (ani gerilim yükselmeleri, aşırı gerilim, düşük gerilim, kesintiler v.b.) uyarı veren bir prototip gerçekleştirilmiştir.

## **5. SONUÇ VE ÖNERİLER**

Bu çalışmada, KGK'nın izlenebilirliğini kolaylaştırmak, kritik ve hayati uygulamalarda anında müdahale gerektirilebilecek bir arızayı alarm ekranı sayesinde hızlı bir şekilde tespit edebilmek için, ayrıca büyük güçteki KGK'ların kontrolünü yapabilmek için bir uzaktan izleme sistemi tasarlanmıştır. Rx Tx bağlantısına fiziksel olarak bağlanabilen bluetooth modülü sayesinde verileri herhangi bir koda gerek duymadan gönderme ve alma işlemi gerçekleştirilmiştir. 2.0 bluetooth versiyonu bu çalışmada kullanılmış olup mesafe 10m iken, istenirse 6.0 versiyonu kullanılarak bu mesafe 100m'ye kadar çıkarılabilmektedir. Bu sayede uzak mesafelere veri göndermek mümkün olmuştur. Dahası proje, bluetooth protokolünü kullanarak uzaktan veri aktarımında düşük güç tüketimi sağlar ve Bluetooth uyumlu herhangi bir cihazdan izlenebilir. Bu şekilde proje aynı zamanda son kullanıcı dostudur.

Ayrıca çalışmada kullanılan Python programı ve PyBluez, PyQt kütüphaneleri ile de tüm işletim sistemlerinde kullanılabilen bir dil elde edilerek, kullanım açısından işletim sistemine bağlılık ortadan kaldırılmıştır. Java ve C dilleri de bu çalışmada kullanılabilirdi ancak Python'un ücretsiz kütüphanesi ve kolay öğrenilebilir dili sayesinde çalışmanın geliştirilmesi kolaylaştırılmıştır. Burada kullanılan PyBluez Kütüphanesi gelecekte kurulabilecek bir bluetooth ağının önünü açmıştır.

Ek olarak bu çalışma herhangi bir mikrodenetleyici kullanmak yerine FPGA üzerinde tasarlanmış ve uygulanmıştır. Çünkü 8 bitlik bir işlemci ile çalışmada görüntülenmek istenen 12 adet parametrenin eşzamanlı olarak okunup, hazırlanıp gönderilmesi zor ve doğruluktan uzak sonuçlar elde edilmesini sağlayacaktır. Özellikle parametreler arasındaki güç faktörü, faz farkı gibi matematik işlemi gerektiren verilerin işlemleri de dahil olmak üzere tüm parametrelerin hesabı FPGA ile paralel bir şekilde yapılmış ve kesin sonuçlar elde edilmiştir. Çok sayıda ve birbirinden uzaktaki KGK'lardan gelen veriler işlemci kullanıldığında her bir KGK'ya teker teker işlemci koymayı gerektirirken, tek bir FPGA ile yazılım yapılarak işlemi gerçekleştirmek iyi biri seçenek olacaktır. KGK'larda standart olarak sunulan RS232 seri haberleşme portu ve SNMP haberleşme seçenekleri haricinde; Dial-UP ile telefon hattı üzerinden, MODBUS protokolü ile haberleşme ve yazılım tabanlı haberleşme gibi yöntemler mevcuttur. Yürütülen bu çalışma yazılım tabanlı haberleşmeye en yakın seçenek olarak gösterilebilir. Şekil 5.1. ve 5.2.'de iki sistemin ekranları gösterilmektedir.

|                       | Mon UPS manager                    | Mimik          | Bar.             | Client yönetmi | Demo              |
|-----------------------|------------------------------------|----------------|------------------|----------------|-------------------|
| Famo                  | <b>TESCOM</b><br><b>ONLINE-UPS</b> | GIRIS VOLTAR   |                  |                | CIKIS VOLTAJI     |
| Model<br><b>Sunum</b> | <b>BASIC</b>                       | 230.0          |                  |                | 2200              |
|                       |                                    | SEBEKE Kontrol |                  |                | <b>MJK</b>        |
| GIRIS VOLTAJI         | 230.0                              |                | <b>DO</b>        | AC             | 015               |
| <b>CIKIS VOLTAJI</b>  | 220.0                              | <b>BYPASS</b>  |                  |                | <b>FREKANS</b>    |
| <b>YUK</b>            | 015                                |                | AC               | œ              | 50.1              |
| <b>FREKANS</b>        | 50.1                               |                |                  |                |                   |
| <b>CELL VOLTAJI</b>   | 2.48                               |                |                  |                | <b>KGK HATAS!</b> |
| <b>SEBEKE Kontrol</b> |                                    |                | CELL VOLTAJI 249 |                | SHUTDOWN          |
| AKU zawi              |                                    |                |                  |                |                   |
| <b>BYPASS</b>         |                                    |                | AKU zave         |                |                   |
| <b>KGK HATASI</b>     |                                    |                |                  |                |                   |
| <b>AKU testi</b>      |                                    |                |                  |                |                   |
| <b>SHUTDOWN</b>       |                                    |                |                  |                |                   |
| <b>SESLI UYARI</b>    |                                    |                | <b>UATTERY</b>   |                |                   |
|                       |                                    |                |                  |                |                   |
|                       |                                    |                |                  |                |                   |
|                       |                                    |                |                  |                |                   |

Şekil 5.1. Yazılım tabanlı haberleşme

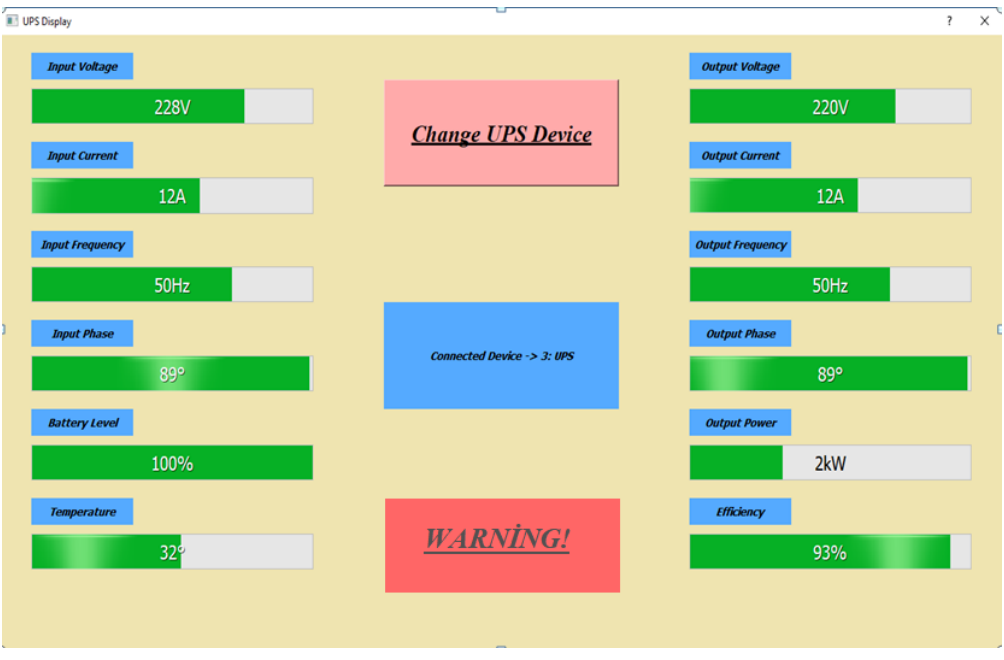

Şekil 5.2. FPGA üzerinden yazılım ile haberleşme

KGK üreticileri, giriş akımı ve giriş gerilimi arasındaki faz farkını ve cihazın verimini kullanıcının göremeyeceği parametreler olarak belirlemişlerdir. Bu çalışmada sadece teknik personelin şifre ile görebileceği ve arge birimlerinin ilgilendiği 2 parametre, prototip bir çalışma olduğu için gösterilmektedir.

Kısaca özetlemek gerekirse bu çalışmanın FPGA'da gerçekleştirilmesi, projeyi ileriye dönük bir çalışma olması açısından son derece avantajlı hale getirmektedir. FPGA, uzun vadede daha az maliyet, işçilik ve zamanla farklı uyumluluk gerektiren değişen donanım ve cihazlara kolay adaptasyon sağlamaktadır.

Bir sonraki çalışmanın FPGA'nın performansı göstergene uygun olarak çok sayıda paralel çalışan KGK ile gerek emülatör ve gerekse gerçek bir sistem üzerinde yapılması uygun olacaktır.

#### **KAYNAKLAR**

- 1. Mikerov, A. (2012). *From history of Electrical Engineering: Electricity and Magnetism in Old, Middle Ages and Renaissance,* IEEE, Russia.
- 2. Ali E., Nasiri A. and Bekiarov S.B. (2017), *Uninterupptible power supplies and active filters.* Boca Raton: CRC Press, 1st edition, 296, 102-143.
- 3. İnternet: URL: wikipedia/ bluetooth, tr.wikipedia.org/ Son Erişim Tarihi: 01.09.2019.
- 4. İnternet: *The Bluetooth SIG*. URL: http://www.bluetooth.com/Bluetooth/SIG/ Son Erişim Tarihi: 07.10.2019.
- 5. Özcan, S. (2010). *Bluetooth ile EKG verilerinin iletimi*, Yüksek Lisanas Tezi, Başkent Üniversitesi, Ankara.
- 6. Masako, M. (2015) *Wireless healthcare - Bluetooth and beyond, Business Briefing*. Medical Device Manufacturing And Technology, Journal of Computer Sciences and Application. 3 (1), 11-17.
- 7. Akkaya, Ş. (2013). *FPGA tabanlı robot kontrolü.* Yüksek Lisans Tezi, Yıldız Teknik Üniversitesi, Fen Bilimleri Enstitüsü, İstanbul.
- 8. Yıldırım, N. (2001). *Kesintisiz Güç Kaynakları*, Yüksek Lisans Tezi, Gazi Üniversitesi, Fen Bilimleri Enstitüsü, Ankara.
- 9. Üstündağ, M. ve Gedikpınar, M. (2008). *PIC kontrollü KGK tasarımı ve gerçeklemesi*, *e-Journal of New World Sciences Academy*, 3(1).
- 10. Masterguard güç kaynakları LTD. Teknik servis dokümanları.
- 11. İmrence, T. (2003). *Elektrik ölçme laboratuvarında kullanılmak üzere üçgen ve kare dalga üretebilen KGK tasarımı*, Yüksek Lisans Tezi, Marmara Üniversitesi, Fen Bilimleri Enstitüsü, İstanbul.
- 12. Ünsal, A. ve Tunaboylu, S., (2004), *Kesintisiz Güç Kaynakları*, Dumlupınar Üniversitesi, Endüstri Otomasyon Dergisi, sayı 86, Kütahya.
- 13. Bayram, Y. (2007). *PIC kontrollü KGK tasarımı ve gerçekleştirilmesi*, Yüksek Lisans Tezi, Süleyman Demirel Üniversitesi, Fen Bilimleri Enstitüsü, Isparta.
- 14. Agrawal J. P. (2001). Power Electronic Systems, Theory And Design, 7th ed., Prentice Hall, New Jersey.
- 15. Yazıcı G. (2013). *1kVA'lik İleri İletimli (off-line) KGK Tasarımı*, Yüksek Lisans Tezi, Karadeniz Teknik Üniversitesi, Fen Bilimleri Enstitüsü, Trabzon.
- 16. İnternet: URL: *webtekno.com/bluetoothadıneredengelmekte*/ Son Erişim Tarihi: 12.09.2019.
- 17. Kweon, Y. & Kockelman, K. M. (2006). *Driver Attitudes and Choices: Speed Limits, Seat Belt Use, and Drinking-and-Driving*, Journal of the Transportation Research Forum.
- 18. Kahveci, S. (2006). *Girişim Etkileri Altında Wpon Uygulamaları İçin Uyarlanır Frekans Atlama Yöntemi,* Karadeniz teknik Üniversitesi, TMMOB Sempozyumu 5. Oturum, Haberleşme Tekniği ve Sistemleri.
- 19. Bluetooth SIG, Inc., (2001). *Specification of the Bluetooth System, Logical Link Control and Adaptation Protocol.*
- 20. Özçelik, M. (2006). *Bluetooth üzerinden güvenli veri iletimi*, Yüksek Lisans Tezi, Kahramanmaraş Sütçü İmam Üniversitesi, Fen Bilimleri Enstitüsü, Kahramanmaraş.
- 21. İnternet: URL: *www.researchgate.net/figur/scatternet topology*/ Son Erişim Tarihi: 01.09.2019.
- 22. Özcan, S. (2010). *Bluetooth ile EKG verilerinin iletimi*, Yüksek Lisans Tezi, Başkent Üniversitesi, Fen Bilimleri Enstitüsü, Ankara.
- 23. Jakobsson, M. and Wetzel, S. (2001). *Security Weaknesses in Bluetooth*, Information Sciences Research Center, USA.
- 24. Chen, Y. & Chen, L. (2005). *Using Bluetooth Wireless Technology in Vehicles*, IEEE International Conference.
- 25. Erkoç, H. (2003). *Kablosuz haberleşme teknolojisi ve kullanım alanları,* Yüksek Lisans Tezi, İstanbul Teknik Üniversitesi, Fen Bilimleri Enstitüsü, İstanbul.
- 26. Eshita, R., Barua T. and Barua, A. (2016), *Bluetooth Based Android Controlled Robot,* American Journal of Engineering Research, vol. 5, 195–199.
- 27. Bluetooth SIG, Inc. (2001). *Specification of the Bluetooth System, Telephony Control Protocol Specification.*
- 28. Çelik B. (2013), *FPGA tabanlı robotik kontrol,* Yüksek Lisans Tezi, Marmara Üniversitesi, Fen Bilimleri Üniversitesi, İstanbul.
- 29. Yağlıkçı, A.G. (2014). *FPGA Tabanlı Sayısal Sinyal İşleme Algoritmalarına Özelleştirilmiş Yardımcı İşlemci Tasarımı,* Yüksek Lisans Tezi, TOBB Ekonomi ve Teknoloji Üniversitesi, Fen Bilimleri Enstitüsü, Ankara.
- 30. Vliegen, J. (2014). *Partial and dynamic FPGA reconfiguration for security Application*, *Arenberg Doctoral School*, Faculty of Engineering Tecnology, Belgium.
- 31. Çil, M. M. (2015). *Temel Görüntü İşleme Algoritmalarının FPGA Üzerinde Gerçeklenmesi,* Yüksek Lisans Tezi, İstanbul teknik Üniversitesi, Elektronik ve Haberleşme Mühendisliği Anabilim Dalı, İstanbul.

32. Maxfield C. ,*Desing Warriors Guide to FPGA*, Mentor graphics Corporation and Xilinx.

# **ÖZGEÇMİŞ**

### **Kişisel Bilgiler**

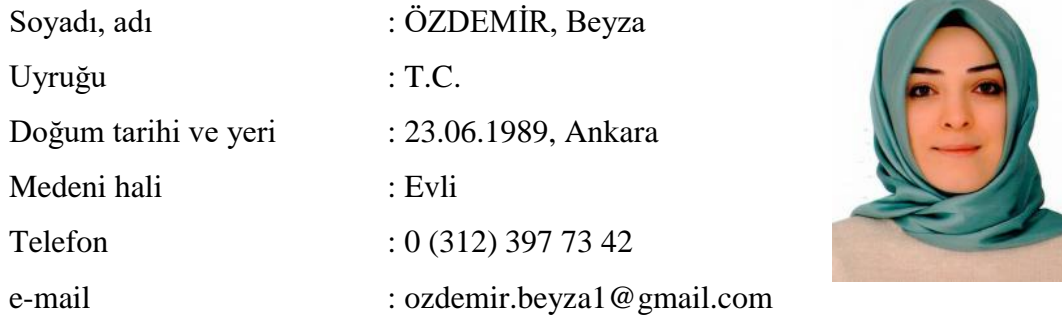

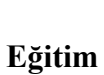

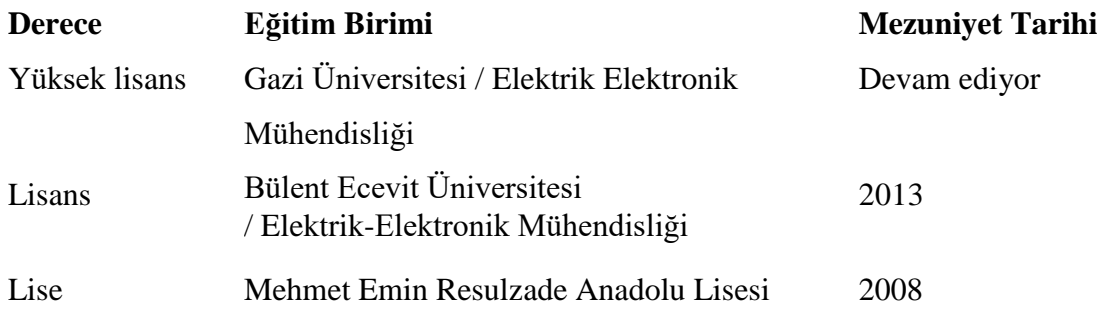

# **İş Deneyimi**

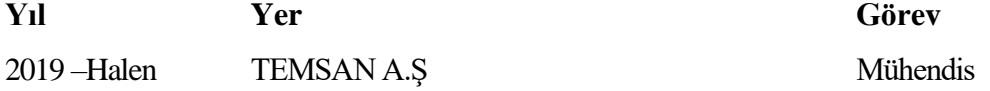

#### **Yabancı Dil**

İngilizce

### **Yayınlar**

1. Özdemir, B. , Sefa, İ. (2020), *Kablosuz Bağlantı İle Aktarılan Kesintisiz Güç Kaynağı Prametrelerinin Gösterge Edilmesi,* Mardin Artuklu Kongresi, Mardin.

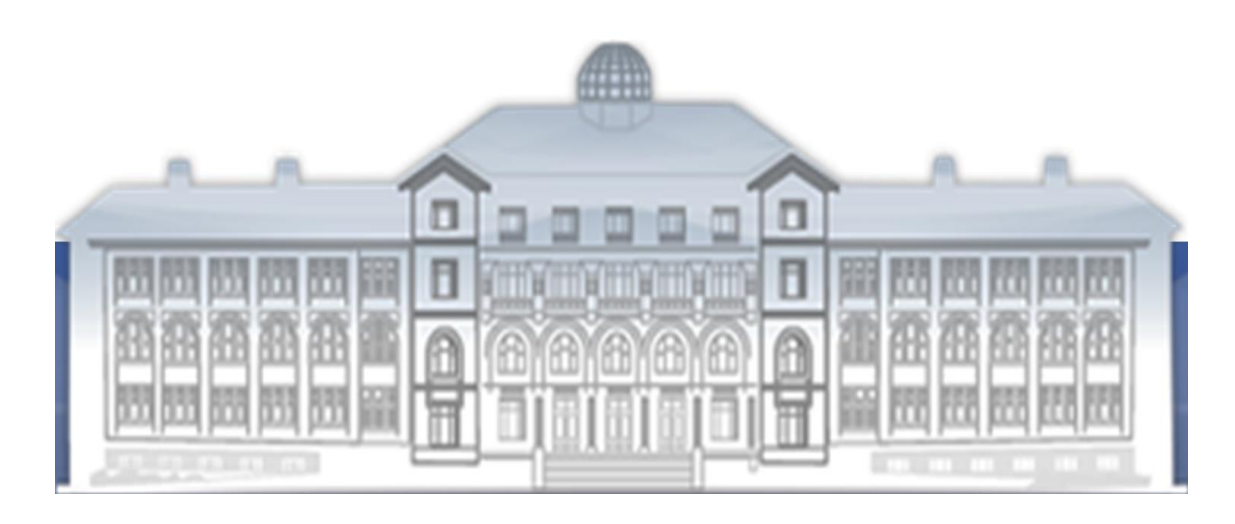

*GAZİ GELECEKTİR...*